### **Oracle9***i* **Application Server**

Release Notes Addendum,

Release 2 (9.0.2) for AIX-Based Systems, hp HP-UX PA-RISC (64-bit), hp Tru64 UNIX, and Linux x86

**Part No. A97395-09**

December 2004

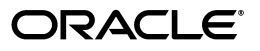

Oracle9*i* Application Server Release Notes Addendum, Release 2 (9.0.2) for AIX-Based Systems, hp HP-UX PA-RISC (64-bit), hp Tru64 UNIX, and Linux x86

Part No. A97395-09

Copyright © 2002, 2004, Oracle. All rights reserved.

The Programs (which include both the software and documentation) contain proprietary information; they are provided under a license agreement containing restrictions on use and disclosure and are also protected by copyright, patent, and other intellectual and industrial property laws. Reverse engineering, disassembly, or decompilation of the Programs, except to the extent required to obtain interoperability with other independently created software or as specified by law, is prohibited.

The information contained in this document is subject to change without notice. If you find any problems in the documentation, please report them to us in writing. This document is not warranted to be error-free. Except as may be expressly permitted in your license agreement for these Programs, no part of these Programs may be reproduced or transmitted in any form or by any means, electronic or mechanical, for any purpose.

If the Programs are delivered to the United States Government or anyone licensing or using the Programs on behalf of the United States Government, the following notice is applicable:

U.S. GOVERNMENT RIGHTS Programs, software, databases, and related documentation and technical data delivered to U.S. Government customers are "commercial computer software" or "commercial technical data" pursuant to the applicable Federal Acquisition Regulation and agency-specific supplemental regulations. As such, use, duplication, disclosure, modification, and adaptation of the Programs, including documentation and technical data, shall be subject to the licensing restrictions set forth in the applicable Oracle license agreement, and, to the extent applicable, the additional rights set forth in FAR 52.227-19, Commercial Computer Software--Restricted Rights (June 1987). Oracle Corporation, 500 Oracle Parkway, Redwood City, CA 94065

The Programs are not intended for use in any nuclear, aviation, mass transit, medical, or other inherently dangerous applications. It shall be the licensee's responsibility to take all appropriate fail-safe, backup, redundancy and other measures to ensure the safe use of such applications if the Programs are used for such purposes, and we disclaim liability for any damages caused by such use of the Programs.

Oracle is a registered trademark of Oracle Corporation and/or its affiliates. Other names may be trademarks of their respective owners.

The Programs may provide links to Web sites and access to content, products, and services from third parties. Oracle is not responsible for the availability of, or any content provided on, third-party Web sites. You bear all risks associated with the use of such content. If you choose to purchase any products or services from a third party, the relationship is directly between you and the third party. Oracle is not responsible for: (a) the quality of third-party products or services; or (b) fulfilling any of the terms of the agreement with the third party, including delivery of products or services and warranty obligations related to purchased products or services. Oracle is not responsible for any loss or damage of any sort that you may incur from dealing with any third party.

# **Contents**

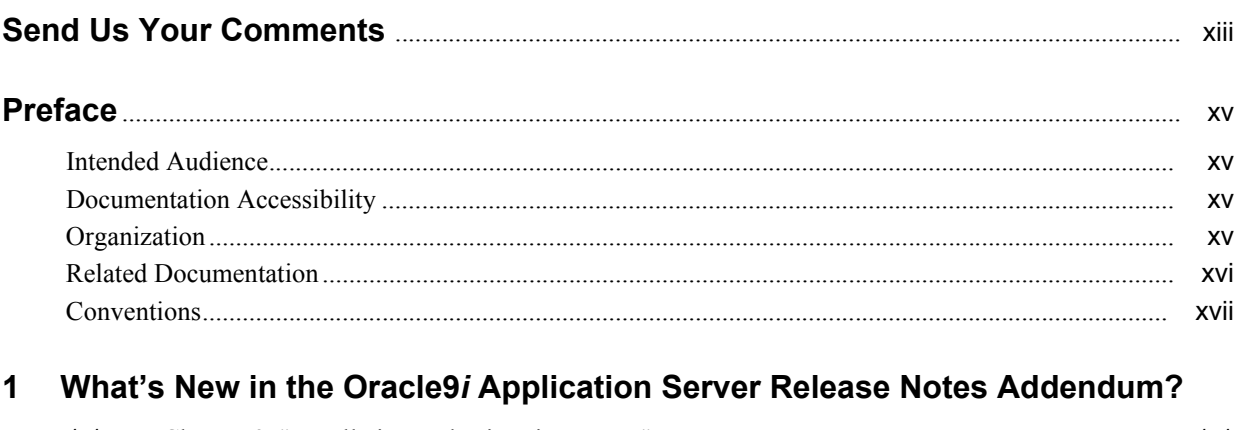

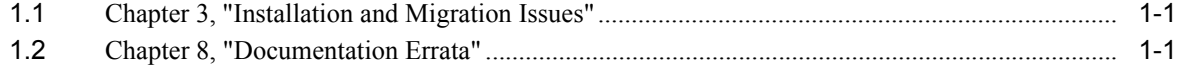

### **[2 Introduction](#page-22-0)**

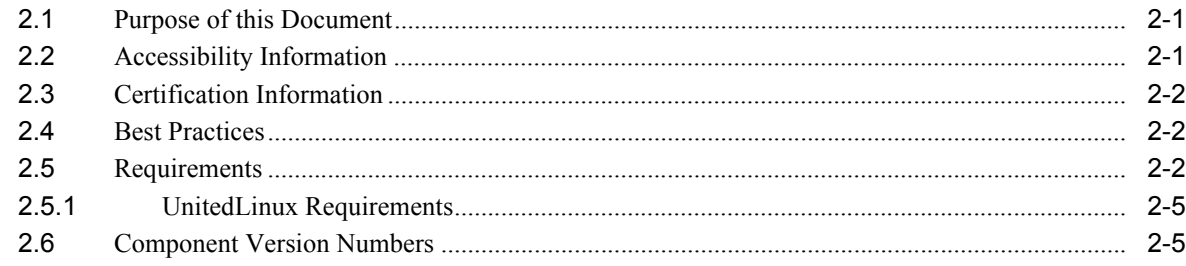

# **[3 Installation and Migration Issues](#page-30-0)**

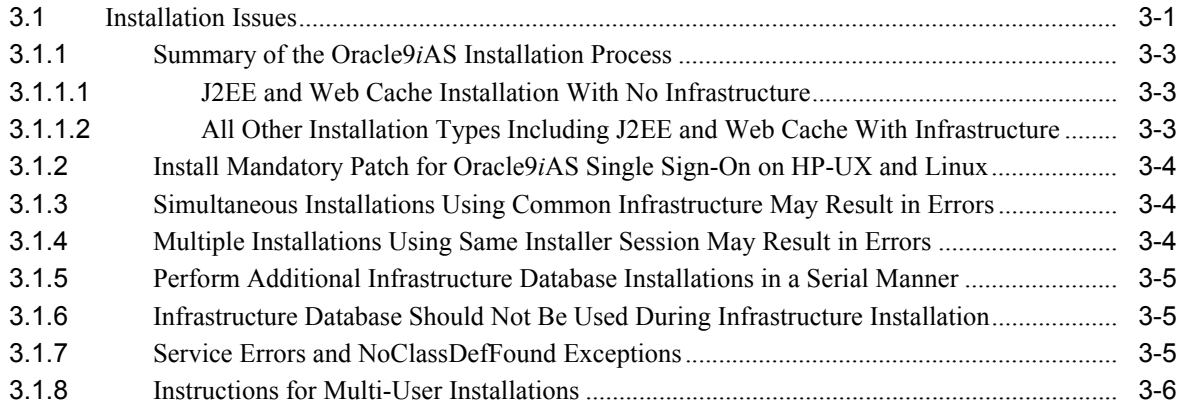

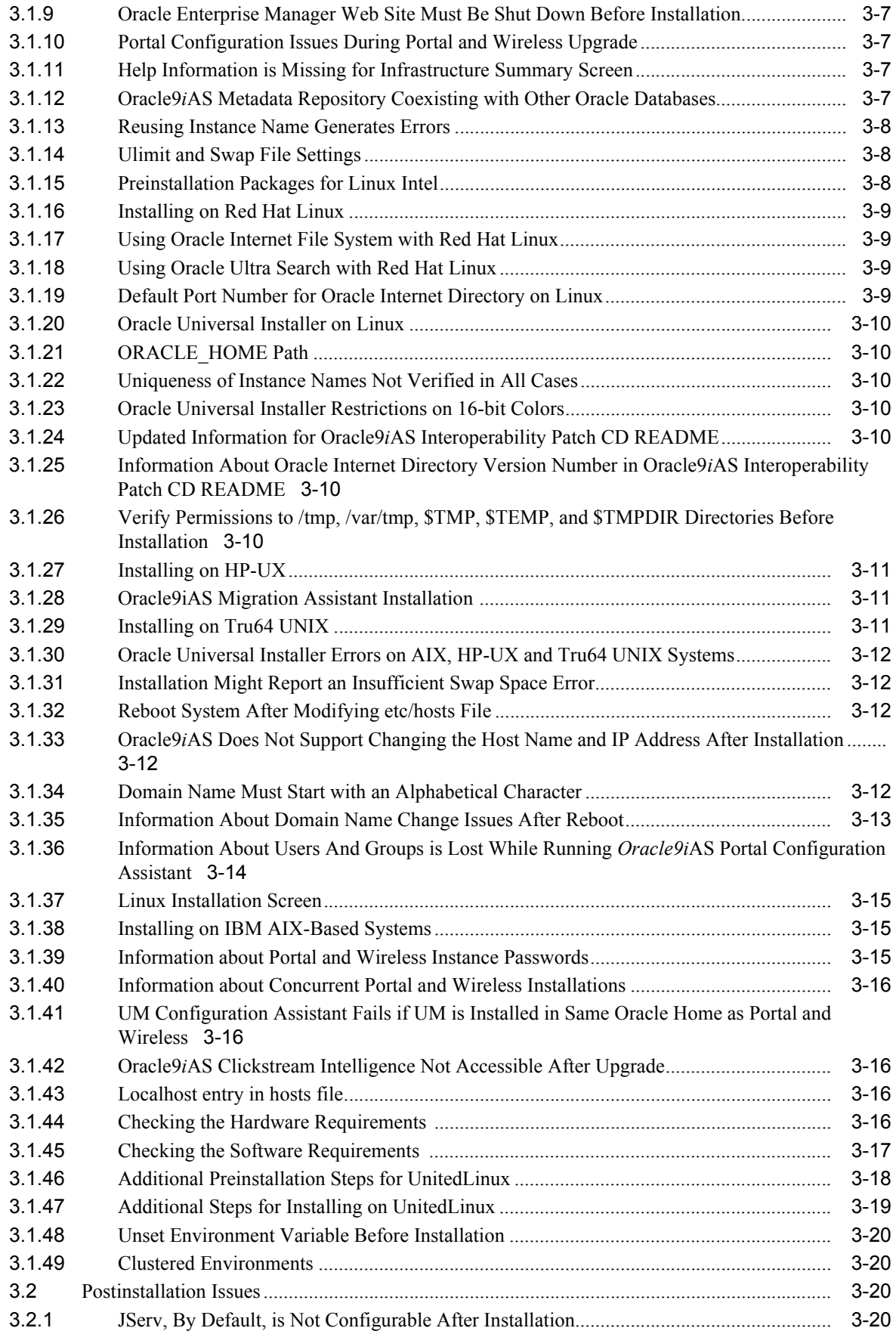

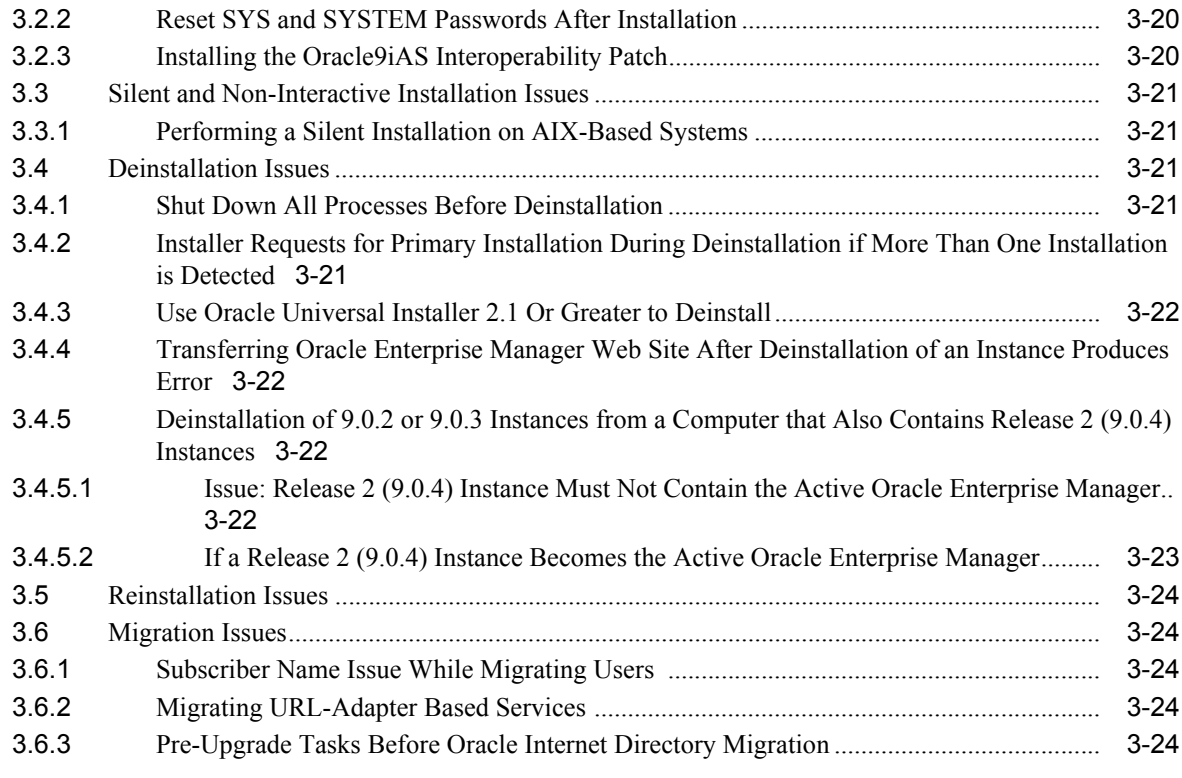

# **[4 Changing the IP Address of an Oracle9](#page-54-0)***i***AS Host**

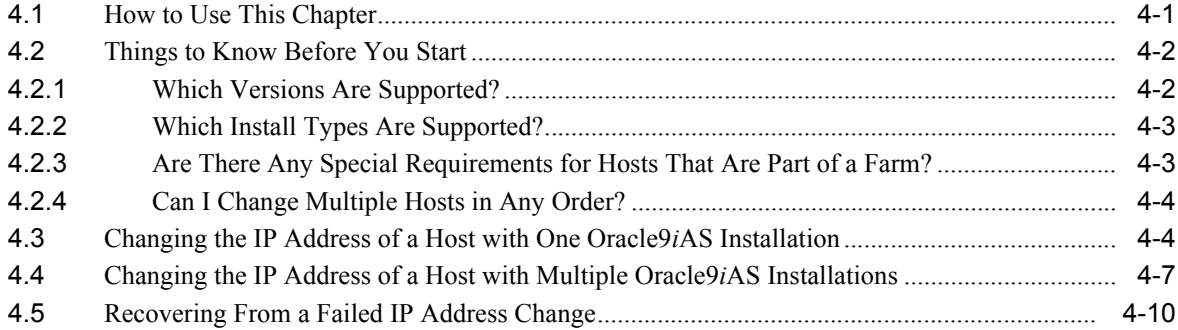

#### **[5 Silent and Non-Interactive Installation](#page-64-0)**

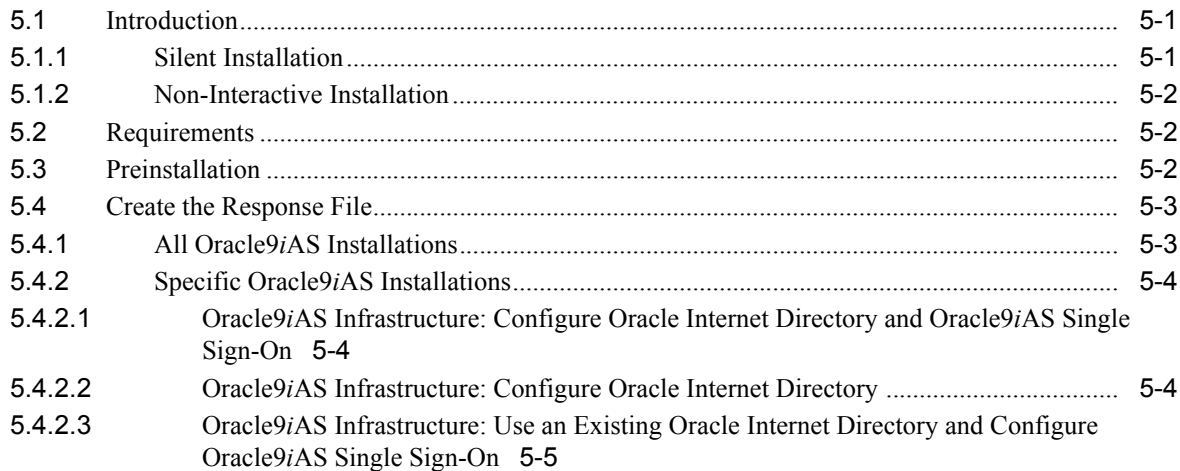

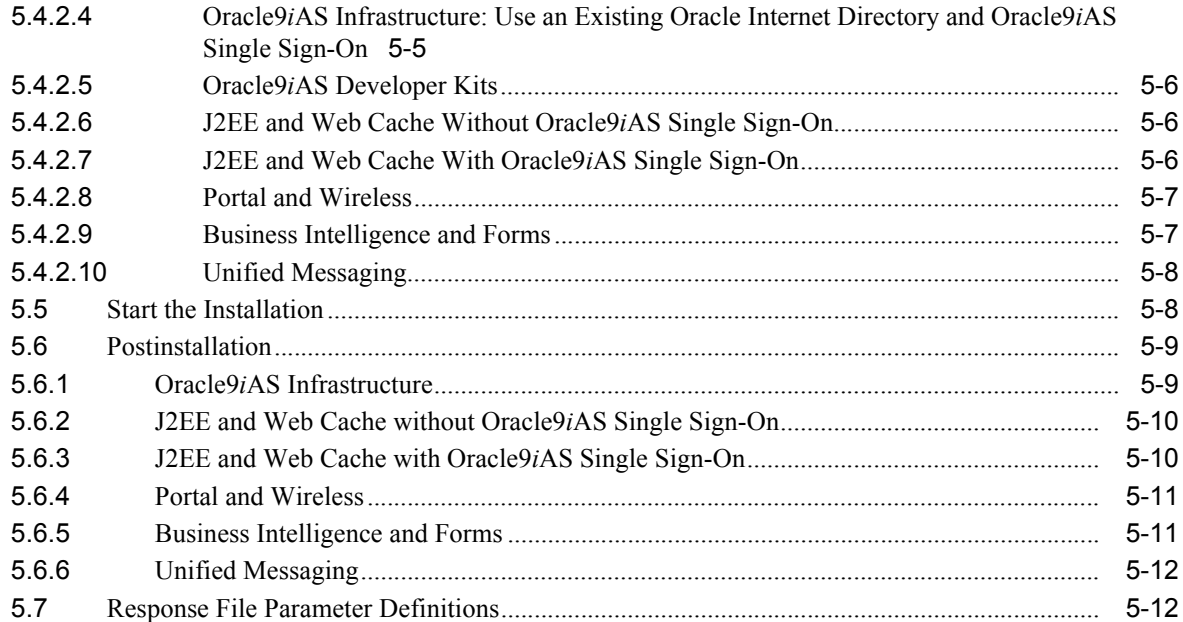

# **[6 Management and Security Issues](#page-80-0)**

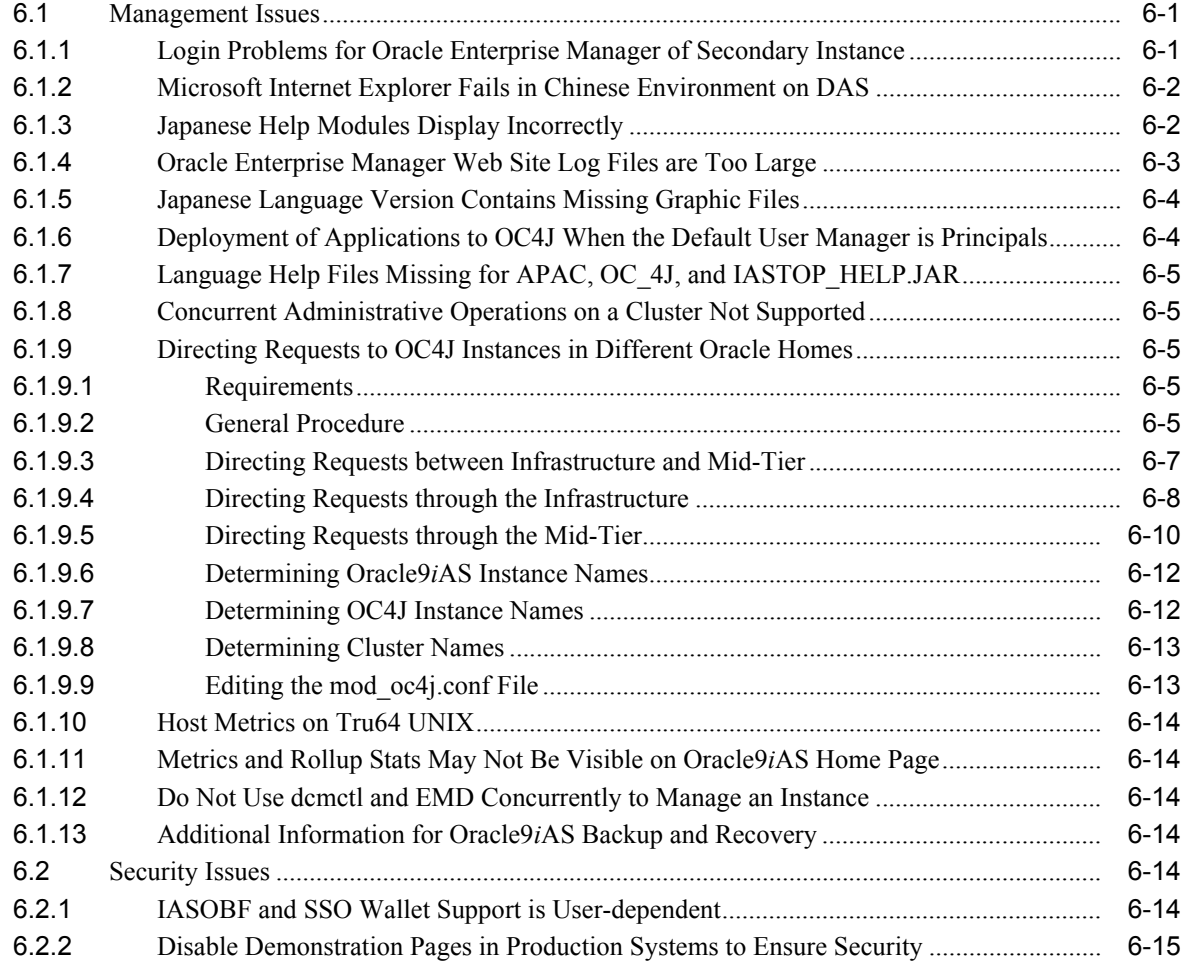

### **[7 Component Issues](#page-96-0)**

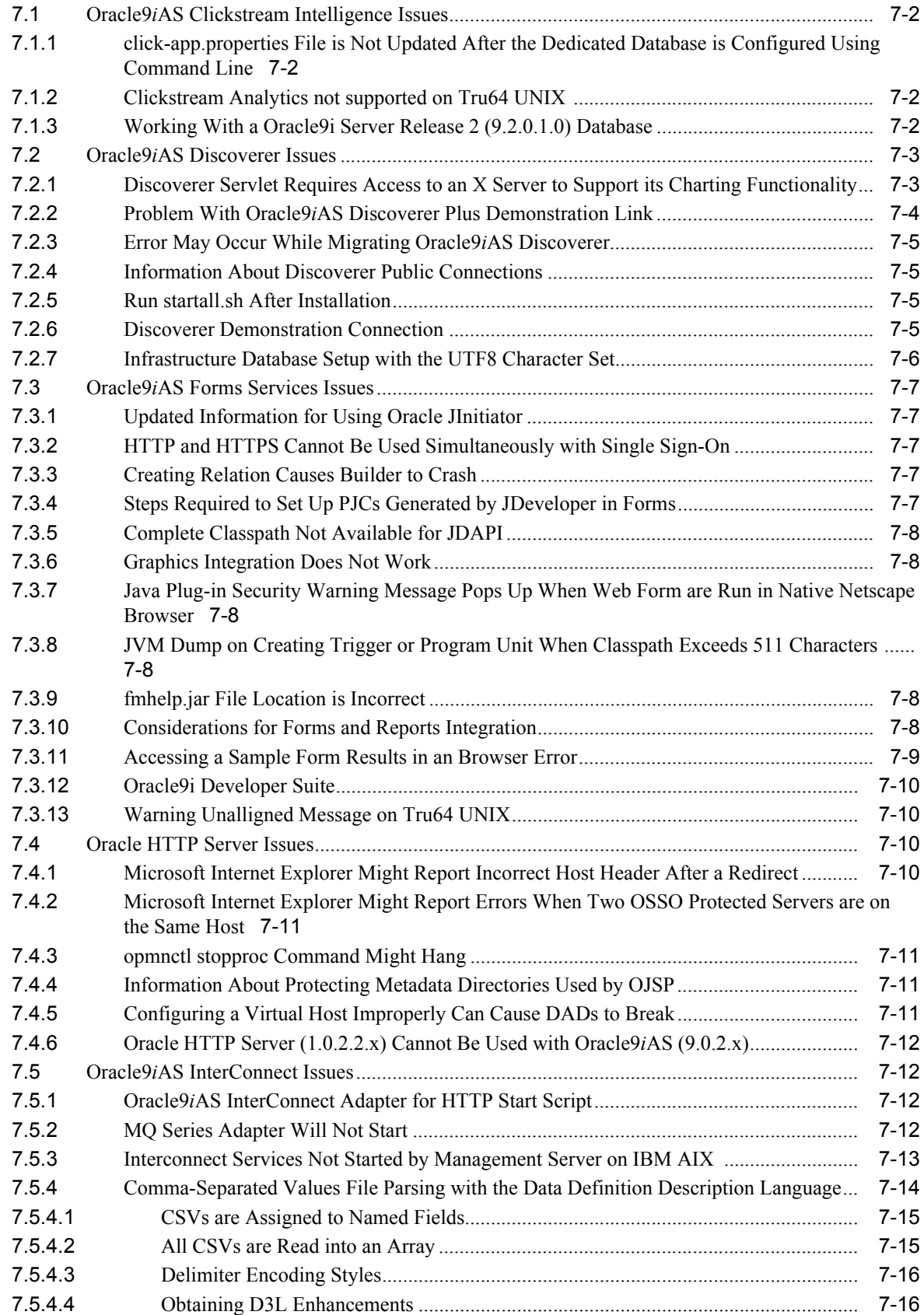

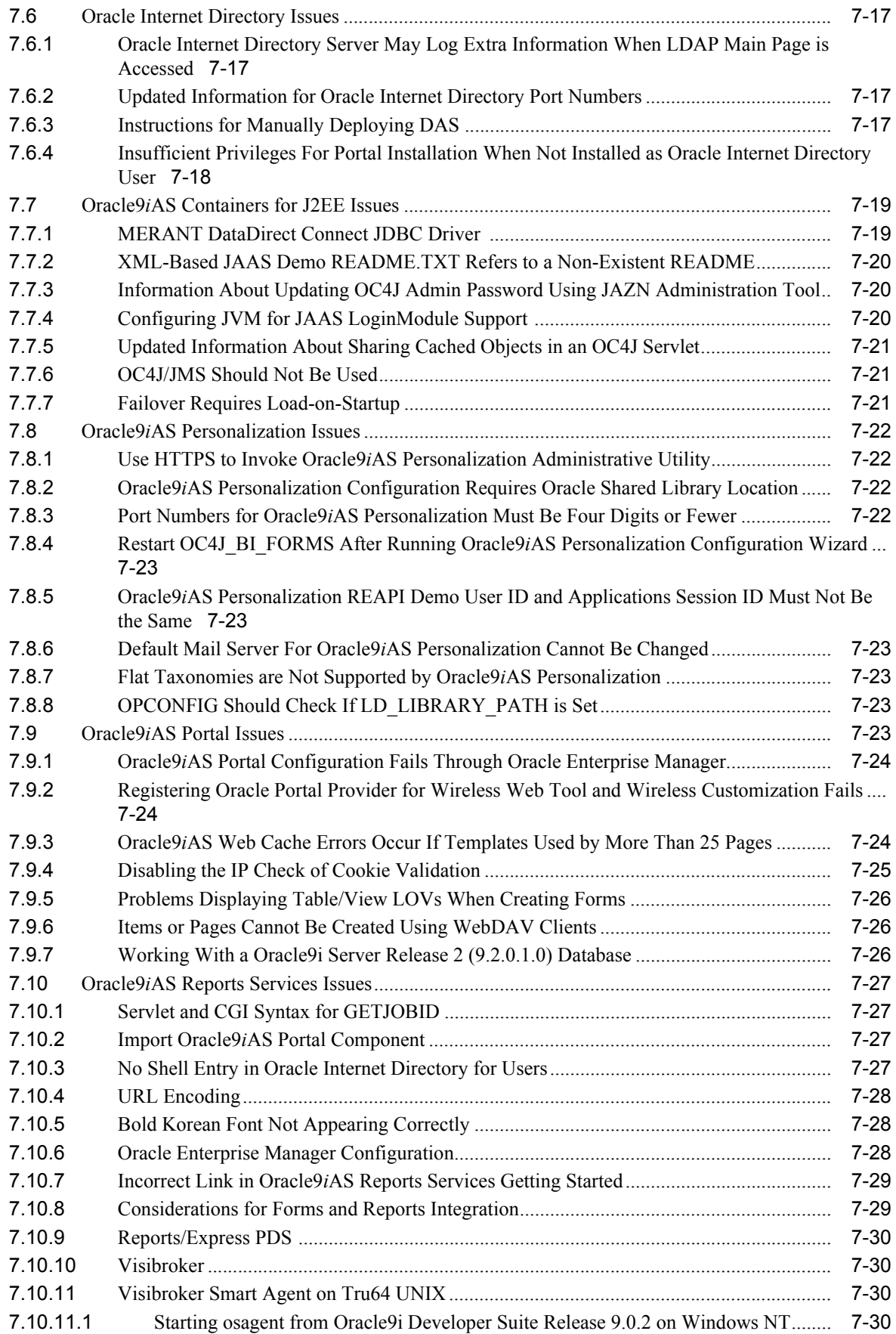

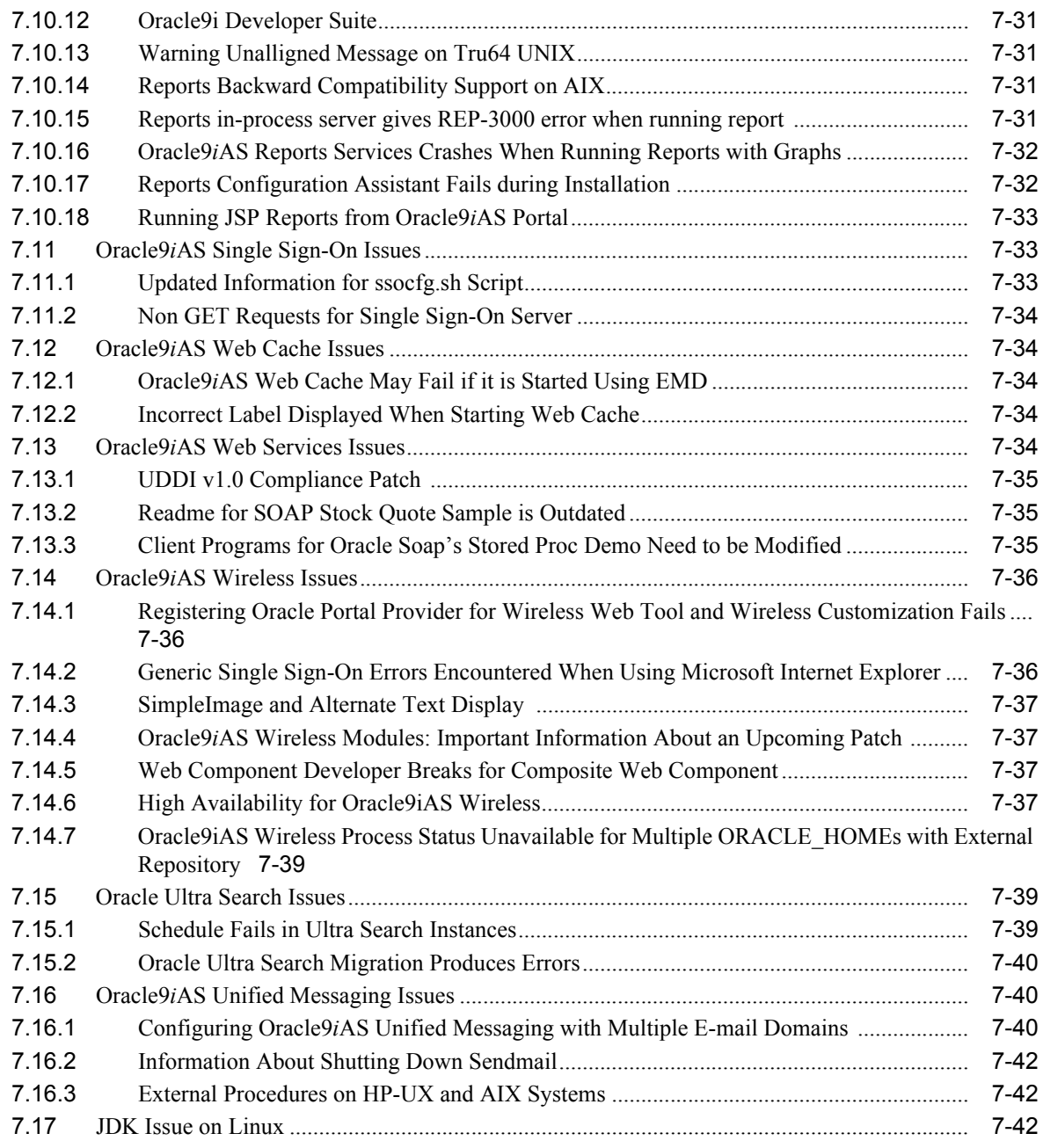

#### **[8 Documentation Errata](#page-140-0)**

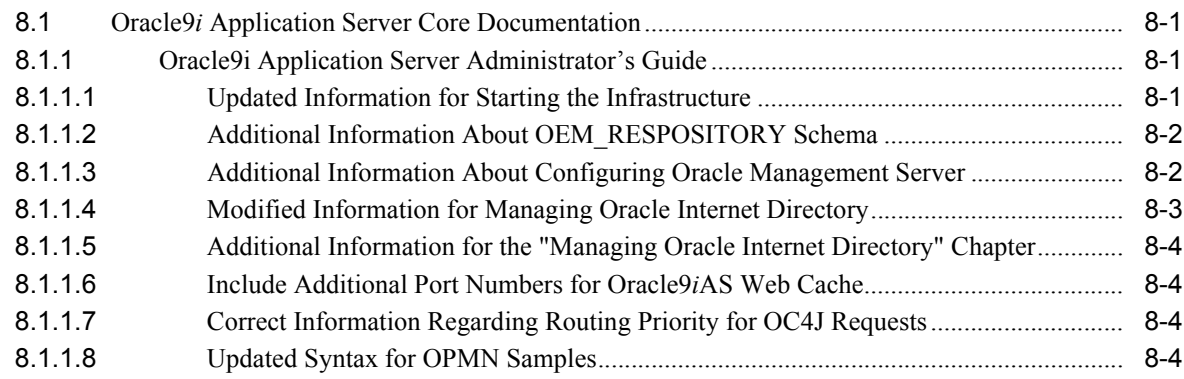

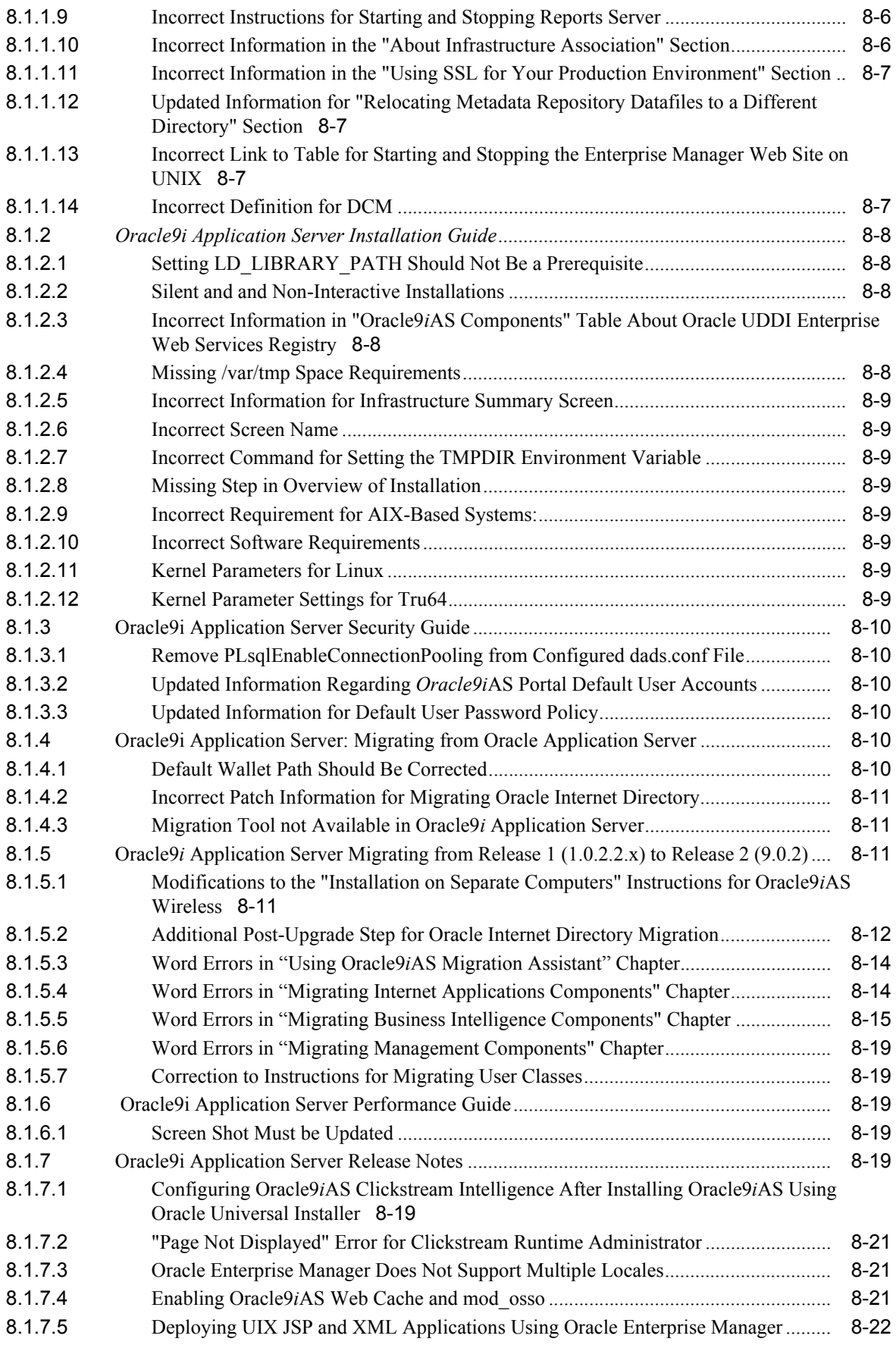

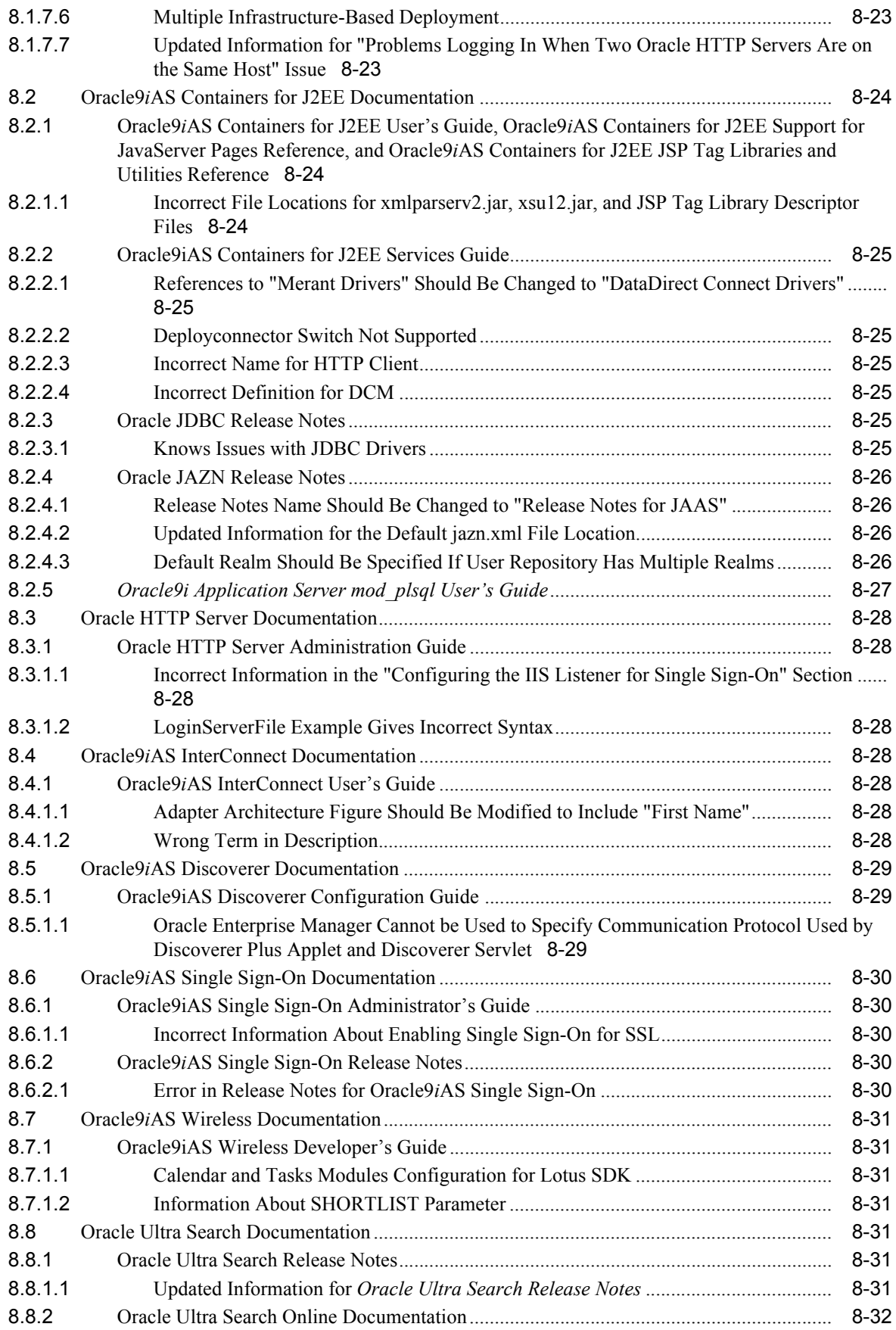

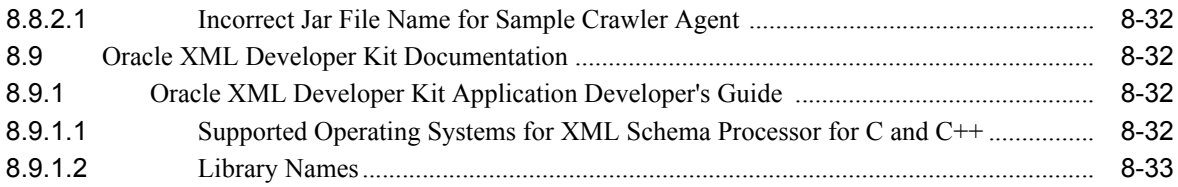

# **Send Us Your Comments**

#### <span id="page-12-0"></span>**Oracle9***i* **Application Server Release Notes Addendum, Release 2 (9.0.2) for AIX-Based Systems, hp HP-UX PA-RISC (64-bit), hp Tru64 UNIX, and Linux x86**

#### **Part No. A97395-09**

Oracle welcomes your comments and suggestions on the quality and usefulness of this publication. Your input is an important part of the information used for revision.

- Did you find any errors?
- Is the information clearly presented?
- Do you need more information? If so, where?
- Are the examples correct? Do you need more examples?
- What features did you like most about this manual?

If you find any errors or have any other suggestions for improvement, please indicate the title and part number of the documentation and the chapter, section, and page number (if available). You can send comments to us in the following ways:

- Email osdwrite\_us@oracle.com
- Postal service:

Oracle Oracle Application Server Documentation Attn: Michael Boyarski 500 Oracle Parkway Redwood Shores, CA 94065 USA

If you would like a reply, please give your name, address, telephone number, and electronic mail address (optional).

If you have problems with the software, please contact your local Oracle Support Services.

# **Preface**

<span id="page-14-0"></span>This preface contains the following topics:

- **[Intended Audience](#page-14-1)**
- [Documentation Accessibility](#page-14-2)
- **[Organization](#page-14-3)**
- **[Related Documentation](#page-15-0)**
- [Conventions](#page-16-0)

### <span id="page-14-1"></span>**Intended Audience**

The *Oracle9i* Application Server Release Notes Addendum is intended for anyone interested in Oracle9*i* Application Server.

## <span id="page-14-2"></span>**Documentation Accessibility**

Our goal is to make Oracle products, services, and supporting documentation accessible, with good usability, to the disabled community. To that end, our documentation includes features that make information available to users of assistive technology. This documentation is available in HTML format, and contains markup to facilitate access by the disabled community. Standards will continue to evolve over time, and Oracle is actively engaged with other market-leading technology vendors to address technical obstacles so that our documentation can be accessible to all of our customers. For additional information, visit the Oracle Accessibility Program Web site at

http://www.oracle.com/accessibility/

**Accessibility of Code Examples in Documentation** JAWS, a Windows screen reader, may not always correctly read the code examples in this document. The conventions for writing code require that closing braces should appear on an otherwise empty line; however, JAWS may not always read a line of text that consists solely of a bracket or brace.

**Accessibility of Links to External Web Sites in Documentation** This documentation may contain links to Web sites of other companies or organizations that Oracle does not own or control. Oracle neither evaluates nor makes any representations regarding the accessibility of these Web sites.

#### <span id="page-14-3"></span>**Organization**

This document contains:

#### **[Chapter 1, "What's New in the Oracle9i Application Server Release Notes](#page-20-3)  [Addendum?"](#page-20-3)**

This chapter provides a brief description of new topics introduced with this version of the Oracle9*i* Application Server Release Notes Addendum.

#### **[Chapter 2, "Introduction"](#page-22-3)**

This chapter provides the latest information about operating system requirements, deprecated features, licensing information, and provides links to component release notes.

#### **[Chapter 3, "Installation and Migration Issues"](#page-30-2)**

This chapter contains the latest information for installation, deinstallation, reinstallation, and migration.

#### **[Chapter 4, "Changing the IP Address of an Oracle9iAS Host"](#page-54-2)**

This chapter contains information on how to change the IP address of an Oracle9*i*AS Host.

#### **[Chapter 5, "Silent and Non-Interactive Installation"](#page-64-3)**

This chapter guides you through the silent and non-interactive installation of Oracle9*i* Application Server. Instructions provided here supersede the instructions provided in the *Oracle9i Application Server Installation Guide*.

#### **[Chapter 6, "Management and Security Issues"](#page-80-3)**

This chapter summarizes management and security issues associated with Oracle9*i* Application Server.

#### **[Chapter 7, "Component Issues"](#page-96-1)**

This chapter summarizes component issues associated with Oracle9*i* Application Server.

#### **[Chapter 8, "Documentation Errata"](#page-140-4)**

This chapter presents documentation errata for Oracle9*i* Application Server documentation set.

#### <span id="page-15-0"></span>**Related Documentation**

For more information, see these Oracle resources:

- Oracle9*i* Application Server Documentation Library
- <sup>n</sup> Oracle9*i* Application Server Platform-Specific Documentation on Oracle9*i* Application Server Disk 1

Printed documentation is available for sale in the Oracle Store at

http://oraclestore.oracle.com

To download free release notes, installation documentation, white papers, or other collateral, please visit the Oracle Technology Network (OTN). You must register online before using OTN; registration is free and can be done at

http://otn.oracle.com/membership

If you already have a username and password for OTN, then you can go directly to the documentation section of the OTN Web site at

http://otn.oracle.com/docs

If you already have a username and password for OTN, then you can go directly to the documentation section of the OTN Web site at

http://otn.oracle.com/docs/index.htm

# <span id="page-16-0"></span>**Conventions**

This section describes the conventions used in the text and code examples of this documentation set. It describes:

- <sup>n</sup> [Conventions in Text](#page-16-1)
- <sup>n</sup> [Conventions in Code Examples](#page-16-2)
- <sup>n</sup> [Conventions for Microsoft Windows Operating Systems](#page-17-0)

#### **Conventions in Text**

We use various conventions in text to help you more quickly identify special terms. The following table describes those conventions and provides examples of their use.

<span id="page-16-1"></span>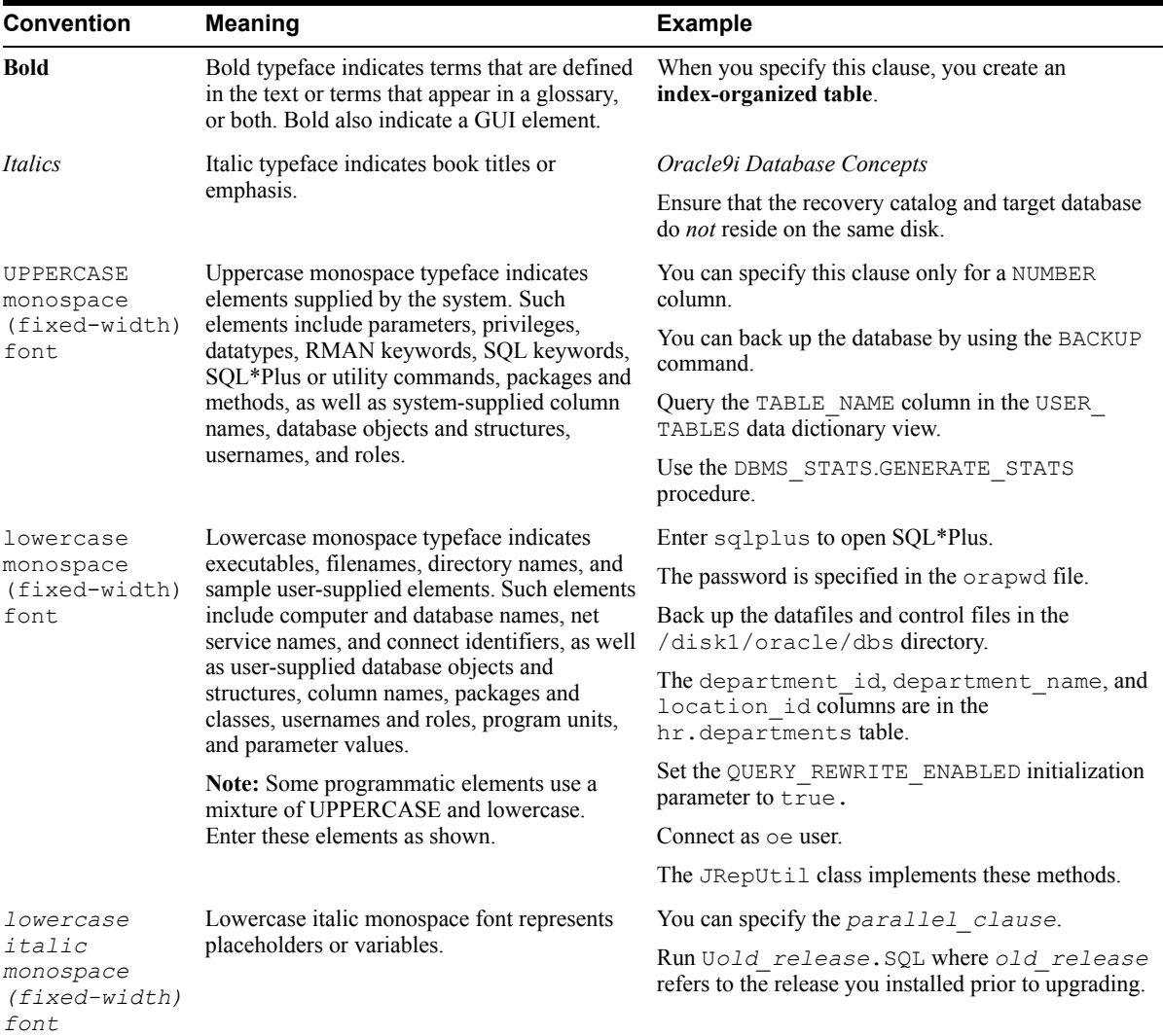

#### <span id="page-16-2"></span>**Conventions in Code Examples**

Code examples illustrate SQL, PL/SQL, SQL\*Plus, or other command-line statements. They are displayed in a monospace (fixed-width) font and separated from normal text as shown in this example:

SELECT username FROM dba\_users WHERE username = 'MIGRATE';

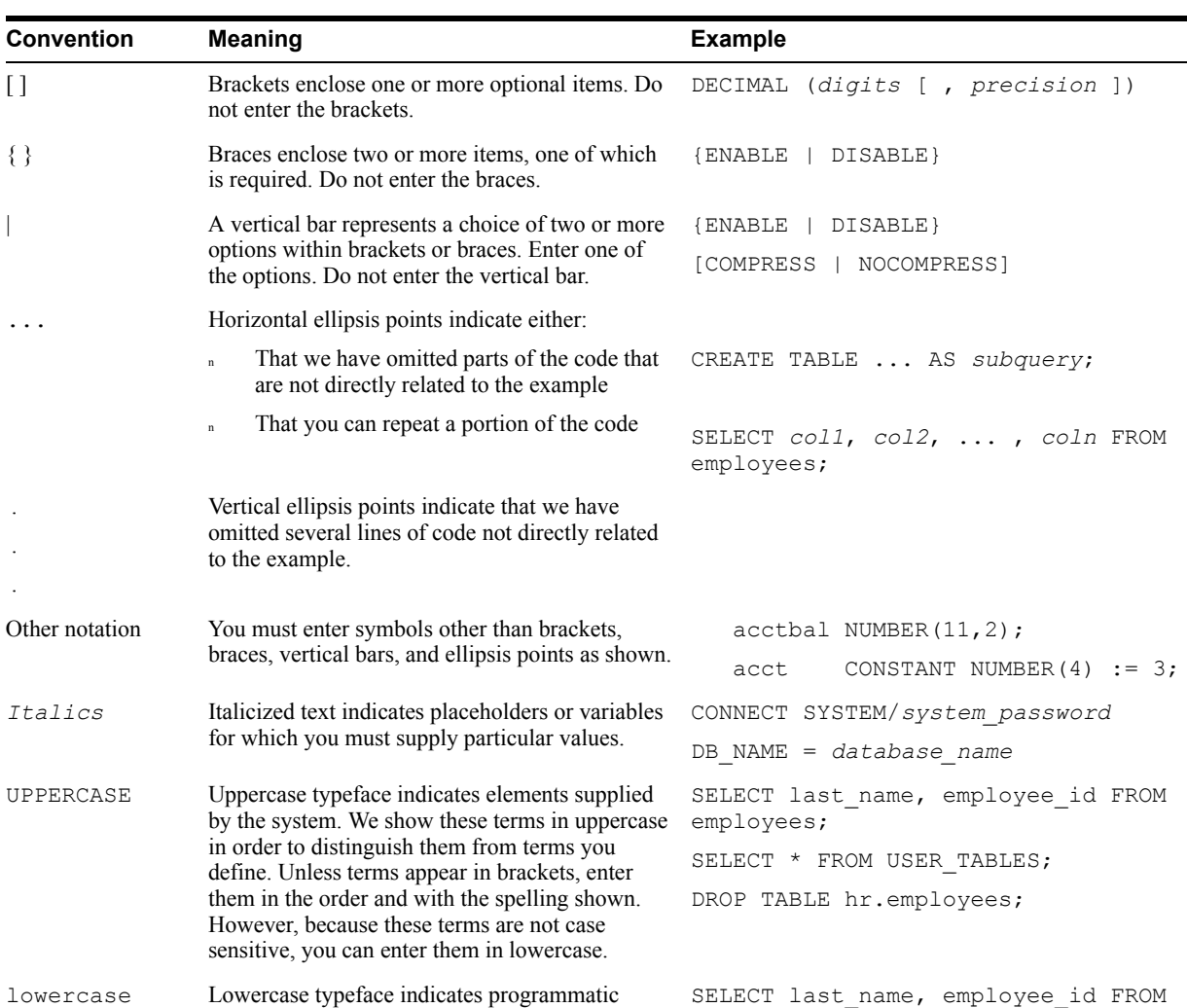

The following table describes typographic conventions used in code examples and provides examples of their use.

#### **Conventions for Microsoft Windows Operating Systems**

elements that you supply. For example, lowercase employees;

indicates names of tables, columns, or files. **Note:** Some programmatic elements use a mixture of UPPERCASE and lowercase. Enter

these elements as shown.

The following table describes conventions for Microsoft Windows operating systems and provides examples of their use.

sqlplus hr/hr

ty3MU9;

CREATE USER mjones IDENTIFIED BY

L.

<span id="page-17-0"></span>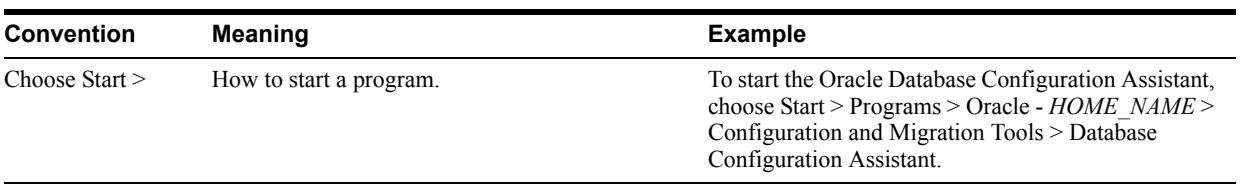

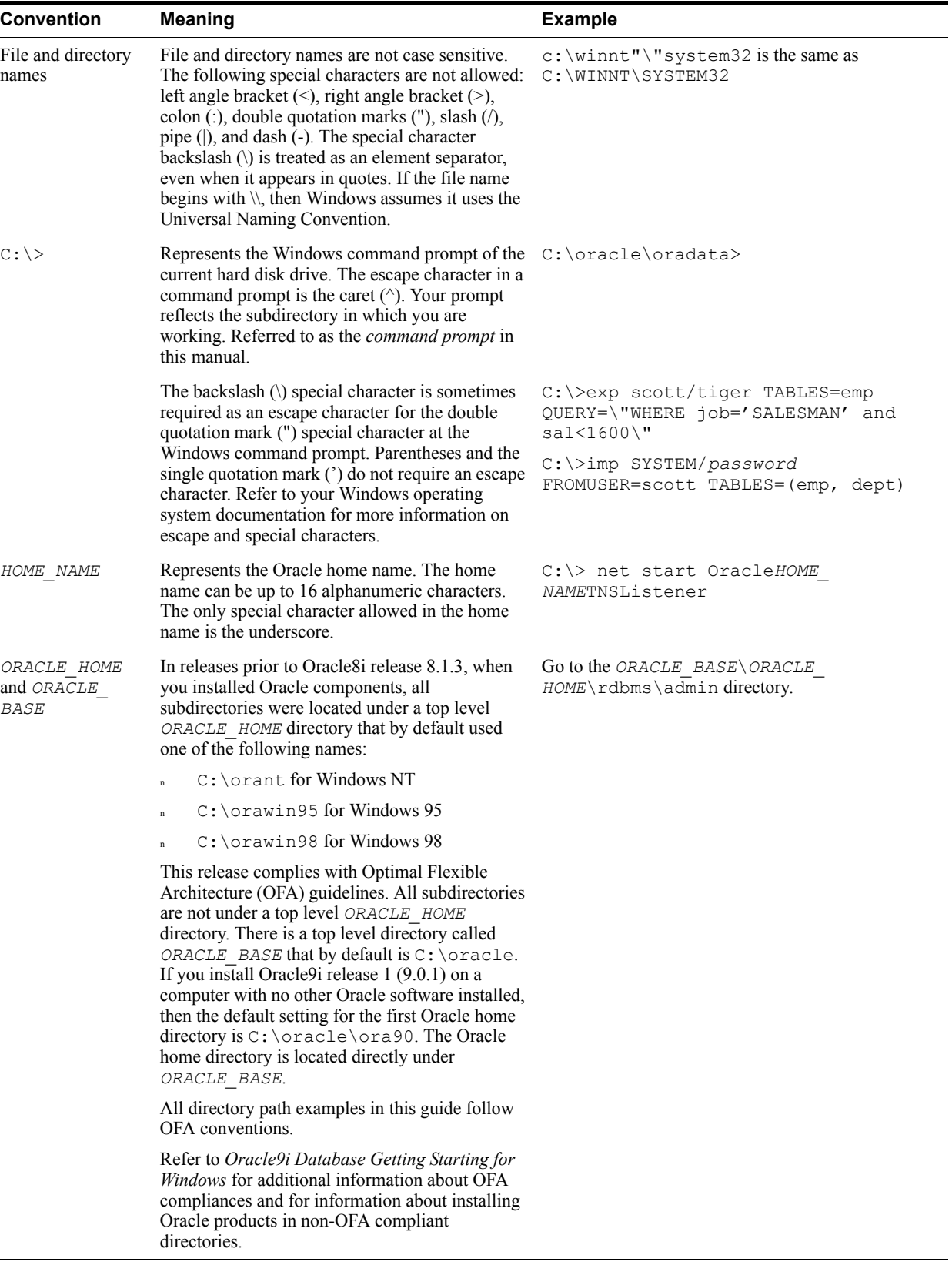

<span id="page-20-3"></span><span id="page-20-0"></span>**1**

# **What's New in the Oracle9***i* **Application Server Release Notes Addendum?**

This chapter provides a brief description of new topics introduced with this version of the Oracle9*i* Application Server Release Notes Addendum. The new topics are in the following chapters:

- [Chapter 3, "Installation and Migration Issues"](#page-20-1)
- <sup>n</sup> [Chapter 8, "Documentation Errata"](#page-20-2)

# <span id="page-20-1"></span>**1.1 Chapter 3, "Installation and Migration Issues"**

Deinstallation of 9.0.2 or 9.0.3 Instances from a Computer that Also Contains Release 2 [\(9.0.4\) Instances](#page-51-4)

# <span id="page-20-2"></span>**1.2 Chapter 8, "Documentation Errata"**

Oracle9i Application Server mod plsql User's Guide

# <span id="page-22-3"></span><span id="page-22-0"></span>**2 Introduction**

This chapter discusses the following topics:

- [Purpose of this Document](#page-22-1)
- <sup>n</sup> [Accessibility Information](#page-22-2)
- [Certification Information](#page-23-0)
- **[Best Practices](#page-23-1)**
- **[Requirements](#page-23-2)**
- **[Component Version Numbers](#page-26-1)**

### <span id="page-22-1"></span>**2.1 Purpose of this Document**

This addendum notes information that is missing from the *Oracle9i Application Server Release Notes* for Release 2 (9.0.2). It is intended to be used in conjunction with the Release Notes.

Oracle will periodically update these notes as new information becomes available. The latest version can be found at Oracle Technology Network at

http://www.oracle.com/technology/documentation/index.html

# <span id="page-22-2"></span>**2.2 Accessibility Information**

Our goal is to make Oracle products, services, and supporting documentation accessible to the disabled community. Oracle9*i*AS, Release 2 (9.0.2), supports accessibility features. To make best use of these accessibility features, Oracle Corporation recommends the following software configuration:

- Windows NT 4.0 with Service Pack 6 or Windows 2000
- Sun Java Access Bridge 1.0.2
- JAWS 3.70.87
- Microsoft Internet Explorer 5.5 or above

Additional accessibility information for Oracle products can be found at http://www.oracle.com/accessibility. For the latest configuration information, and for information on addressing accessibility and assistive technology issues, see the Oracle Accessibility FAQ at:

http://www.oracle.com/accessibility/faq.html

## <span id="page-23-0"></span>**2.3 Certification Information**

You can access the most recent certification information for Oracle9*i*AS on Oracle*Metalink* at:

http://metalink.oracle.com

# <span id="page-23-1"></span>**2.4 Best Practices**

Oracle provides an Oracle9*i*AS Best Practices white paper. This document describes common practices around development and deployment of Oracle9*i*AS, common errors, and scenarios for using the product.

You can find the white paper on OTN:

http://otn.oracle.com/products/ias/ohs/collateral/r2/bp-core-v2.PDF

#### <span id="page-23-3"></span><span id="page-23-2"></span>**2.5 Requirements**

[Table 2–1](#page-23-3) lists the revised operating system requirements for AIX-based systems. See the *Oracle9i Application Server Installation Guide* for a complete list of operating system requirements.

| <b>Item</b>                | Requirement                                                                                                    |
|----------------------------|----------------------------------------------------------------------------------------------------|
| <b>Operating System</b>    | AIX 4.3.3 (64-bit only)                                                                                                    |
| Software                   | JDK1.3.1 SR-3 or higher                                                                                                    |
|                            | Motif 1.2                                                                                                    |
| <b>Operating System</b>    | ML10 or higher                                                                                                    |
| patches for AIX<br>4.3.3   | Common Locale Support package (bos.loc.com)<br>VAC5.0 runtime or higher                                                                           |
| <b>Clusterware Patches</b> | PSSP 3.2<br>IY04109<br>IY04149<br>IY04767<br>HACMP/ES 4.4<br>IY03478<br>IY04109<br>IY06749<br>IY20220<br>IY17439<br>IY15677<br>IY14572<br>IY13935 |
| Window Manager             | Use any supported IBM AIX window manager that supports Motif, such as<br>dtwm, twm, and olwm.                                                     |

*Table 2–1 Software Requirements for AIX 4.3.3 Systems* 

[Table 2–2](#page-24-0) lists the revised operating system requirements for HP-UX. See the *Oracle9i Application Server Installation Guid*e for a complete list of operating system requirements.

<span id="page-24-0"></span>

| Item                            | Requirement                                                                                                    |
|---------------------------------|----------------------------------------------------------------------------------------------------|
| <b>Operating System</b>         | HP-UX 11.0 or 11i (64-bit)                                                                                                    |
|                                 | See patch requirements below.                                                                                                    |
| Software                        | <b>JDK</b> 1.3.1                                                                                                    |
| <b>Operating System Patches</b> | You must install any prerequisite patches for JDK. These patches are<br>available from the HP website.<br>NOTE: Several of the patches listed below have dependency patches<br>that must be installed as well. When you navigate to the download<br>web page for an individual patch, click the <i>dependency</i> link and make<br>sure you install the dependency patches if required. |
| HP-UX 11.0 Patches              | Dec 2000 Patch Bundle<br><b>PHSS 23377</b><br>PHCO 23770<br>PHKL 23226<br>PHCO 23092<br>PHCO 23792<br>PHCO 23963<br>PHCO_24148<br>PHKL 18543<br><b>PHKL 23226</b><br>PHKL 23409<br>PHKL 24826<br>PHKL 24943<br>PHKL 24971<br>PHNE_21731<br>PHNE_23456<br><b>PHNE 23833</b><br>PHSS 23440<br>PHSS 17535<br>PHSS 23546<br>PHSS 23800<br>PHKL 25188<br>PHSS 23823                          |
| HP-UX 11 Patches                | December 2001 Quality Pack (Gold Patch Set) plus<br>PHCO_25452<br>PHKL 24569<br>PHKL 25389<br>PHKL 25729<br>PHKL 25842<br><b>PHKL 27092</b>                                                                                                    |
| Clusterware                     | MC/ServiceGuard                                                                                                    |
|                                 | 11.09 OPS Edition                                                                                                    |
|                                 | PHCO 23919                                                                                                    |
| Required Executables            | The following executables must be present in the $/\text{usr/ccs}/\text{bin}$<br>directory: make, ar, 1d, nm, and cc.                                                                                                    |

*Table 2–2 Software Requirements for HP-UX* 

[Table 2–3](#page-25-0) lists the revised operating system requirements for Linux. See the *Oracle9i Application Server Installation Guid*e for a complete list of operating system requirements.

| ltem                    | Requirement                                                     |
|-------------------------|-----------------------------------------------------------------|
| <b>Operating System</b> | SuSE SLES7 or Red Hat Advanced Server 2.1 Distribution          |
| Software                | <b>JDK</b> 1.3.1                                                |
|                         | XFree86 Development 3.3.3.1 or later                            |
|                         | Open Motif 2.1.30                                               |
|                         | For SuSE SLES7 the following is also required:                  |
|                         | kernel $2.4.7$<br>n                                             |
|                         | glibc 2.2.2-55<br>$\mathbf n$                                   |
|                         | For Red Hat Advanced Server 2.1 the following is also required: |
|                         | kernel $2.4.9$<br>n                                             |
|                         | glibc 2.2.4-25<br>$\mathbf n$                                   |

<span id="page-25-0"></span>*Table 2–3 Software Requirements for Linux*

[Table 2–4](#page-25-1) lists the revised operating system requirements for Tru64. See the *Oracle9i Application Server Installation Guid*e for a complete list of operating system requirements.

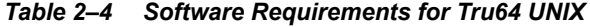

<span id="page-25-1"></span>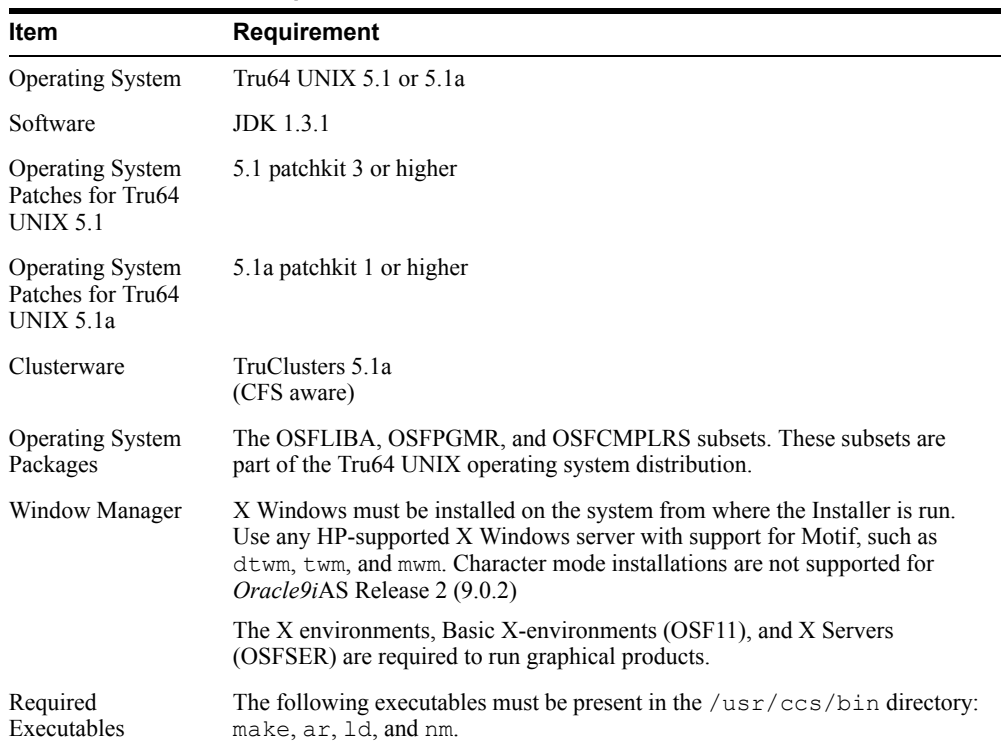

[Table 2–5](#page-26-2) lists the revised disk space requirements for *Oracle9i*AS Developer Kits. See the *Oracle9i Application Server Installation Guid*e for a complete list of hardware requirements.

*Table 2–5 Disk Space Requirements for Oracle9iAS Developer Kits*

<span id="page-26-2"></span>

| Item                             | Requirement |
|----------------------------------|-------------|
| Disk Space for AIX               | $2.2$ GB    |
| Disk Space for Tru64 UNIX 2.0 GB |             |

**Note:** The Oracle Universal Installer might display incorrect disk space requirements. Refer to Table 2-1 of the *Installation Guide* and to this Release Notes Addendum for accurate disk space requirements.

#### <span id="page-26-3"></span><span id="page-26-0"></span>**2.5.1 UnitedLinux Requirements**

[Table 2–6](#page-26-3) lists the software requirements for UnitedLinux Systems.

| <b>Item</b>                        | <b>Requirement</b>                                                                              |
|------------------------------------|-------------------------------------------------------------------------------------------------|
| <b>Operating System</b>            | UnitedLinux 1.0                                                                                 |
| <b>Operating System</b><br>patches | United Linux Service Pack 2a or higher                                                          |
| Kernel version                     | k smp-2.4.19-304                                                                                |
| Software                           | The old compiler, GCC 2.95.3 is required and must be installed in the<br>/opt/gcc295 directory. |
|                                    | Glibe version number 2.2.5-179                                                                  |
|                                    | Open Motif 2.1.30                                                                               |

*Table 2–6 Software Requirements for UnitedLinux Systems*

#### <span id="page-26-1"></span>**2.6 Component Version Numbers**

[Table 2–7](#page-27-0) contains a list of Oracle9*i*AS components and their version numbers.

| <b>Component Names</b>             | <b>Sub-Component</b>                                                      | <b>Version Numbers</b> |
|------------------------------------|---------------------------------------------------------------------------|------------------------|
| Oracle HTTP Server                 | HTTP Server                                                               | 1.3.22.0.1a            |
|                                    | mod Jserv                                                                 | 1.1.2.0.0a             |
|                                    | mod plsql                                                                 | 0.0.2.0.0              |
|                                    | mod perl                                                                  | 1.25.0.0.0             |
|                                    | mod ossl                                                                  | 0.0.2.0.0              |
|                                    | mod osso                                                                  | 0.0.2.0.0              |
|                                    | $mod$ $oc4j$                                                              | 0.0.2.0.0              |
|                                    | mod OraDAV                                                                | 0.0.2.0.0              |
|                                    | <b>DMS</b>                                                                | 0.0.2.0.0              |
|                                    | FastCGI                                                                   | 2.2.2                  |
|                                    | mod mm                                                                    | 1.1.3                  |
|                                    | mod oprocmgr                                                              | 0.0.2.0.0              |
|                                    | DBI                                                                       | 1.20                   |
|                                    | <b>DBD</b>                                                                | 1.12                   |
|                                    | <b>DCM</b>                                                                | 0.0.2.0.0              |
|                                    | <b>OPMN</b>                                                               | 0.0.2.0.0              |
| Oracle9iAS Containers for          | OC4J                                                                      | 0.0.2.0.0              |
| J2EE                               | OC4J - Servlets                                                           | 0.0.2.0.0              |
|                                    | $OC4J - JSP$                                                              | 0.0.2.0.0              |
|                                    | $OC4J - EJB$                                                              | 0.0.2.0.0              |
|                                    | Oracle9i Business Components<br>for Java                                  | 0.0.2.790.0            |
|                                    | Java Object Cache                                                         | 0.0.2.0.0              |
|                                    | Oracle9iAS Web Services<br>(J2EE)                                         | 0.0.2.0.0              |
|                                    | Oracle9 <i>iAS</i> Web Services<br>(UDDI)                                 | 0.0.2.0.0              |
|                                    | Oracle9iAS SOAP (SOAP)                                                    | 0.0.2.0.0              |
|                                    | Oracle9iAS SOAP (SOAP<br>Server)                                          | 2.2.0.0.0a             |
|                                    | Oracle Java Authentication and<br>Authorization Service Support<br>(JAZN) | 0.0.2.0.0              |
| J2EE and Web Cache                 | Oracle PL/SQL Server Pages                                                | 0.0.2.0.0              |
| Business Intelligence and<br>Forms | Oracle9iAS Forms Services                                                 | 0.0.2.7.0              |

<span id="page-27-0"></span>*Table 2–7 Oracle9iAS Component Version Numbers* 

| <b>Component Names</b>            | <b>Sub-Component</b>                                     | <b>Version Numbers</b> |
|-----------------------------------|----------------------------------------------------------|------------------------|
| Oracle9iAS Developer Kits         | Oracle XML Developer Kit<br>(XDK)                        | 0.0.2.0.0              |
|                                   | Oracle9iAS Wireless Developer<br>Kit                     | 0.0.2.1.0              |
|                                   | Oracle9iAS Portal Developer's<br>Kit                     | 0.0.2.2.5              |
|                                   | Oracle LDAP Developer's Kit                              | 0.0.2.0.0              |
| Oracle9iAS Portal                 | Oracle9iAS Portal                                        | 9.0.2.2.14             |
|                                   | Oracle Ultra Search                                      | 9.0.2.0.0              |
|                                   | Oracle9i Syndication Server                              | 9.0.2.0.0              |
| Oracle9iAS Wireless               | Oracle9iAS Wireless                                      | 9.0.2.1.0              |
|                                   | Oracle Map Viewer                                        | 9.0.2.0.0              |
| Oracle9 <i>iAS</i> Web Cache      | Oracle9 <i>iAS</i> Web Cache                             | 9.0.2.0.0              |
| <b>Business Intelligence</b>      | Oracle9iAS Reports Services                              | 9.0.2.0.1              |
|                                   | Oracle9iAS Discoverer                                    | 9.0.2.39.1             |
|                                   | Oracle9iAS Personalization                               | 9.0.2.0.0              |
|                                   | Oracle9iAS Clickstream<br>Intelligence                   | 9.0.2.1.0              |
|                                   | Oracle9 <i>iAS</i> Business<br><b>Intelligence Beans</b> | 9.0.2.0.0              |
| Oracle Enterprise Manager         | Oracle Management Server                                 | 9.0.1.1.0              |
|                                   | Oracle Enterprise Manager Web<br>site                    | 9.0.1.1.0              |
| Oracle9iAS Security               | Oracle9iAS Single Sign-On                                | 9.0.2.0.0              |
| Oracle Internet Directory         | Oracle Internet Directory                                | 9.0.2.0.0              |
| Oracle9iAS Unified Messaging      | Oracle9iAS Unified Messaging                             | 9.0.2.0.0              |
| Oracle9iAS Metadata<br>Repository | Oracle9i Database Server                                 | 9.0.1.2a               |

*Table 2–7 (Cont.) Oracle9iAS Component Version Numbers* 

| <b>Component Names</b>                 | <b>Sub-Component</b>                                                                    | <b>Version Numbers</b> |
|----------------------------------------|-----------------------------------------------------------------------------------------|------------------------|
| Oracle9 <i>iAS</i> Integration         | Oracle9 <i>iAS</i> InterConnect                                                         | 9.0.2.0.0              |
|                                        | Oracle9iAS InterConnect<br>Database Adapter                                             | 9.0.2.0.0              |
|                                        | Oracle9iAS InterConnect AQ<br>Adapter                                                   | 9.0.2.0.0              |
|                                        | Oracle9iAS InterConnect<br>HTTP(S) Adapter                                              | 9.0.2.0.0              |
|                                        | Oracle9iAS InterConnect FTP<br>Adapter                                                  | 9.0.2.0.0              |
|                                        | Oracle9iAS InterConnect<br><b>SMTP Adapter</b>                                          | 9.0.2.0.0              |
|                                        | Oracle9iAS InterConnect MQ<br>Series Adapter                                            | 9.0.2.0.0              |
|                                        | Oracle9 <i>iAS</i> InterConnect CICS<br>Adapter                                         | 9.0.2.0.0              |
|                                        | Oracle9 <i>iAS</i> InterConnect<br>JDEdwards Adapter                                    | 9.0.2.0.0              |
|                                        | Oracle9 <i>iAS</i> InterConnect<br>PeopleSoft Adapter                                   | 9.0.2.0.0              |
|                                        | Oracle9 <i>iAS</i> InterConnect SAP<br>Adapter                                          | 9.0.2.0.0              |
|                                        | Oracle9iAS InterConnect<br>Siebel Adapter                                               | 9.0.2.0.0              |
|                                        | Oracle Workflow (includes<br>Workflow client, Workflow<br>server, and Workflow builder) | 2.6.2.0.0              |
|                                        | Oracle9 <i>iAS</i> Proxy Plug-In                                                        | 9.0.2.0.0              |
| Oracle Internet File System            | Oracle Internet File System                                                             | 9.0.2.0.0              |
| Oracle9 <i>iAS</i> Migration Assistant | Oracle9 <i>iAS</i> Migration Assistant                                                  | 9.0.2.0.0              |
| Oracle9iAS Client                      | Oracle9 <i>iAS</i> Client                                                               | 9.0.2.0.0              |
|                                        | Oracle9 <i>iAS</i> SOAP Client                                                          | 2.2.0.0.0a             |
| Oracle9 <i>iAS</i> Integration         | Oracle9 <i>iAS</i> Unified Messaging<br><b>Telephony Services</b>                       | 9.0.2.0.0              |

*Table 2–7 (Cont.) Oracle9iAS Component Version Numbers* 

# <span id="page-30-2"></span><span id="page-30-0"></span>**Installation and Migration Issues**

This chapter describes installation and migration issues and their workarounds. Topics include:

- **[Installation Issues](#page-30-1)**
- [Postinstallation Issues](#page-49-2)
- [Deinstallation Issues](#page-50-2)
- **[Reinstallation Issues](#page-53-0)**
- **[Migration Issues](#page-53-1)**

#### <span id="page-30-1"></span>**3.1 Installation Issues**

This section covers the following installation issues:

- [Summary of the Oracle9iAS Installation Process](#page-32-0)
- [Install Mandatory Patch for Oracle9iAS Single Sign-On on HP-UX and Linux](#page-33-0)
- <sup>n</sup> [Simultaneous Installations Using Common Infrastructure May Result in Errors](#page-33-1)
- <sup>n</sup> [Multiple Installations Using Same Installer Session May Result in Errors](#page-33-2)
- <sup>n</sup> [Perform Additional Infrastructure Database Installations in a Serial Manner](#page-34-0)
- <sup>n</sup> [Infrastructure Database Should Not Be Used During Infrastructure Installation](#page-34-1)
- [Service Errors and NoClassDefFound Exceptions](#page-34-2)
- [Instructions for Multi-User Installations](#page-35-0)
- <sup>n</sup> [Oracle Enterprise Manager Web Site Must Be Shut Down Before Installation](#page-36-0)
- <sup>n</sup> [Portal Configuration Issues During Portal and Wireless Upgrade](#page-36-1)
- <sup>n</sup> [Help Information is Missing for Infrastructure Summary Screen](#page-36-2)
- [Oracle9iAS Metadata Repository Coexisting with Other Oracle Databases](#page-36-3)
- [Reusing Instance Name Generates Errors](#page-37-0)
- [Ulimit and Swap File Settings](#page-37-1)
- <sup>n</sup> [Preinstallation Packages for Linux Intel](#page-37-2)
- <sup>n</sup> [Installing on Red Hat Linux](#page-38-0)
- [Using Oracle Internet File System with Red Hat Linux](#page-38-1)
- [Using Oracle Ultra Search with Red Hat Linux](#page-38-2)
- [Default Port Number for Oracle Internet Directory on Linux](#page-38-3)
- [Oracle Universal Installer on Linux](#page-39-0)
- [ORACLE\\_HOME Path](#page-39-1)
- [Uniqueness of Instance Names Not Verified in All Cases](#page-39-2)
- [Oracle Universal Installer Restrictions on 16-bit Colors](#page-39-3)
- <sup>n</sup> [Updated Information for Oracle9iAS Interoperability Patch CD README](#page-39-4)
- <sup>n</sup> [Information About Oracle Internet Directory Version Number in Oracle9iAS](#page-39-5)  [Interoperability Patch CD README](#page-39-5)
- [Installation Might Report an Insufficient Swap Space Error](#page-41-1)
- <sup>n</sup> [Reboot System After Modifying etc/hosts File](#page-41-2)
- [Oracle9iAS Does Not Support Changing the Host Name and IP Address After Installation](#page-41-3)
- [Domain Name Must Start with an Alphabetical Character](#page-41-4)
- <sup>n</sup> [Information About Domain Name Change Issues After Reboot](#page-42-0)
- <sup>n</sup> [Information about Portal and Wireless Instance Passwords](#page-44-2)
- <sup>n</sup> [Information about Concurrent Portal and Wireless Installations](#page-45-0)
- UM Configuration Assistant Fails if UM is Installed in Same Oracle Home as Portal and [Wireless](#page-45-1)
- [Oracle9iAS Clickstream Intelligence Not Accessible After Upgrade](#page-45-2)
- [Localhost entry in hosts file](#page-45-3)
- [Checking the Hardware Requirements](#page-45-4)
- [Checking the Software Requirements](#page-46-0)
- [Additional Preinstallation Steps for UnitedLinux](#page-47-0)
- <sup>n</sup> [Additional Steps for Installing on UnitedLinux](#page-48-0)
- [Unset Environment Variable Before Installation](#page-49-0)
- **[Clustered Environments](#page-49-1)**

#### <span id="page-32-0"></span>**3.1.1 Summary of the Oracle9***i***AS Installation Process**

You must install mandatory patches from *Oracle9i*AS Interoperability Patch CD immediately after installing *Oracle9i*AS, Release 2 (9.0.2) for HP-UX and Linux.

**Note:** This section is for HP-UX and Linux users only. If you use AIX or Tru64, do not complete this section. The Interoperability Patch is not required for AIX or Tru64 systems.

The section below describes the order in which you should install *Oracle9i*AS as well as the mandatory patches:

#### <span id="page-32-1"></span>**3.1.1.1 J2EE and Web Cache Installation With No Infrastructure**

Perform the following steps to install the J2EE and Web Cache install type with no Oracle9*i*AS Infrastructure:

**1.** Install the J2EE and Web Cache middle tier.

**See Also:** *Oracle9i Application Server Installation Guide*, *Oracle9i Application Server Release Notes*, and *Oracle9i Application Server Release Notes Addendum*

**2.** Install the mandatory patches from the Oracle9*i*AS Interoperability Patch CD onto the J2EE and Web Cache middle tier..

**See Also:** Oracle9*i*AS Interoperability Patch CD Readme

**3.** Refer to *Oracle9i Application Server Release Notes* and component-specific release notes to perform all applicable workarounds.

**Note:** The *Oracle9i Application Server Release Notes* contain links to component-specific release notes.

#### <span id="page-32-2"></span>**3.1.1.2 All Other Installation Types Including J2EE and Web Cache With Infrastructure**

Perform the following steps to install any other installation type, including J2EE and Web Cache with Oracle9*i*AS Infrastructure:

**1.** Install Oracle9*i*AS Infrastructure.

**See Also:** *Oracle9i Application Server Installation Guide*, *Oracle9i Application Server Release Notes*, and *Oracle9i Application Server Release Notes Addendum*

**2.** Install the the mandatory patches from the Oracle9*i*AS Interoperability Patch CD onto the Oracle9*i*AS Infrastructure.

**See Also:** Oracle9*i*AS Interoperability Patch CD Readme

**3.** Refer to *Oracle9i Application Server Release Notes* and component-specific release notes to perform all applicable workarounds.

**Note:** The *Oracle9i Application Server Release Notes* contain links to component-specific release notes.

**4.** Install the Oracle9*i*AS middle tier.

**See Also:** *Oracle9i Application Server Installation Guide*, *Oracle9i Application Server Release Notes*, and *Oracle9i Application Server Release Notes Addendum*

**5.** Install the the mandatory patches from the Oracle9*i*AS Interoperability Patch CD onto the Oracle9*i*AS middle tier.

**See Also:** Oracle9*i*AS Interoperability Patch CD Readme

**6.** Refer to *Oracle9i Application Server Release Notes* and component-specific release notes to perform all applicable workarounds.

**Note:** The *Oracle9i Application Server Release Notes* contain links to component-specific release notes.

#### <span id="page-33-0"></span>**3.1.2 Install Mandatory Patch for Oracle9***i***AS Single Sign-On on HP-UX and Linux**

Install mandatory security patch on HP-UX and Linux systems after installing Oracle9*i*AS Single Sign-On from Oracle9*i*AS Infrastructure install option. This security patch contains important fixes to input validation logic for Oracle9*i*AS Single Sign-On URLs that prevent modifying HTML content by inserting HTML tags or scripts. The patch is available on the Oracle9*i*AS Patch CD or can be downloaded from Oracle*Metalink* at:

http://metalink.oracle.com

**Note:** This section is for HP-UX and Linux users only. If you use AIX or Tru64, do not complete this section. The patch is not required for AIX or Tru64 systems.

#### <span id="page-33-1"></span>**3.1.3 Simultaneous Installations Using Common Infrastructure May Result in Errors**

If you perform multiple installations using the same Oracle9*i*AS Infrastructure, be sure to perform only one installation at a time. Simultaneous installations and configurations pointing to a common Oracle9*i*AS Infrastructure can result in a failure during OC4J deployment with some resource dead lock errors.

#### <span id="page-33-2"></span>**3.1.4 Multiple Installations Using Same Installer Session May Result in Errors**

Following installation of Oracle9*i*AS, exit the installer before installing another instance of Oracle9*i*AS. If the same installer session is used to install another instance of Oracle9*i*AS, then SQLJ, JAZN, and Oracle Java Server Page applications may fail in the second instance with "URL not found" errors.

#### <span id="page-34-0"></span>**3.1.5 Perform Additional Infrastructure Database Installations in a Serial Manner**

If you have an existing infrastructure and you want to install additional Oracle9*i*AS Infrastructure databases, then perform an infrastructure database-only installation and point it to the existing Oracle9*i*AS Single Sign-On/Oracle Internet Directory. To specify the global database name, the Oracle Universal Installer searches Oracle Internet Directory and the local oratab file for the names of existing databases. It then specifies the next global database name incrementally. For example, if you have an existing infrastructure which already includes databases named iasdb1 and iasdb2, then it would specify iasdb3 as the global database name for the next installation. This happens early in the installation process during the dialog phase.

Later, toward the end of the installation process, the Database Creation Assistant (DBCA) registers that global database name with the directory. It does this by creating a distinguished name (DN), namely, cn=iasdb3, cn=oraclecontext. This DN stores information about the database, for example, the host name, listener string, listener port, Oracle Home, and so on.

Now, suppose that you perform the new database installation and the Oracle Universal Installer chooses iasdb3 as the global database name. Suppose further that, before DBCA registers this database in the directory, you perform a second database installation on a different host. In the second installation, the installer would likewise select iasdb3 as the global database name. This is because, at the time of the second installation, the DBCA from the first installation has not yet registered the DN of iasdb3 in the directory.

In this case, the DBCA from the second installation does not report an error when it sees that an another entry with the same DN is already present in the directory. Instead, it overwrites the entry from the first installation with its own values. This causes the first installation with the same simple name to fail.

To avoid this problem, perform any additional infrastructure database installations in a serial manner, that is, wait until the first installation has completed before beginning the second.

#### <span id="page-34-1"></span>**3.1.6 Infrastructure Database Should Not Be Used During Infrastructure Installation**

You should not use the Oracle9*i*AS Infrastructure database until the Oracle9*i*AS Infrastructure installation is complete. Using the Oracle9*i*AS Infrastructure database during installation may cause the installation to hang.

#### <span id="page-34-2"></span>**3.1.7 Service Errors and NoClassDefFound Exceptions**

After accessing a large number of different module services or HTTP adapter-based services (with JSP-based content sources hosted on the same Java VM), some of the services fail with a 'service error'. Accessing the target JSPs results in a 'NoClassDefFound' exception. Restarting the server corrects the problem.

When an application is loaded for the first time, the OC4J classloaders read the class bytes in the library jars into memory; it does so even without the classes being instantiated (because the application instantiates classes from an in-memory array).

Class files resulting from compiling JSP files are loaded dynamically. With time, the heap gets filled up and newer classes from compiled JSPs cannot be read into the memory array(s), nor instantiated on the heap. Hence the top-level classloaders fail with a 'NoClassDefFound' exception. In subsequent lookups, the 'OutOfMemoryError' is not thrown since the JDK classloader loadClass( ) implementation semantics prescribe NOT reloading classes that could not deterministically be loaded earlier.

To determine if this is the case, check the number of OutOfMemoryErrors in sys panama. log. That number should be the same as the number of times the server has been restarted.

If it is the case, increase the heap-size for the VM by modifying the Java option subelement of the OC4J element corresponding to the instanceName OC4J\_Wireless.

- **1.** From your browser, point to Oracle Enterprise Manager at http://<host>:1810.
- **2.** Log in to Enterprise Manager as ias admin/<password supplied at install time>.
- **3.** Select your middle tier instance.
- **4.** Select OC4J Wireless. The OC4J Wireless screen appears.
- **5.** Select "Server Properties" (located under Instance Properties at the bottom of the OC4J\_Wireless page) to invoke the Server Properties page. A page with command-line options appears which includes an editable field for Java Options which you use to set the heap size.
- **6.** Use the Java Options field to set the heap size.
- **7.** Remove the option -noclassgc.
- **8.** Click **Apply**.

**See Also:** "Setting the JVM Heap Size for OC4J Processes" section in the *Oracle9i Application Server Performance Guide.*

#### <span id="page-35-0"></span>**3.1.8 Instructions for Multi-User Installations**

If user1 installs Oracle9*i*AS in ORACLE\_HOME1 (this is the Oracle home from which Oracle Enterprise Manager runs) and user2 attempts to install Oracle9*i*AS in ORACLE\_HOME2, then the installation stops automatically because Oracle recommends doing multiple Oracle9*i*AS installs as the same O/S user.

However, if different users want to perform multiple installs on the same host, then the following preinstallation tasks are required before the second install begins:

**Note:** Be sure that both the users belong to the same group.

- **1.** Find out which ORACLE HOME has the active EMD. To do so, check for the ACTIVE EMD HOME entry in / tmp/emtab.
- **2.** As user1, create a directory called ORACLE\_HOME/install/lockdir in ORACLE\_HOME1.
- **3.** Give user2 "write" privileges to this directory.
- **4.** Start the second install as user2.

**Warning: Using the above workaround will disable Oracle Enterprise Manager for the new instance you are installing.**
#### **3.1.9 Oracle Enterprise Manager Web Site Must Be Shut Down Before Installation**

Before performing an installation on a machine that already has an Oracle9*i*AS instance, be sure to stop the Oracle Enterprise Manager Web site.

Use the following command to stop the Web site:

ORACLE\_HOME/bin/emctl stop

#### **3.1.10 Portal Configuration Issues During Portal and Wireless Upgrade**

If you install the J2EE and Web Cache install type and then install the Portal and Wireless install type over it, then the Portal runtime generates the following error when you click on the login link in the Portal home page:

"Error: You cannot login because there is no configuration information stored in the enabler configuration table. (WWC-41439)"

Complete the following steps as a workaround:

**1.** Open the launch.sh file in the ORACLE\_HOME/assistants/opca directory, and replace the SSL port number assigned to the variable http\_port with Oracle HTTP Server port (same as Oracle9*i*AS Web Cache port) of the middle tier installation. Save and close the file.

For example, in the line set http  $port = \langle value \rangle$ , the existing value should be replaced with the HTTP server port of the middle tier installation.

**2.** Run the edited launch.sh file.

#### **3.1.11 Help Information is Missing for Infrastructure Summary Screen**

The help information for the infrastructure Summary screen is missing in the Oracle Universal Installer. The help screen should display the following:

The host for your Oracle9*i*AS installation is already associated with an Oracle9*i*AS Infrastructure. The host name and port number for associated Oracle9*i*AS Infrastructure components are listed on the Summary screen.

#### **3.1.12 Oracle9***i***AS Metadata Repository Coexisting with Other Oracle Databases**

Your Oracle9*i*AS Metadata Repository, installed as part of the Oracle9*i*AS Infrastructure installation, can coexist with existing installations of either the Oracle 8.1.7 Database or Oracle9*i* Database.

The following steps describe how to enable coexistence of Oracle9*i*AS Metadata Repository with the existing Oracle databases:

- **1.** Verify that you are a member of the administrative group for existing installations of either the Oracle 8.1.7 Database or Oracle9*i* Database.
- **2.** Verify that your machine contains the following minimum hardware requirements for Oracle9*i*AS Metadata Repository installation and coexistence:
	- Disk space =  $6$  GB
	- TMP or swap space  $= 1$  GB
	- $Memory = 1 GB$
- **3.** Ensure the Oracle Home directory selection for your Oracle9*i*AS Metadata Repository installation is in a different Oracle home than the Oracle 8.1.7 Database and the Oracle9*i* Database installations.
- **4.** Make sure the orahome and oraInventory directories for the existing Oracle databases have read, write, and execute permissions for both the group and user.
- **5.** For coexistence with the Oracle 8.1.7 Database, make sure the oui. loc file located in the existing Oracle products oraInventory directory has write permission for your administrative group.
- **6.** Make sure that the coexisting Oracle databases are running during Oracle9*i*AS Metadata Repository installation so that port conflicts can be resolved.

**See Also:** *Oracle9i Application Server Installation Guide* for information about using different port numbers.

#### **3.1.13 Reusing Instance Name Generates Errors**

If you deinstall an instance that uses an Oracle9*i*AS Infrastructure, you cannot reuse the name of that deinstalled instance when installing subsequent instances.

As a workaround, manually delete the entry for the deinstalled instance in Oracle Internet Directory.

### **3.1.14 Ulimit and Swap File Settings**

Oracle recommends setting the following ulimit parameters before installation:

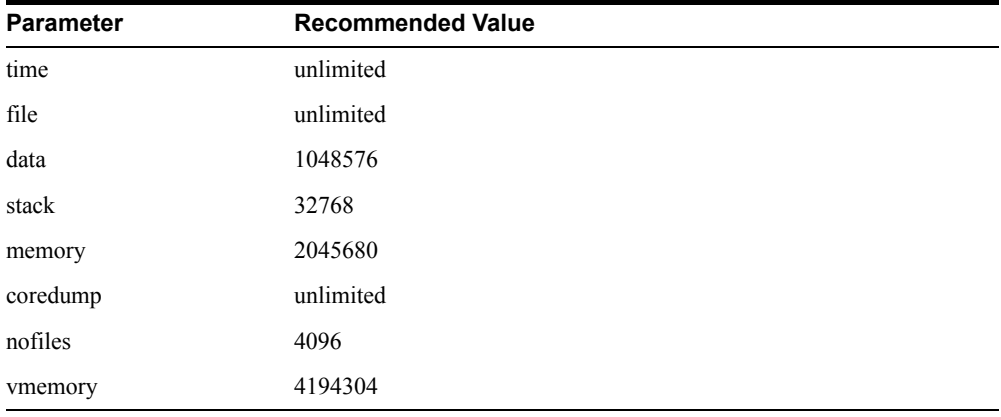

On Linux, Oracle Corporation recommends setting the swap file size to 3 times the size of RAM before installation.

#### **3.1.15 Preinstallation Packages for Linux Intel**

Install the ksh package if you have not already installed it on your machine. Oracle Corporation recommends installing one of the following ksh packages:

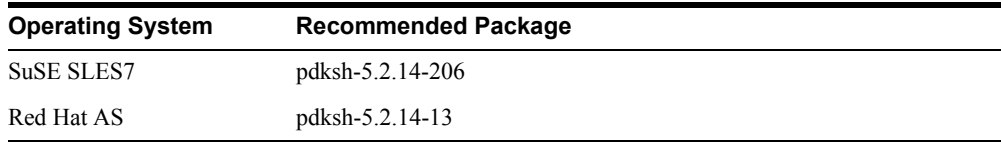

**Note:** The information in this section supersedes Section 3.1.11, "Operating System Patches for Host Metrics," in the *Oracle9i Application Server Release Notes Release 2 (9.0.2) for AIX-Based Systems, Compaq Tru64 UNIX, HP 9000 Series HP-UX, and Linux Intel*.

#### **3.1.16 Installing on Red Hat Linux**

If you are installing *Oracle9i*AS on Red Hat Linux, make sure to

- Install the binutils-2.11.90.0.8-13 patch. This patch can be downloaded from http://metalink.oracle.com, search for Patch number 2389349.
- Include the  $/\text{usr/bin directory}$  as the first entry of the PATH environment variable.

If either of these requirements above are not satisfied, relinking will fail.

Also, create a link from the /sbin/fuser file to /bin/fuser. This is required to successfully detect whether Oracle Enterprise Manager is running during second and subsequent installations on the same machine.

The IBMJava2-131 JRE is provided with RedHat AS 2.1 and, by default, the IBMJava2-131/bin directory is included in the value of the PATH environment variable. Remove any directory entries that contain references to IBMJava2-131 from the PATH environment variable. If the IBMJava2-131 JRE is required, restore the entries after completing the installation of *Oracle9i*AS.

#### **3.1.17 Using Oracle Internet File System with Red Hat Linux**

For Oracle9*i* Internet File System release 9.0.2 to work on Red Hat AS, you need to apply the patch for bug 2037255 to the backend database.

To configure Oracle9*i* Internet File System release 9.0.2 to work with a *Oracle9i* release 2 database on RedHat Linux, you need to apply the patch for bug 2446892 to the *Oracle9i* release 2 database. Without this patch, Intermedia Text Verification fails during configuration.

These patches are available at:

<http://metalink.oracle.com>

#### **3.1.18 Using Oracle Ultra Search with Red Hat Linux**

For Oracle Ultra Search release 9.0.2 to work on Red Hat AS, you need to apply the patch for bug 2037255 to the backend database.

To configure Oracle Ultra Search release 9.0.2 to work with a Oracle9i release 2 database on RedHat Linux, you need to apply the patch for bug 2446892 to the Oracle9i release 2 database.

Without this patch, indexing of documents of certain types will fail.

#### **3.1.19 Default Port Number for Oracle Internet Directory on Linux**

On Linux, port number 389 is reserved in the /etc/services file. If you want Oracle9*i*AS to install using the default port number for Oracle Internet Directory, delete the entries in the /etc/services file.

**Note:** You must *remove* all lines containing the port number 389 from the /etc/services file if you want to use that port number. Attempting to *comment out* lines containing 389 does not free the port.

#### **3.1.20 Oracle Universal Installer on Linux**

The Oracle Universal Installer fails on Linux if you try to perform multiple installations or deinstallations from the same Oracle Universal Installer session. If you encounter this problem, restart Oracle Universal Installer.

#### **3.1.21 ORACLE\_HOME Path**

Make sure the ORACLE\_HOME environment variable points to an absolute path directory. That is, make sure there are no symbolic links in the path.

Oracle Management Server (OMS) has known issues with failures in starting services if the value of ORACLE\_HOME exceeds a certain length. The section ["Interconnect Services Not](#page-108-0)  [Started by Management Server on IBM AIX" on page 7-13](#page-108-0) describes a scenerio for Interconnect services. Oracle Corporation recommends using short ORACLE\_HOME values for Oracle9iAS installations.

#### **3.1.22 Uniqueness of Instance Names Not Verified in All Cases**

If you install more than one J2EE and Web Cache install type on a machine and the installations do not use Oracle9*i*AS Single Sign-On, then, during installation, you must verify that the instance name for each instance is unique.

This issue will not occur in the following cases:

- <sup>n</sup> J2EE and Web Cache installations use Oracle9*i*AS Single Sign-On.
- You are installing any of the other Oracle9*iAS* install types.

#### **3.1.23 Oracle Universal Installer Restrictions on 16-bit Colors**

For Java versions later than Java 1.1.n, Oracle Universal Installer 2.2.0.1.0 fails to come up if a monitor component has 16 colors. This is because monitors with 16 colors are not supported by Sun in JDK versions later than Java 1.1.n.

#### **3.1.24 Updated Information for Oracle9***i***AS Interoperability Patch CD README**

When installing the patches on the Interoperability Patch CD, be sure to run the "emetl" start" and "emctl stop" commands as the Oracle user who installed Oracle9*i*AS. Do not run these commands as the root user.

#### **3.1.25 Information About Oracle Internet Directory Version Number in Oracle9***i***AS Interoperability Patch CD README**

In the readme file for the Interoperability CD, the Oracle Internet Directory patch mentions version 9.0.2.1.0. This number refers to the version of Oracle Internet Directory, not the version of Oracle9*i*AS.

Before the Oracle Internet Directory Patch, Oracle Internet Directory is at version 9.0.2.0.0. The patch upgrades it to 9.0.2.1.0.

### **3.1.26 Verify Permissions to /tmp, /var/tmp, \$TMP, \$TEMP, and \$TMPDIR Directories Before Installation**

Make sure you have write access to the /tmp, /var/tmp, \$TMP, \$TEMP, and \$TMPDIR directories on your system before you start installation of Oracle9*i*AS.

#### **3.1.27 Installing on HP-UX**

If you are installing on HP-UX, you must manually create some symbolic links before performing the installation. This is due to a known HP-UX problem, Doc. ID. KBRC00003627. To create the required links:

- **1.** Log in as root.
- **2.** Change to the /usr/lib directory:

# cd /usr/lib

**1.** Create the required links:

# ln -s /usr/lib/libX11.3 libX11.sl # ln -s /usr/lib/libXIE.2 libXIE.sl # ln -s /usr/lib/libXext.3 libXext.sl # ln -s /usr/lib/libXhp11.3 libXhp11.sl # ln -s /usr/lib/libXi.3 libXi.sl # ln -s /usr/lib/libXm.4 libXm.sl # ln -s /usr/lib/libXp.2 libXp.sl # ln -s /usr/lib/libXt.3 libXt.sl # ln -s /usr/lib/libXtst.2 libXtst.sl

To give the OSDBA group the MLOCK privilege:

**1.** As the root user, enter the following command:

# setprivgrp dba MLOCK

**2.** To ensure that the dba group retains the MLOCK privilege after the system reboots, create the /etc/privgroup file, if it does not exist on your system, and add the following line to it:

dba MLOCK

#### **3.1.28 Oracle9iAS Migration Assistant Installation**

If you try to install the Migration Assistant without setting the \$TMP and \$TMPDIR environment variable, a message appears saying that the installer cannot create the /oraInstall directory.

Before running the installer, set the \$TMP and \$TMPDIR environment variables to point to the /tmp directory or to any directory with at least 25MB free disk space

#### **3.1.29 Installing on Tru64 UNIX**

On Tru64 systems, the group ID of a directory is the same as that of the parent directory (if the parent is not root) and is not controlled by the active group of the current user.

Oracle recommends that you set the active group of the oracle user to be the same as the group ID of the \$ORACLE\_HOME directory. If you do not set the active group as recommended above, the Web Cache Configuration Assistant might fail.

### **3.1.30 Oracle Universal Installer Errors on AIX, HP-UX and Tru64 UNIX Systems**

The Oracle Universal Installer displays the following message when copying JDK extensions on AIX, HP-UX and Tru64 UNIX Systems:

Unable to write to file <ORACLE\_HOME>/jdk/jre/lib/ext/US\_export\_policy.jar

This message is displayed because the JDK extensions are already installed in the JDK home directory specified during the installation and the owner of the JDK home directory does not have write permissions for files in the *JDKHOME*/jre/lib/ext directory.

Oracle Corporation recommends that you use either of the following workarounds:

- <sup>n</sup> Make a fresh installation of JDK 131 without JDK extensions, and reinstall *Oracle9i*AS 9.0.2.
- <sup>n</sup> To retain the JDK extensions, allocate write permissions to all files in the *JDKHOME*/jre/lib/ext directory to the owner of these files, and reinstall *Oracle9i*AS 9.0.2.

#### **3.1.31 Installation Might Report an Insufficient Swap Space Error**

Oracle9*i*AS installation might report that you have insufficient swap space to proceed with the install, even if you have the required amount.

To work around this problem, unset the TMP environment variable and restart the install.

#### **3.1.32 Reboot System After Modifying etc/hosts File**

The install checks to see if the fully qualified host name is present in the etc/hosts file on UNIX systems. If this check fails, an error message is displayed informing the user to fix the file and then restart the install.

If the etc/hosts file needs to be edited, then you must reboot the machine after doing so before restarting the install. Otherwise, the change may not take effect.

#### **3.1.33 Oracle9***i***AS Does Not Support Changing the Host Name and IP Address After Installation**

Oracle9*i*AS does not support changing the host name and IP address after installation.

#### **3.1.34 Domain Name Must Start with an Alphabetical Character**

When installing Oracle9*i*AS on a machine that uses a number as the first character for the domain, instead of a letter, the install fails with the following error:

Invalid database domain name. The database domain name must start with an alphabetical character.

Keep the following in consideration when naming your host:

- <sup>n</sup> No blank or space characters are permitted as part of a domain name.
- No distinction is made between upper and lower case.
- The first character must be an alpha character.
- The last character must not be a minus sign or period.

<sup>n</sup> A host which serves as a GATEWAY should have "-GATEWAY" or "-GW" as part of its name. Hosts which do not serve as Internet gateways should not use "-GATEWAY" and "-GW" as part of their names.

#### **3.1.35 Information About Domain Name Change Issues After Reboot**

If your machine is not configured as per the instructions provided in the "Hostnames File Configuration" section of the "Getting Started" chapter of the*Oracle9i Application Server Installation Guide*, the installer stops the installation process with the following error:

Your /etc/hosts and other required files are not configured with the domain and the user may make the changes in the required files by following the docs.

However, neither the documentation nor the installer error specify that you must reboot the machine after making the changes. Reboot the machine at the point before continuing with the Oracle9*i*AS installs.

Although a reboot is necessary, the installation will continue at this point if you choose not to reboot the machine. However, after installation, if you reboot the machine after the host name changes were made, you will see problems such as the following in the infrastructure and middle tier:

<sup>n</sup> Oracle HTTP Server will not start and you will see the following error in the OPMN logs.

"Syntax error on line 6 of OH/Apache/Apache/conf/mod\_osso.conf: Unable to deobfuscate the SSO server config file, <*ORACLE\_HOME*>/Apache/Apache/conf/osso/osso.conf, error Bad padding pattern detected in the last block."

n Metadata repository API will not work resulting in most middle tier components failing to connect to Oracle Internet Directory/Database with the following error:

oracle.ias.repository.schema.SchemaException:Password could not be retrieved

If you get the above mentioned errors after the reboot, perform the following steps:

- **1.** Start the infrastructure database.
- **2.** Start the infrastructure Oracle Internet Directory.
- **3.** Set the library path environment variable to include <*ORACLE\_HOME*>/lib to the beginning of the existing path.
- **4.** Run the following command to reset the Oracle9*i*AS password:

resetiASpasswd.sh "cn=orcladmin" <password><ORACLE\_HOME>

where

<password> is your Oracle Internet Directory administration password and  $\triangle$ ORACLE HOME $>$  is the absolute path for Oracle home.

**5.** Run the following command to reregister mod osso:

```
<ORACLE_HOME>/jdk/bin/java -jar <ORACLE_HOME>/sso/lib/ossoreg.jar -site_name 
  <iASInstanceName>.<FQDN> -success_url 
http://<FQDN>:<ApachePort#>/osso_login_success -cancel_url 
http://<FQDN>:<ApachePort#> -logout_url 
http://<FQDN>:<ApachePort#>/osso_logout_success -home_url 
http://<FQDN>:<ApachePort#> -config_mod_osso TRUE -oracle_home_path
<ORACLE_HOME> -u root -apache_server_root <ORACLE_HOME>/Apache/Apache 
  -config_file <ORACLE_HOME>/Apache/Apache/conf/osso/osso.conf 
 -sso server version v1.2
```
#### where

- <*ORACLE\_HOME*>: Absolute path for Oracle home
- <sup>n</sup> <*iASInstanceName*>: Instance name given during install
- FQDN: Fully Qualified Host Name (foo.us.com)
- <sup>n</sup> ApachePort#: Oracle HTTP Server listen port

This workaround can also be used in cases where a machine crashes and the Oracle9*i*AS install must be restored on a different machine, assuming that machine is given the same hostname/IP address as the original machine.

#### **3.1.36 Information About Users And Groups is Lost While Running**  *Oracle9i***AS Portal Configuration Assistant**

If you use Oracle9*i*AS Portal to enter information about users and groups and then run the Oracle9*i*AS Portal Configuration Assistant, that information is deleted by the assistant. The Oracle9*i*AS Portal Configuration Assistant runs whenever you choose to install Oracle9*i*AS Portal. If you have created users and groups before running an installation that uses this assistant, those users and groups are deleted.

To avoid losing user and group information:

- **1.** Perform an Oracle9*i*AS installation and choose not to configure Oracle9*i*AS Portal.
- **2.** Configure the Oracle9*i*AS Portal Configuration Assistant to use an incorrect Oracle Internet Directory password:
	- **a.** Open the following file in an editor:

\$ORACLE\_HOME/assistants/opca/launch.sh

- **b.** Set the oid pwd variable to a string so that the assistant cannot connect to Oracle Internet Directory.
- **3.** Run the following command:

\$ORACLE\_HOME/assistants/opca/launch.sh

**4.** Run the Oracle9iAS Containers for J2EE configuration assistant to deploy the Portal application.

This workaround generates error messages in the log file but this does not affect the operation of Oracle9*i*AS.

#### **3.1.37 Linux Installation Screen**

If you are installing on a Linux system, the following screen appears after the Welcome screen during the installation:

*Figure 3–1 Linux Installation Screen*

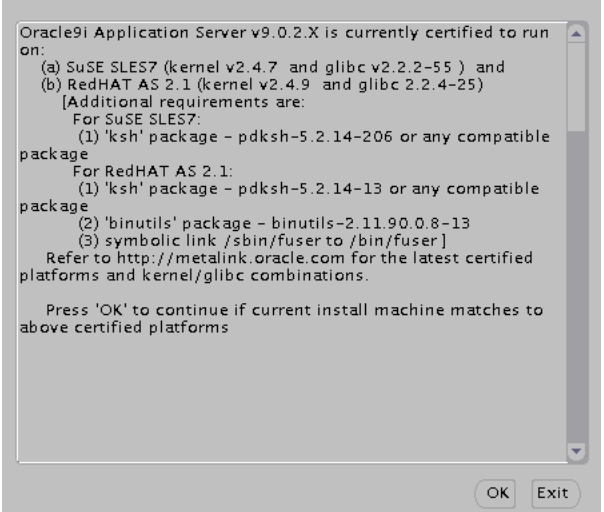

Make sure the system meets the requirements and click OK to continue the installation.

#### **3.1.38 Installing on IBM AIX-Based Systems**

If you performing an infrastructure installation on AIX with a Japanese Locale environment, a dialog appears stating that the following file could not be found:

```
Disk2/stage/Components/oracle.networking.netca/9.0.1.2.0a/1/Datafiles/class.5.1.ja
r
```
Click Ignore to continue the installation. The missing file should not affect the installation. If you encounter a problem related to this issue, please contact your local Oracle Support Services.

#### **3.1.39 Information about Portal and Wireless Instance Passwords**

If you install the Portal and Wireless install type on one machine and then deinstall it, and then install Portal and Wireless on a separate machine, then the password of the second installation will not work if both the Portal and Wireless installations were pointing to the same infrastructure.

Consider the following scenario:

Infrastructure is installed on machine A and Portal and Wireless is installed on machine B, pointing to the infrastructure on machine A. Portal and Wireless instance password is instance1. Then the Portal and Wireless instance is deinstalled from machine B.

Now Portal and Wireless is installed on machine C, pointing to the infrastructure on machine A. The instance password is instance2. Here, it is not possible to login to portal using the latest instance password, instance2. It is possible to login by the first Portal and Wireless instance password, instance1, which is connected to the infrastructure.

#### **3.1.40 Information about Concurrent Portal and Wireless Installations**

Multiple middle tiers of Portal and Wireless install type can be installed concurrently against the same infrastructure, the only requirement being that the first middle tier be installed with no other middle tier installation occurring against the infrastructure simultaneously. From then on, as in from the second middle tier onwards, any number of middle tiers can be installed at the same time.

#### **3.1.41 UM Configuration Assistant Fails if UM is Installed in Same Oracle Home as Portal and Wireless**

If you have a Portal and Wireless installation and then install Unified Messaging in that Oracle home, then the Unified Messaging Configuration Assistant fails with the following error:

<ORACLE\_HOME>/um/scripts/run\_append\_deploy.sh: /jdk/jre/bin/java: not found

Currently, there is no workaround for this issue.

### **3.1.42 Oracle9***i***AS Clickstream Intelligence Not Accessible After Upgrade**

Oracle9*i*AS Clickstream Intelligence is not accessible using the HTTP port when you upgrade an existing Oracle9*i*AS installation to Business Intelligence and Forms or Unified Messaging.

As a workaround, change the <ORACLE\_HOME>/click/conf/click-apache.conf file with the Server SSL port, as shown below.

```
# Enable SSL for Runtime Administrator (config subdirectory) 
# 
<Location /click> 
  RewriteEngine on 
  RewriteCond %{HTTPS} !=on 
  RewriteRule^(config/.*)$ https://%{SERVER_NAME}:<Server_SSL_Port>/click/$1 [R] 
</Location>
```
Restart OPMN after the above changes are made.

#### **3.1.43 Localhost entry in hosts file**

Make sure the following entry exists in the /etc/hosts file:

127.0.0.1 loopback localhost

#### **3.1.44 Checking the Hardware Requirements**

Chapter 3 of the *Installation Guide* lists the requirements for installing *Oracle9i*AS. This section outlines the steps required to verify the hardware requirements:

**1.** To determine the physical RAM size, enter one of the following commands:

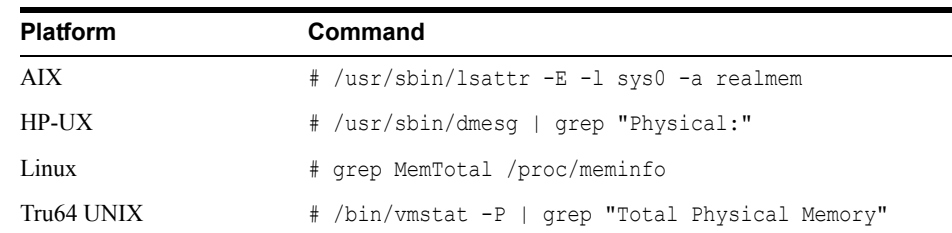

If the size of the physical RAM installed in the system is less than the required size, you must install more memory before continuing.

**2.** To determine the size of the configured swap space, enter one of the following commands:

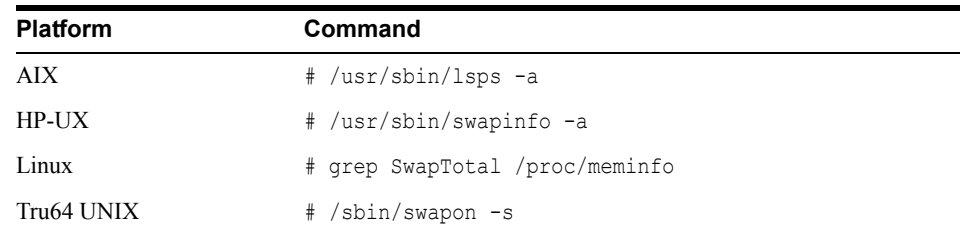

If necessary, see your operating system documentation for information on how to configure additional swap space.

- **3.** To determine the amount of disk space available in the  $/\text{tmp}$  directory, enter one of the following commands:
	- <sup>n</sup> HP-UX:

# bdf /tmp

n Other operating systems:

# df -k /tmp

- **4.** To determine the amount of free disk space on the system, enter one of the following commands:
	- $HP-UX:$

# bdf

Other operating systems:

# df -k

#### **3.1.45 Checking the Software Requirements**

Chapter 3 of the *Installation Guide* lists the requirements for installing *Oracle9i*AS. This section outlines the steps required to verify the software requirements.

**1.** To determine the operating system version, enter one of the following commands:

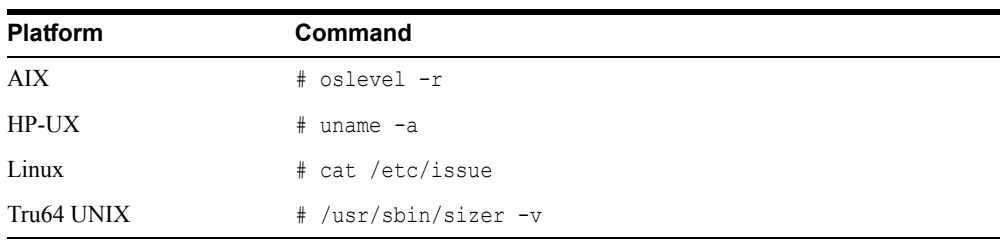

**2.** To determine the JDK version, enter one of the following commands:

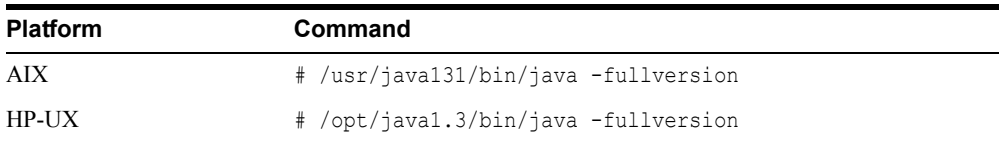

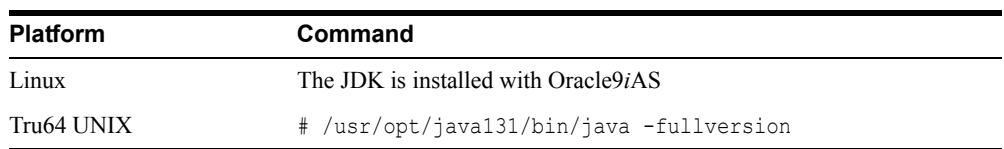

**3.** On AIX, enter the following command to display information about the filesets and operating system patches:

# lslpp -h

**4.** On AIX, enter the following command to display APAR information:

# instfix -i

**5.** On HP-UX, enter the following command to display information about the installed software:

# /usr/sbin/swlist

**6.** On Linux, enter the following command to display information about the installed kernel:

# uname -r

**7.** On Linux, enter the following command to display information about the installed packages:

```
# rpm -qa
```
**8.** On Tru64 UNIX, enter the following command to display information about the installed software:

```
# /usr/sbin/setld -i | more
```
#### **3.1.46 Additional Preinstallation Steps for UnitedLinux**

In addition to the requirements listed in [Section 2.5.1, "UnitedLinux Requirements",](#page-26-0) perform the following steps before installing *Oracle9i* Application Server on UnitedLinux:

**1.** Create the following sybolic links. These are required because some Oracle makefiles have hard coded paths to the  $/\text{usr/bin/gcc directory}$ .

```
prompt> ln -s /opt/gcc295/bin/gcc /usr/bin/gcc
prompt> ln -s /opt/gcc295/bin/gcc /usr/bin/cc
```
**2.** Create the following symbolic link for the perl executable:

```
prompt> ln -sf /usr/bin/perl /usr/local/bin/perl
```
**3.** Verify that the hostname command returns the fully qualified hostname as shown below:

```
$ hostname 
hostname.domainname
```
**4.** If any Java packages are installed on the system, unset the Java environment variables, for example JAVA\_HOME.

**Note:** If you are installing UnitedLinux on a clean system, Oracle recommends that you do not install the any of the Java packages supplied with the UnitedLinux distribution.

- **5.** Unset the Oracle related environment variables for the account used to install *Oracle9i* Application Server. For example, make sure that the .profile, .login file and /etc/profile.d files do not set the ORACLE\_HOME, PATH and LD\_LIBRARY\_PATH environment variables with references to Oracle binaries or directories.
- **6.** If the orarun package was installed on the system, complete the following steps as the oracle user to reset the environment:
	- **a.** Enter the following commands:

```
prompt> cd /etc/profile.d 
prompt> mv oracle.csh oracle.csh.bak
prompt> mv oracle.sh oracle.sh.bak
prompt> mv alljava.sh alljava.sh.bak
prompt> mv alljava.csh alljava.csh.bak
```
- **b.** Use any text editor to comment out the following line from the  $$HOME/$ .profile file:
	- . ./.oracle
- **c.** Log out of the oracle user account.
- **d.** Log into the oracle user account for the changes to take effect.
- **7.** Make sure that the ports listed in Appendix F of the *Installation Guide* are available. Some ports are required, for example 1810 for Enterprise Manager and 1521 for the database listener, and must be available. For some component, the Installer can assign free ports to the component from a range as documented in the Appendix. For example, the Oracle9iAS Web Cache Administration component requires three free ports in the port range from 4000 - 4030. If the correct number of ports in the appropriate range are not available for any component, errors will occur during installation.

#### **3.1.47 Additional Steps for Installing on UnitedLinux**

When installing *Oracle9i* Application Server on UnitedLinux 1.0, an error is displayed during the relinking phase. Do not close the Installer window. Complete the following steps to resolve the error:

- **1.** Open a new terminal window.
- **2.** Edit the \$ORACLE\_HOME/lib/sysliblist file and add the following entry to the end of the line:

-lgcc -L/opt/gcc295/lib/gcc-lib/i486-suse-linux/2.95.3

**3.** Run the following command:

prompt> \$ORACLE\_HOME/bin/genclntsh

Click Retry in the Installer window. The installation will continue without displaying further errors.

#### **3.1.48 Unset Environment Variable Before Installation**

The Korn shell environment variable ENV can alter variables set by Oracle9*i*AS scripts. If you are using the Korn shell and the ENV environment variable is set, you must unset the variable before starting installation Oracle9*i*AS.

The command to unset the ENV variable is unset ENV.

#### **3.1.49 Clustered Environments**

You cannot install Oracle9*i*AS in a clustered environment, that is, Oracle does not support installing Oracle9*i*AS in a clustered environment for AIX-Based Systems, hp-ux PA-RISC (64-bit), hp Tru64 UNIX, or Linux x86. The Operating System Requirements section of the *Installation Guide* incorrectly lists various clusterware requirements. This clusterware software is not required or supported.

### **3.2 Postinstallation Issues**

This section covers the following postinstallation issues:

- [JServ, By Default, is Not Configurable After Installation](#page-49-0)
- [Reset SYS and SYSTEM Passwords After Installation](#page-49-1)
- <sup>n</sup> [Installing the Oracle9iAS Interoperability Patch](#page-49-2)

#### <span id="page-49-0"></span>**3.2.1 JServ, By Default, is Not Configurable After Installation**

Oracle9*i*AS install does not configure JServ by default. Perform configuration tasks using the Oracle Enterprise Manager Console as a postinstallation task. Oracle Management Server has a reporting servlet that runs within JServ. In order to access this reporting servlet, configure JServ from the Oracle Enterprise Manager Console.

Infrastructure installs do not have "JServ" listed as an installed component in *ORACLE\_HOME*/config/ias.properties. Therefore, "JServ" is, by default, not configurable after installation.

To make JServ configurable in the infrastructure install, edit the ias.properties file from *ORACLE\_HOME*/config directory as below:

Change the following existing line (to append "JServ" to "Components" entry) from:

Components=Apache,J2EE,WebCache,SSO,OID

to

Components=Apache,J2EE,WebCache,SSO,OID,JServ

#### <span id="page-49-1"></span>**3.2.2 Reset SYS and SYSTEM Passwords After Installation**

After the end of installation, you must reset the SYS and SYSTEM passwords for the infrastructure database for security. During install time, the installer does not prompt you for new SYS and SYSTEM passwords.

#### <span id="page-49-2"></span>**3.2.3 Installing the Oracle9iAS Interoperability Patch**

Following successful installation and configuration of Oracle9*i*AS you must install the Oracle9*i*AS Interoperability patch. The patch is on the Oracle9*i*AS Interoperability Patch CD-ROM in the Oracle9*i*AS product pack. Instructions for installation of the patch are available from the Readme file that accompanies the patch CD-ROM.

**Note:** This section is for HP-UX and Linux users only. If you use AIX or Tru64, do not complete this section. The Interoperability Patch is not required for AIX or Tru64 systems.

### **3.3 Silent and Non-Interactive Installation Issues**

In addition to the issues documented in [Chapter 5, "Silent and Non-Interactive Installation",](#page-64-0) note the following Silent and Non-Interactive Installation issues:

[Performing a Silent Installation on AIX-Based Systems](#page-50-0)

#### <span id="page-50-0"></span>**3.3.1 Performing a Silent Installation on AIX-Based Systems**

If you attempt to perform a silent installation on AIX, a prompt appears asking whether the rootpre.sh script has been run. To avoid this prompt, set the SKIP\_ROOTPRE environment variable to TRUE.

## **3.4 Deinstallation Issues**

This section covers these deinstallation issues:

- <sup>n</sup> [Shut Down All Processes Before Deinstallation](#page-50-1)
- Installer Requests for Primary Installation During Deinstallation if More Than One [Installation is Detected](#page-50-2)
- [Use Oracle Universal Installer 2.1 Or Greater to Deinstall](#page-51-0)
- <sup>n</sup> [Transferring Oracle Enterprise Manager Web Site After Deinstallation of an Instance](#page-51-1)  [Produces Error](#page-51-1)
- Deinstallation of 9.0.2 or 9.0.3 Instances from a Computer that Also Contains Release 2 [\(9.0.4\) Instances](#page-51-2)

#### <span id="page-50-1"></span>**3.4.1 Shut Down All Processes Before Deinstallation**

Before deinstallation, perform the following steps to shut everything down:

- **1.** On the Oracle Enterprise Manager Web site, perform a "stopall" to shutdown the instance. Exit the OEM Web site.
- **2.** At a prompt, issue the following commands:
	- n \$ORACLE HOME/bin/emctl stop
	- \$ORACLE HOME/bin/opmnctl stop

#### <span id="page-50-2"></span>**3.4.2 Installer Requests for Primary Installation During Deinstallation if More Than One Installation is Detected**

Your primary installation contains the active Oracle9*i*AS Administration Service. If you deinstall the primary installation and there are other installations of Oracle9*i*AS on your host, the Oracle Universal Installer will request that you designate one of the remaining Oracle9*i*AS installations to be the primary installation. The new primary installation will maintain the configuration information for the remaining Oracle9*i*AS installations on the host.

#### <span id="page-51-0"></span>**3.4.3 Use Oracle Universal Installer 2.1 Or Greater to Deinstall**

After Oracle9*i*AS is installed, use Oracle Universal Installer 2.1 or greater to deinstall, if required, any Oracle products installed on the system. This includes Oracle databases, version 8*i* and 9.0.1, and Oracle9*i*AS, versions 1.x.

**Note:** The deinstallation of Oracle databases, version 8*i* and 9.0.1, and Oracle9*i*AS, versions 1.x, should not be done in the same session as installation or deinstallation of Oracle9*i*AS.

### <span id="page-51-1"></span>**3.4.4 Transferring Oracle Enterprise Manager Web Site After Deinstallation of an Instance Produces Error**

If you deinstall an instance and transfer the Oracle Enterprise Manager Web Site (also known as Oracle9*i*AS Administration Service) to a second instance, and then try to deinstall that second instance, you may see the following error:

"An inactive 9iAS Administration Service's control program is being executed Use *ORACLE\_HOME2*/bin/emctl to administer the \*active\* 9iAS Administration Service"

To avoid the error, you must deactivate the Oracle Enterprise Manager Web Site from the second instance. You can do this by running the following command before deinstalling the second instance:

*<ORACLE\_HOME2>*/bin/emctl switch home *<ORACLE\_HOME2>*

where *ORACLE* HOME2 is the Oracle home of the second instance.

### <span id="page-51-2"></span>**3.4.5 Deinstallation of 9.0.2 or 9.0.3 Instances from a Computer that Also Contains Release 2 (9.0.4) Instances**

If you have 9.0.2 or 9.0.3 and Release 2 (9.0.4) instances on the same computer, and you want to deinstall a 9.0.2 or 9.0.3 instance, perform these steps:

- **1.** Apply patch 3234681 to your 9.0.2 or 9.0.3 instances. You can download the patch from Oracle*MetaLink* (http://metalink.oracle.com). This patch is valid for all UNIX platforms, however when searching for this patch, specify the platform as Solaris Operating System (SPARC 64-bit).
- **2.** Stop all processes associated with the instance you want to deinstall.
- **3.** Run the installer to deinstall the 9.0.2 or 9.0.3 instance. Make sure you run the installer for the 9.0.2 or 9.0.3 instance.

For 9.0.2 and 9.0.3 instances, the installer is located in the oui/install directory at the same level as the Oracle home directory. For example, if the 9.0.2 or 9.0.3 Oracle home is /opt/oracle/orahome902, then the installer would be /opt/oracle/oui/install/runInstaller.

#### **3.4.5.1 Issue: Release 2 (9.0.4) Instance Must Not Contain the Active Oracle Enterprise Manager**

If you have multiple 9.0.2 and/or 9.0.3 instances on the same computer, these instances share an Oracle Enterprise Manager. This is the "active Oracle Enterprise Manager". When you deinstall the instance that contains the active Oracle Enterprise Manager using the installer, the installer needs to switch the active Oracle Enterprise Manager to one of the remaining instances. If there is only one remaining instance, then the installer automatically makes it the active Oracle

Enterprise Manager. If more than one instance remain, the installer prompts you to select the instance to contain the active Oracle Enterprise Manager.

Unlike 9.0.2 or 9.0.3 instances, Oracle9*i* Application Server Release 2 (9.0.4) instances on the same computer do not share an Oracle Enterprise Manager. Each Release 2 (9.0.4) instance has its own Oracle Enterprise Manager.

Because Release 2 (9.0.4) instances do not share an Oracle Enterprise Manager, you must not select a Release 2 (9.0.4) instance to contain the active Oracle Enterprise Manager. You must select a 9.0.2 or 9.0.3 instance to contain the active Oracle Enterprise Manager.

If you select a Release 2 (9.0.4) instance, or if the installer automatically switches the active Oracle Enterprise Manager to a remaining instance that happens to be a Release 2 (9.0.4) instance, the installer overwrites files in the Release 2 (9.0.4) Oracle home with files from the 9.0.2 or 9.0.3 home. This causes Oracle Enterprise Manager to stop working.

The patch prevents the installer from automatically switching the active Oracle Enterprise Manager to a Release 2 (9.0.4) instance in the case where the only remaining instances are Release 2 (9.0.4) instances. It also prevents the installer from displaying Release 2 (9.0.4) instances in the list where you select the instance to contain the active Oracle Enterprise Manager.

#### **3.4.5.2 If a Release 2 (9.0.4) Instance Becomes the Active Oracle Enterprise Manager**

If a Release 2 (9.0.4) instance becomes the active Oracle Enterprise Manager, Oracle Enterprise Manager will stop working.

To fix this, perform these steps in the Release 2 (9.0.4) Oracle home:

**1.** Shut down the Oracle Enterprise Manager Application Server Control.

prompt> **emctl stop iasconsole**

- <span id="page-52-1"></span>**2.** Rename the following files. Do not delete the files, because you might need them in step [5.](#page-52-0) You can rename them with an "active" suffix (for example, iasadmin.properties.active):
	- ORACLE HOME/sysman/config/iasadmin.properties
	- ORACLE HOME/sysman/emd/targets.xml
	- ORACLE HOME/sysman/j2ee/config/jazn-data.xml
	- ORACLE HOME/sysman/webapps/emd/WEB-INF/config/consoleConfig. xml
- **3.** Copy the backup files for the files listed in the preceding step.

The backup files are in the same directory as the listed files. The names of the backup files are suffixed with a digit (for example, iasadmin.properties.1). Check the timestamp, or check the content, of the backup files to determine the most recent backup file.

**4.** Start the Oracle Enterprise Manager Application Server Control.

prompt> **emctl start iasconsole**

- <span id="page-52-0"></span>**5.** If you have remaining 9.0.2/9.0.3 instances on the computer, you need to designate one of them to contain the active Oracle Enterprise Manager.
	- **a.** Copy the files listed in step [2](#page-52-1) (which you renamed with the active suffix) to the 9.0.2/9.0.3 instance's Oracle home. Rename them back to the original names (that is, remove the active suffix).

**b.** Edit /var/opt/oracle/emtab to set the DEFAULT property to refer to the new active Oracle Enterprise Manager.

## **3.5 Reinstallation Issues**

There are no known issues associated with reinstallation.

## **3.6 Migration Issues**

This section covers these migration issues:

- [Subscriber Name Issue While Migrating Users](#page-53-0)
- <sup>n</sup> [Migrating URL-Adapter Based Services](#page-53-1)
- <sup>n</sup> [Pre-Upgrade Tasks Before Oracle Internet Directory Migration](#page-53-2)

### <span id="page-53-0"></span>**3.6.1 Subscriber Name Issue While Migrating Users**

The subscriber name argument to the ptgUpgradeRepository.sh script must be the DNS subdomain that the machine is registered under (that is, if the machine has a fully-qualified DNS name mymachine.foo.bar.com, then the subscriber name argument is foo.). If for example, it is mymachine.bar.com, then the subscriber name argument would be bar.

### <span id="page-53-1"></span>**3.6.2 Migrating URL-Adapter Based Services**

After migrating services that are based on the URL adapter, ensure that the input parameters are still valid. If not, modify them from the Service Designer:

- **1.** Click the radio-button next to the service to select it.
- **2.** Click **Edit**.
- **3.** Choose "Input parameters" from the side tab.
- **4.** Enter the new URL.

Typically URLs that were hosted on the old instance itself, such as http://mymachine.foo.com:7777/portal/URLtest.jsp may not be valid anymore. In this particular instance, a solution could be to copy URL test. jsp to <New\_Oracle\_Home>/j2ee/applications/webtool/webtool-web and modify the service referring to it, following the above-mentioned steps.

## <span id="page-53-2"></span>**3.6.3 Pre-Upgrade Tasks Before Oracle Internet Directory Migration**

In addition to installing Oracle9*i*AS Infrastructure (selecting Oracle Internet Directory only), you must also install the 9.0.1.3 patch, followed by the bundled patch, and the Oracle Internet Directory patch, before migrating Oracle Internet Directory. The postinstall steps listed in the patch README also need to be applied to the migrated database. Please refer to the 9.0.2 Patch CD Readme for additional information.

# **Changing the IP Address of an Oracle9***i***AS Host**

This chapter describes how to change the IP address of UNIX host that has Oracle9*i*AS Release 2 (9.0.2.1.0) installed on it.

It describes how to change the static IP address. It does not describe how to configure DHCP or change the hostname.

It contains the following topics:

- [How to Use This Chapter](#page-54-0)
- [Things to Know Before You Start](#page-55-0)
- <sup>n</sup> [Changing the IP Address of a Host with One Oracle9iAS Installation](#page-57-0)
- <sup>n</sup> [Changing the IP Address of a Host with Multiple Oracle9iAS Installations](#page-60-0)
- [Recovering From a Failed IP Address Change](#page-63-0)

## <span id="page-54-0"></span>**4.1 How to Use This Chapter**

The following table describes how to use this chapter:

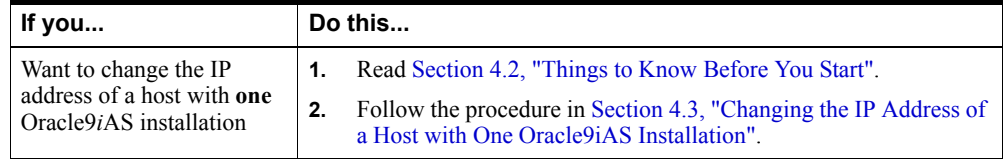

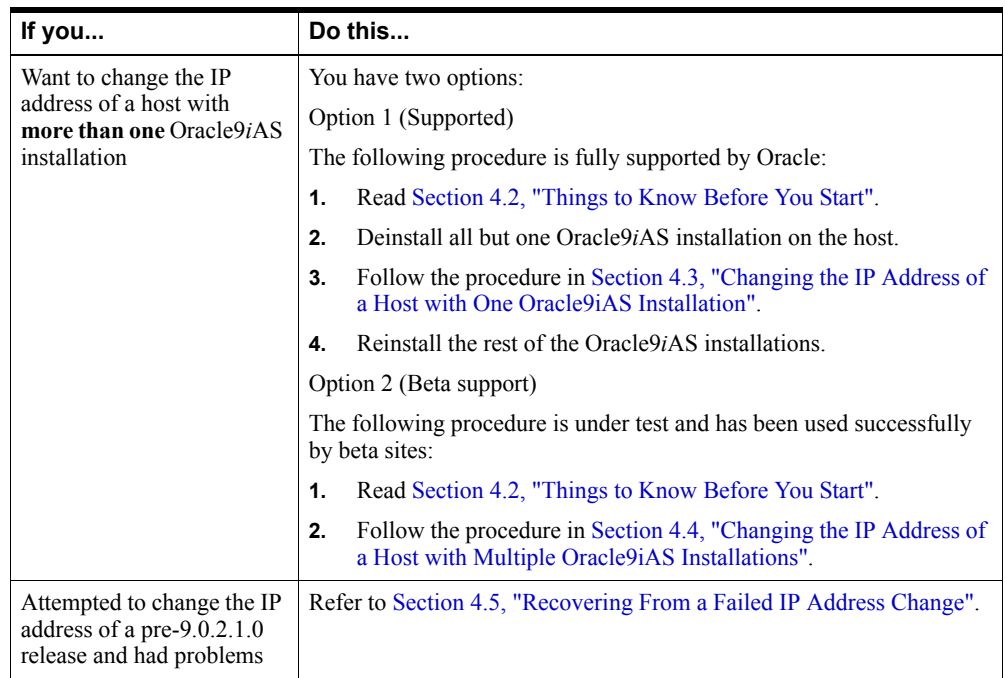

## <span id="page-55-0"></span>**4.2 Things to Know Before You Start**

Please review this entire section before you start the IP address change procedure.

It contains the following topics:

- [Which Versions Are Supported?](#page-55-1)
- [Which Install Types Are Supported?](#page-56-0)
- [Are There Any Special Requirements for Hosts That Are Part of a Farm?](#page-56-1)
- [Can I Change Multiple Hosts in Any Order?](#page-57-1)

## <span id="page-55-1"></span>**4.2.1 Which Versions Are Supported?**

The following table describes which Oracle9*i*AS Release 2 versions are supported for an IP address change. All Oracle9*i*AS installations on your host must be at a supported version level.

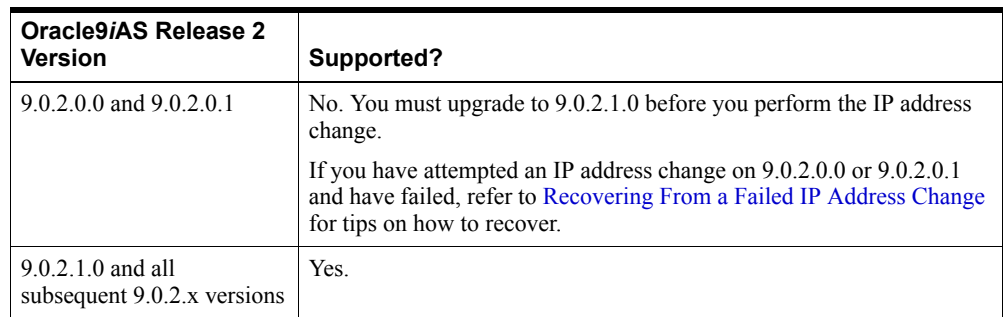

To determine the version number of an installation:

**1.** Run Oracle Universal Installer:

ORACLE\_HOME/bin/runInstaller

**1.** Click **Installed Products** and view the version number.

### <span id="page-56-0"></span>**4.2.2 Which Install Types Are Supported?**

The following table describes which Oracle9*i*AS Release 2 install types are supported for an IP address change. You must make sure that all install types on your host are supported. If you have an install type that is not supported, you must deinstall it, perform the IP address change, and reinstall it.

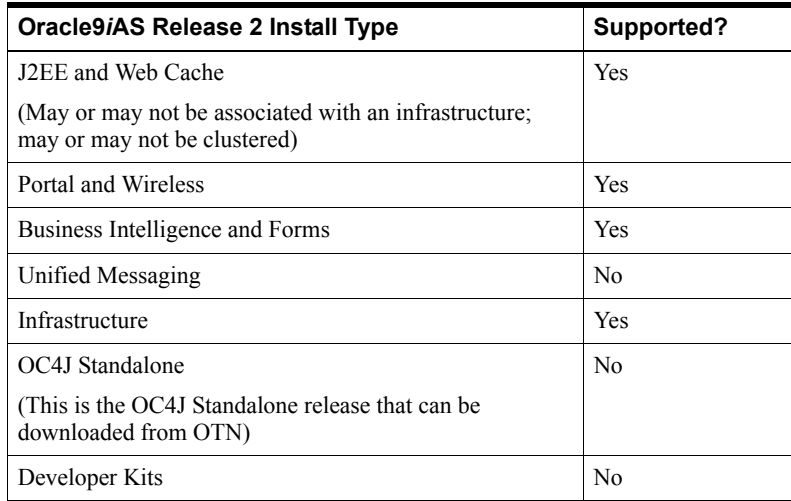

### <span id="page-56-1"></span>**4.2.3 Are There Any Special Requirements for Hosts That Are Part of a Farm?**

Yes. If your host contains an installation that is part of a farm, and other members of the farm exist on other hosts, you must:

- <sup>n</sup> Make sure that all Oracle9*i*AS installations in the farm (even those on other hosts) are at a version that supports an IP address change (9.0.2.1.0)
- Make sure that all members of the farm that exist on other hosts are up and running during the IP address change

This is because during the procedure you will run a command that updates all members of the farm with the new IP address information. So all members of the farm must be running and must be at a supported version level so they can register the new IP address.

#### **More Information About Farms**

A farm is a group of Oracle9*i*AS installations that use the same metadata repository. Often, the members of a farm are spread across different hosts. For example, all of these installations are in the same farm:

- Host A: Infrastructure containing a metadata repository
- Host B: J2EE and Web Cache installation that uses the metadata repository on Host A
- Host C: Portal and Wireless installation that uses the metadata repository on Host A

In order to change the IP address on any of these hosts, you need to make sure the installations on the other two hosts are up and running.

You can determine if an installation is part of a farm by running the following command in the Oracle home of the installation:

ORACLE\_HOME/dcm/bin/dcmctl listInstances

This will list all installations that are in the same farm.

### <span id="page-57-1"></span>**4.2.4 Can I Change Multiple Hosts in Any Order?**

Yes. If you intend to change the IP address of more than one Oracle9*i*AS host, you may do so in any order. Be sure to completely finish changing the address of one host before moving on to the next.

## <span id="page-57-0"></span>**4.3 Changing the IP Address of a Host with One Oracle9***i***AS Installation**

This section contains the steps to change the IP address of a UNIX host with exactly one Oracle9*i*AS installation. Oracle recommends you review all steps before starting.

> **Note:** Arrange for system downtime before you begin, since this procedure includes shutting down Oracle9*i*AS and rebooting the host.

**1.** Verify the Oracle9*i*AS installation is at a supported version level (9.0.2.1.0).

**See Also:** [Section 4.2.1, "Which Versions Are Supported?"](#page-55-1)

**2.** Verify the Oracle 9*i*AS installation is a supported install type.

**See Also:** [Section 4.2.2, "Which Install Types Are Supported?"](#page-56-0)

- **3.** Determine if the installation is part of a farm. If it is, and any members of the farm exist on other hosts:
	- Make sure they are running a supported version level  $(9.0.2.1.0)$ .
	- Make sure they are up and running when you perform the IP address change procedure. This is because you will run a command that updates all members of the farm, so they all must be up and running.

**See Also:** [Section 4.2.3, "Are There Any Special Requirements for](#page-56-1)  [Hosts That Are Part of a Farm?"](#page-56-1)

**4.** Stop the following Oracle9*i*AS components:

Middle-tier installation: Stop all components, such as Oracle HTTP Server, all OC4J instances, Web Cache, Discoverer, Reports, and Forms, using your routine procedure.

Infrastructure installation: Stop all of the following components that you have: Oracle HTTP Server, all OC4J instances, and Web Cache. **Do not stop Oracle Internet Directory or the metadata repository yet; you will stop those in step** [7](#page-58-0).

**See Also:** Oracle9i Application Server Administrator's Guide for instructions on stopping Oracle9*i*AS

**5.** Stop the Enterprise Manager Web site:

ORACLE\_HOME/bin/emctl stop

This command will prompt you for the ias admin password.

**6.** Stop DCM and OPMN:

ORACLE\_HOME/dcm/bin/dcmctl shutdown

- <span id="page-58-0"></span>**7.** If you have an infrastructure installation, stop Oracle Internet Directory and the metadata repository.
- <span id="page-58-1"></span>**8.** Make sure Oracle9*i*AS processes will not start automatically after a reboot by disabling any automated startup procedures you may have set up, such as  $/etc/init$ . d scripts.
- **9.** Edit /etc/hosts and update it with the new IP address.
- **10.** Make any other changes your operating system requires to properly change its IP address.
- **11.** Reboot the host.
- **12.** Verify that the new IP address is working.
	- **a.** Make sure DNS or the /etc/hosts file on other Oracle9*i*AS hosts in your network are updated with the new IP address.
	- **b.** Verify that you can ping the host from another host in your network. Be sure to ping using the hostname, not the new IP address, to verify that the host name is resolved properly. Especially make sure that other Oracle9*i*AS hosts that are in the same farm can ping the host.
- **13.** Log in to the host as the user that installed Oracle9*i*AS.
- **14.** If you have an infrastructure:
	- **a.** Make sure the *ORACLE* SID environment variable is set (default is iasdb).
	- **b.** Make sure the *ORACLE HOME* environment variable is set.
	- **c.** Start the metadata repository:

```
ORACLE_HOME/bin/lsnrctl start
ORACLE_HOME/bin/sqlplus /nolog
sql> connect sys/password for sys as sysdba
sql> startup
sql> quit
```
**d.** Start Oracle Internet Directory:

ORACLE\_HOME/bin/oidmon start

Wait approximately 30 seconds.

ORACLE HOME/bin/oidctl server=oidldapd configset=0 instance=1 start

**e.** On HP-UX systems, modify the \$ORACLE\_HOME/bin/resetiASpasswd.sh file to include the following lines after the export LD LIBRARY PATH line:

```
SHLIB_PATH=$ORACLE_HOME/lib32:$SHLIB_PATH
export SHLIB_PATH
```
#### **f.** Reset the Oracle9*i*AS password using the following command:

resetiASpasswd.sh "cn=orcladmin" *orcladminpassword\_given* ORACLE\_HOME

**g.** Re-register the mod\_osso module using the following command:

*ORACLE\_HOME*/jdk/bin/java -jar *ORACLE\_HOME*/sso/lib/ossoreg.jar -site\_name iASInstanceName.FQDN -success\_url http://*FQDN:ApachePortno*/osso\_login\_success -cancel\_url http://*FQDN:ApachePortno* -logout\_url http://*FQDN:ApachePortno*/osso\_logout\_success -home\_url http://*FQDN:ApachePortno* -config\_mod\_osso TRUE -oracle\_home\_path *ORACLE\_HOME* -u root -apache\_server\_root *ORACLE\_HOME*/Apache/Apache -config\_file ORACLE\_HOME/Apache/Apache/conf/osso/osso.conf

-sso\_server\_version v1.2

where:

- ORACLE\_HOME is the absolute path for the Oracle home
- iASInstanceName is the instance name specified during the installation
- FQDN is the fully qualified domain name, for example foo.bar.com
- ApachePortno is the Oracle HTTP Server port number
- **15.** Run the following command to register the new IP address. You only need to run this command on the host whose IP address you are changing; it will automatically update any other members of the farm on other hosts. Make sure all members of the farm on other hosts are up when you run this:

ORACLE HOME/dcm/bin/dcmctl resetHostInformation -v

**16.** Start Oracle9*i*AS.

Middle-tier installation: Start all components you have, such as Oracle HTTP Server, all OC4J instances, Web Cache, Discoverer, Reports, and Forms, using your routine procedure.

Infrastructure installation: Start all components you have, such as Oracle HTTP Server, all OC4J instances, and Web Cache, using your routine procedure.

**See Also:** Oracle9i Application Server Administrator's Guide for instructions on starting Oracle9*i*AS

**17.** Verify that the following file contains the new IP address and that the old IP address is no longer present:

ORACLE\_HOME/opmn/conf/ons.conf

You must verify this file in the Oracle home on the host whose IP address you are changing, **as well as any Oracle homes on other hosts that are part of the farm**.

If the IP address change has not propagated to all members of the farm, run the following command in the Oracle home of the host whose IP address you are changing and on all other members of the farm:

ORACLE HOME/dcm/bin/dcmctl resetHostInformation -v

If there are still files that do not contain the new IP address, repeat this entire procedure.

- **18.** Enable any automated startup procedures that you disabled in Step [8.](#page-58-1)
- **19.** Perform this step if you configured a proxy plug-in for the host whose IP address you changed.
	- <sup>n</sup> If you configured your proxy plug-in to route requests to the Oracle9*i*AS host using the *hostname*, restart your iPlanet or IIS server so that the new IP address will get resolved correctly.
	- <sup>n</sup> If you configured your proxy plug-in to route requests to the Oracle9*i*AS host using the *IP address*, reconfigure your proxy plug-in to use the new IP address and restart your iPlanet or IIS server.

## <span id="page-60-0"></span>**4.4 Changing the IP Address of a Host with Multiple Oracle9***i***AS Installations**

This section contains the steps to change the IP address of a UNIX host with more than one Oracle9*i*AS installation. Oracle recommends you review all steps before starting.

**Note:** Arrange for system downtime before you begin, since this procedure includes shutting down Oracle9*i*AS and rebooting the host.

**1.** Verify all Oracle9*i*AS installations on the host are at a supported version level (9.0.2.1.0).

**See Also:** [Section 4.2.1, "Which Versions Are Supported?"](#page-55-1)

**2.** Verify all Oracle 9*i*AS installations on the host are of a supported install type.

**See Also:** [Section 4.2.2, "Which Install Types Are Supported?"](#page-56-0)

- **3.** Determine if the host contains any installations that are part of a farm. If so, and any members of the farm exist on other hosts:
	- Make sure the hosts are running a supported version level (9.0.2.1.0).
	- <sup>n</sup> Make sure the hosts are up and running when you perform the IP address change procedure. This is required because you will run a command that updates all members of the farm, so they all must be up and running.

**See Also:** [Section 4.2.3, "Are There Any Special Requirements for](#page-56-1)  [Hosts That Are Part of a Farm?"](#page-56-1)

**4.** Stop all Oracle9*i*AS installations:

Middle-tier installations: Stop all components, such as Oracle HTTP Server, all OC4J instances, Web Cache, Discoverer, Reports, and Forms, using your routine procedure.

Infrastructure installations: Stop all of the following components that you have: Oracle HTTP Server, all OC4J instances, and Web Cache. **Do not stop Oracle Internet Directory or the metadata repository yet; you will stop those in step** [7](#page-58-0).

**See Also:** Oracle9i Application Server Administrator's Guide for instructions on stopping Oracle9*i*AS

**5.** Stop the Enterprise Manager Web site by running the command in the primary Oracle home:

ORACLE\_HOME/bin/emctl stop

This command will prompt you for the ias\_admin password.

If you are not sure which is the primary Oracle home, it is listed in:

/var/opt/oracle/emtab

**6.** Stop DCM and OPMN by running the following command in **each** Oracle9*i*AS Oracle home:

ORACLE\_HOME/dcm/bin/dcmctl shutdown

- **7.** If you have an infrastructure installation, stop Oracle Internet Directory and the metadata repository.
- **8.** Make sure Oracle9*i*AS processes will not start automatically after a reboot by disabling any automated startup procedures you may have set up, such as  $/etc/init$ . d scripts.
- **9.** Edit /etc/hosts and update it with the new IP address.
- **10.** Make any other changes your operating system requires to properly change its IP address.
- **11.** Reboot the host.
- **12.** Verify that the new IP address is working.
	- **a.** Make sure DNS or the /etc/hosts file on other Oracle9*i*AS hosts in your network are updated with the new IP address.
	- **b.** Verify that you can ping the host from another host in your network. Be sure to ping using the hostname, not the new IP address, to verify that the host name is resolved properly. Especially make sure that other Oracle9*i*AS hosts that are in the same farm can ping the host.
- **13.** Log in to the host as the user that installed Oracle9*i*AS.
- **14.** If you have an infrastructure on this host:
	- **a.** Make sure the *ORACLE* SID environment variable is set (default is iasdb).
	- **b.** Make sure the *ORACLE\_HOME* environment variable is set.
	- **c.** Start the metadata repository:

```
ORACLE_HOME/bin/lsnrctl start
ORACLE_HOME/bin/sqlplus /nolog
sql> connect sys/password for sys as sysdba
sql> startup
sql> quit
```
**d.** Start Oracle Internet Directory:

ORACLE\_HOME/bin/oidmon start

Wait approximately 30 seconds.

ORACLE HOME/bin/oidctl server=oidldapd configset=0 instance=1 start

**e.** On HP-UX systems, modify the \$ORACLE\_HOME/bin/resetiASpasswd.sh file to include the following lines after the export LD LIBRARY PATH line:

```
SHLIB_PATH=$ORACLE_HOME/lib32:$SHLIB_PATH
export SHLIB_PATH
```
**f.** Reset the Oracle9*i*AS password using the following command:

resetiASpasswd.sh "cn=orcladmin" *orcladminpassword\_given* ORACLE\_HOME

**g.** Re-register the mod\_osso module using the following command in each Oracle home on the system:

*ORACLE\_HOME*/jdk/bin/java -jar *ORACLE\_HOME*/sso/lib/ossoreg.jar -site\_name iASInstanceName.FQDN -success\_url http://*FQDN:ApachePortno*/osso\_login\_success -cancel\_url http://*FQDN:ApachePortno* -logout\_url http://*FQDN:ApachePortno*/osso\_logout\_success -home\_url http://*FQDN:ApachePortno* -config\_mod\_osso TRUE -oracle\_home\_path *ORACLE\_HOME* -u root -apache\_server\_root *ORACLE\_HOME*/Apache/Apache

 -config\_file ORACLE\_HOME/Apache/Apache/conf/osso/osso.conf -sso server version v1.2

where:

- ORACLE HOME is the absolute path for the Oracle home
- iASInstanceName is the instance name specified during the installation
- FQDN is the fully qualified domain name, for example foo.bar.com
- ApachePortno is the Oracle HTTP Server port number
- **15.** In this step you will register the new IP address. Before performing this step, make sure that any members of the farm that are on other hosts are up and running. You will run the commands in this step only on the host whose IP address you are changing, but the command will automatically go out and update members of the farm on other hosts, so they must be up.

Run the following command in **each** Oracle home on the host whose IP address you are changing:

ORACLE HOME/dcm/bin/dcmctl resetHostInformation -v

Run the command in the following order:

- **a.** Run it in the infrastructure Oracle home first (if you have one).
- **b.** Run it in all middle-tier Oracle homes, in any order.
- **c.** Run it in the infrastructure Oracle home again (if you have one).
- **16.** Verify that the following file contains the new IP address and that the old IP address is no longer present:

ORACLE\_HOME/opmn/conf/ons.conf

You must verify this file in each Oracle9*iAS* Oracle home on this host, as well as any **installations on other hosts that are part of the farm**.

If the IP address change has not propagated to all members of the farm, run the following command in the Oracle home of the host whose IP address you are changing and on all other members of the farm:

ORACLE HOME/dcm/bin/dcmctl resetHostInformation -v

If there are still files that do not contain the new IP address, repeat this entire procedure.

**17.** Start Oracle9*i*AS.

Middle-tier installation: Start all components you have, such as Oracle HTTP Server, all OC4J instances, Web Cache, Discoverer, Reports, and Forms, using your routine procedure.

Infrastructure installations: Start all components you have, such as Oracle HTTP Server, all OC4J instances, and Web Cache, using your routine procedure.

**See Also:** Oracle9i Application Server Administrator's Guide for instructions on starting Oracle9*i*AS

- **18.** Enable any automated startup procedures that you disabled in Step [8.](#page-58-1)
- **19.** Perform this step if you configured a proxy plug-in for the host whose IP address you changed.
- <sup>n</sup> If you configured your proxy plug-in to route requests to the Oracle9*i*AS host using the *hostname*, restart your iPlanet or IIS server so that the new IP address will get resolved correctly.
- <sup>n</sup> If you configured your proxy plug-in to route requests to the Oracle9*i*AS host using the *IP address*, reconfigure your proxy plug-in to use the new IP address and restart your iPlanet or IIS server.

## <span id="page-63-0"></span>**4.5 Recovering From a Failed IP Address Change**

If you attempted to change the IP address on an unsupported Oracle9*i*AS version (eg: 9.0.2.0.1) and failed, you can recover as follows:

- **1.** Change the IP address back to the original IP address.
- **2.** Make sure Oracle9*i*AS is working properly using the original IP address.
- **3.** Upgrade to 9.0.2.1.0.
- **4.** Go back to the beginning of this chapter and follow the steps for changing an IP address on 9.0.2.1.0.

If you cannot change the IP address back to the original because the network is no longer available, you can either reinstall Oracle9*i*AS or make the network available, whichever is the most cost-effective solution.

# <span id="page-64-0"></span>**Silent and Non-Interactive Installation**

This chapter guides you through the silent and non-interactive installation of Oracle9*i* Application Server. Instructions provided here supersede the instructions provided in the *Oracle9i Application Server Installation Guide*. The topics include:

- [Introduction](#page-64-1)
- **[Requirements](#page-65-0)**
- [Preinstallation](#page-65-1)
- [Create the Response File](#page-66-0)
- **[Start the Installation](#page-71-0)**
- [Postinstallation](#page-72-0)
- [Response File Parameter Definitions](#page-75-0)

#### <span id="page-64-1"></span>**5.1 Introduction**

Oracle9*i*AS features two non-interacting methods of installation:

- **[Silent Installation](#page-64-2)**
- [Non-Interactive Installation](#page-65-2)

#### <span id="page-64-2"></span>**5.1.1 Silent Installation**

Silent installation of Oracle9*i*AS is accomplished by supplying the Oracle Universal Installer with a response file and specifying the  $-silent$  flag on the command line.

The installer uses the variables and parameter values contained in the response file to provide answers to all of the installer prompts. You include responses for all of the installer prompts in the response file. Silent installation displays no graphical output.

If this is a first time installation of Oracle9*i*AS, you must create two files before starting. These files are used by Oracle Universal Installer during the installation. File creation is described in [Section 5.3, "Preinstallation".](#page-65-1)

Following installation of Oracle9*i*AS, you need to run the root.sh script. The root.sh script detects settings of environmental variables and allows you to enter the full path of the local bin directory.

Additionally, you need to execute the following command following installation of Oracle9*i*AS Infrastructure:

ORACLE\_HOME/opmn/bin/opmnctl startproc type=ohs

Use silent installation of Oracle9*i*AS when there are similar installations on more than one computer. Additionally, use silent install when performing the Oracle9*i*AS installation from a remote location using the command line. Silent installation eliminates the need to monitor the Oracle9*i*AS installation because there is no graphical output and no input by the user.

**See Also:** "DISPLAY" in the *Oracle9i Application Server Installation Guide* for more information about remote installation.

#### <span id="page-65-2"></span>**5.1.2 Non-Interactive Installation**

Non-interactive installation of Oracle9*i*AS is also accomplished by supplying the Oracle Universal Installer with a response file but without specifying the -silent flag on the command line. The installer uses the variables and parameter values contained in this text file to provide answers to some or all of the installer user prompts. There is graphical output and if you have not provided responses to all of the installer prompts, you may need to enter information during the installation.

If this is a first time installation of Oracle9*i*AS, you must create two files before starting. These files are used by Oracle Universal Installer during the installation. File creation is described in [Section 5.3, "Preinstallation".](#page-65-1)

Following installation of Oracle9*i*AS, you need to run the root.sh script. The root.sh script detects settings of environmental variables and allows you to enter the full path of the local bin directory.

Additionally, you need to execute the following command following installation of Oracle9*i*AS Infrastructure:

ORACLE\_HOME/opmn/bin/opmnctl startproc type=ohs

Use non-interactive installation of Oracle9*i*AS when there are specific screens you want to observe during installation. Additionally, you can use non-interactive installation when performing the Oracle9*i*AS installation from a remote location using the command line.

**See Also:** "DISPLAY" in the *Oracle9i Application Server Installation Guide* for more information about remote installation.

### <span id="page-65-0"></span>**5.2 Requirements**

For a complete list of installation requirements, refer to Chapter 2, "Getting Started" in the *Oracle9i Application Server Installation Guide*.

## <span id="page-65-1"></span>**5.3 Preinstallation**

If the oraInst.loc and emtab files do not exist on your computer, you need to create them before starting the silent and non-interactive installation of Oracle9*i*AS. The emtab file is required for installation of Oracle9*i*AS Infrastructure only.

These two files are typically stored in the /var/opt/oracle/ directory. They are used by the Oracle Universal Installer during installation.

As the root user, create the oraInst.loc file in the /var/opt/oracle/ directory. The oracle group is the group performing the installation.

Enter the following line of text in the orainst.loc file:

inventory\_loc=/full\_path/oui\_inventory

The oraInst.loc file specifies inventory\_loc location for inventory files. If the oraInst.loc file is not located in your Oracle home, make sure the file has read and write permission for the oracle group.

Create the emtab file in the /var/opt/oracle/ directory. Make sure the file has read and write permission for the oracle group.

Enter the following line of text in the emtab file:

DEFAULT=/full\_path/ORACLE\_HOME

### <span id="page-66-0"></span>**5.4 Create the Response File**

Before silent or non-interactive installation you must provide information specific to your installation. The following sections list the parameters for Oracle9*i*AS installations:

- [All Oracle9iAS Installations](#page-66-1)
- [Specific Oracle9iAS Installations](#page-67-0)

**Note:** The installer will fail if you attempt a silent session without appropriately configuring a response file.

**See Also:** [Section 5.7, "Response File Parameter Definitions"](#page-75-0)

#### <span id="page-66-1"></span>**5.4.1 All Oracle9***i***AS Installations**

The following parameters can be used for all Oracle9*i*AS installation response files:

```
UNIX_GROUP_NAME="dba"
FROM LOCATION="/mount point/Disk1/stage/products.jar"
FROM_LOCATION_CD_LABEL="Oracle9i Application Server #.#.#.#.#"
LOCATION_FOR_DISK2="/mount_point/Disk2"
LOCATION_FOR_DISK3="/mount_point/Disk3"
LOCATION_FOR_DISK4="/mount_point/Disk4"
ORACLE HOME="/local location/oracle"
ORACLE_HOME=ORACLE_HOME
SHOW SPLASH SCREEN=true
SHOW WELCOME PAGE=false
SHOW COMPONENT LOCATIONS PAGE=false
SHOW CUSTOM TREE PAGE=false
SHOW SUMMARY PAGE=false
SHOW_INSTALL_PROGRESS_PAGE=true
SHOW_REQUIRED_CONFIG_TOOL_PAGE=false
SHOW OPTIONAL CONFIG TOOL PAGE=false
SHOW RELEASE NOTES=false
SHOW ROOTSH CONFIRMATION=false
SHOW_END_SESSION_PAGE=false
SHOW_EXIT_CONFIRMATION=false
NEXT_SESSION=false
NEXT SESSION ON FAIL=false
SHOW DEINSTALL CONFIRMATION=false
SHOW_DEINSTALL_PROGRESS=true
```
**Note:** The LOCATION\_FOR\_DISK parameters are not required for Oracle9iAS Developer Kits installation.

For HP-UX , AIX and Tru64 UNIX systems, the following parameter also exists:

JDKHome="*<Location Of JDK 1.3.1.X On Your System>*"

#### <span id="page-67-0"></span>**5.4.2 Specific Oracle9***i***AS Installations**

The following sections list the parameter values for specific Oracle9*i*AS installations:

- <sup>n</sup> Oracle9*i*AS Infrastructure Installation: Configure Oracle Internet Directory and Oracle9*i*AS Single Sign-On
- Oracle9*iAS* Infrastructure Installation: Configure Oracle Internet Directory and use an existing Oracle9*i*AS Single Sign-On
- <sup>n</sup> Oracle9*i*AS Infrastructure Installation: Use an existing Oracle Internet Directory and configure Oracle9*i*AS Single Sign-On
- <sup>n</sup> Oracle9*i*AS Infrastructure Install: Use existing Oracle Internet Directory and Oracle9*i*AS Single Sign-On
- <sup>n</sup> Oracle9*i*AS Developer Kits Installation
- <sup>n</sup> J2EE and Web Cache Installation without Oracle9*i*AS Single Sign-On
- <sup>n</sup> J2EE and Web Cache Installation with Oracle9*i*AS Single Sign-On
- Portal and Wireless Installation
- <sup>n</sup> Business Intelligence and Forms Installation
- Unified Messaging Installation

#### **5.4.2.1 Oracle9***i***AS Infrastructure: Configure Oracle Internet Directory and Oracle9***i***AS Single Sign-On**

```
[oracle.iappserver.infrastructure_#.#.#.#.#]
vali number=0
OPTIONAL CONFIG TOOLS={"configtool1" , "configtool2" , "configtool22" ,
"configtool4" , "configtool5"}
SHOW IAS COMPONENT CONFIG PAGE=false
b_configureOID=true
b_configureSSO=true
b_launchEMCA=true
[oracle.iappserver.iappdialog_#.#.#.#.#]
szl_InstanceInformation={"iASInstanceName", "iASInfrastructureInstancePassword", 
"iASInfrastructureInstancePassword"}
nValidationInstanceInfo=0
nValidationOID=0
[oracle.assistants.dbca_#.#.#.#.#]
s dbRetChoice="database characterset choice"
s dbRetChar="database characterset"
[oracle.oid.oidca_#.#.#.#.#]
s silentinstallflag="1"
```
**See Also:** [Section 5.7, "Response File Parameter Definitions"](#page-75-0)

#### **5.4.2.2 Oracle9***i***AS Infrastructure: Configure Oracle Internet Directory**

```
[oracle.iappserver.infrastructure #.#.#.#.#]
vali number=0
OPTIONAL_CONFIG_TOOLS={"configtool1", "configtool2", "configtool3", "configtool4", 
"configtool5"}
```

```
SHOW IAS COMPONENT CONFIG PAGE=false
b_configureOID=true
b_configureSSO=false
b_launchEMCA=true
[oracle.iappserver.iappdialog #.#.#.#.#]
szl_InstanceInformation={"iASInstanceName", "iASInfrastructureInstancePassword", 
"iASInfrastructureInstancePassword"}
nValidationInstanceInfo=0
nValidationOID=0
[oracle.assistants.dbca_#.#.#.#.#]
s dbRetChoice="database characterset choice"
s dbRetChar="database characterset"
[oracle.oid.oidca_#.#.#.#.#]
s silentinstallflag="1"
```

```
See Also: Section 5.7, "Response File Parameter Definitions"
```
#### **5.4.2.3 Oracle9***i***AS Infrastructure: Use an Existing Oracle Internet Directory and Configure Oracle9***i***AS Single Sign-On**

```
[oracle.iappserver.infrastructure_#.#.#.#.#]
vali number=0
OPTIONAL_CONFIG_TOOLS={"configtool1", "configtool2", "configtool22", 
"configtool4", "configtool5"}
SHOW IAS COMPONENT CONFIG PAGE=false
b_configureOID=false
b_configureSSO=true
b_launchEMCA=true
[oracle.iappserver.iappdialog #.#.#.#.#]
szl OIDUserOutput={"oid hostname.domain", "oid port", "cn=orcladmin", "oid
password"}
szl_InstanceInformation={"iASInstanceName", "iASInfrastructureInstancePassword", 
"iASInfrastructureInstancePassword"}
nValidationInstanceInfo=0
nValidationOID=0
[oracle.assistants.dbca_#.#.#.#.#]
s dbRetChoice="database characterset choice"
s dbRetChar="database characterset"
[oracle.oid.oidca_#.#.#.#.#]
s silentinstallflag="1"
```

```
See Also: Section 5.7, "Response File Parameter Definitions"
```
#### **5.4.2.4 Oracle9***i***AS Infrastructure: Use an Existing Oracle Internet Directory and Oracle9***i***AS Single Sign-On**

```
[oracle.iappserver.infrastructure #.#.#.#.#]
vali_number=0
OPTIONAL CONFIG TOOLS={"configtool1", "configtool2", "configtool22",
"configtool4", "configtool5"}
SHOW IAS COMPONENT CONFIG PAGE=false
b_configureOID=false
b_configureSSO=false
b_launchEMCA=true
[oracle.iappserver.iappdialog_#.#.#.#.#]
szl SSOUserOutput={"sso hostname.domain", "sso port", "cn=orcladmin", "sso
password"}
szl OIDUserOutput={"oid hostname.domain", "oid port", "cn=orcladmin", "oid
```

```
password"}
szl_InstanceInformation={"iASInstanceName", "iASInfrastructureInstancePassword", 
"iASInfrastructureInstancePassword"}
nValidationInstanceInfo=0
nValidationOID=0
[oracle.assistants.dbca_#.#.#.#.#]
s dbRetChoice="database characterset choice"
s dbRetChar="database characterset"
[oracle.oid.oidca_#.#.#.#.#]
s silentinstallflag="1"
```
**See Also:** [Section 5.7, "Response File Parameter Definitions"](#page-75-0)

#### **5.4.2.5 Oracle9***i***AS Developer Kits**

```
[oracle.iappserver.iappdialog #.#.#.#.#]
szl_InstanceInformation={"iASInstanceName", "iASInstancePassword", 
"iASInstancePassword"}
nValidationInstanceInfo=0
```
**See Also:** [Section 5.7, "Response File Parameter Definitions"](#page-75-0)

#### **5.4.2.6 J2EE and Web Cache Without Oracle9***i***AS Single Sign-On**

```
[oracle.iappserver.iapptop #.#.#.#.#]
szl_InstanceInformation={"iASInstanceName", "iASInstancePassword", 
"iASInstancePassword"}
b_configureCalypso=true
SSOselectStatus="N"
SHOW IAS COMPONENT CONFIG PAGE=false
nValidationOID=0
nValidationInstanceInfo=0
nValidationCoreSSO=0
```
**See Also:** [Section 5.7, "Response File Parameter Definitions"](#page-75-0)

#### **5.4.2.7 J2EE and Web Cache With Oracle9***i***AS Single Sign-On**

```
[oracle.iappserver.iapptop_#.#.#.#.#]
OIDport="oid_port"
OIDhost="oid_hsotname.domain"
szl_OIDUserOutput={"cn=orcladmin", "oid_password"}
szl_InstanceInformation={"iASInstanceName", "iASInfrastructureInstancePassword", 
"iASInfrastructureInstancePassword"}
b_configureCalypso=true
SSOselectStatus="Y"
SSOport="sso_hostname.domain"
SSOhost="sso_port"
SHOW_IAS_COMPONENT_CONFIG_PAGE=false
nValidationOID=0
nValidationInstanceInfo=0
nValidationCoreSSO=0
```
#### **See Also:** [Section 5.7, "Response File Parameter Definitions"](#page-75-0)

**Note:** The Oracle9*i*AS Infrastructure *ORACLE\_ HOME*/install/portlist.ini file shows port assignments.

#### **5.4.2.8 Portal and Wireless**

```
[oracle.iappserver.iapptop #.#.#.#.#]
SSOhost="sso_hostname.domain"
SSOport="sso_port"
OIDhost="oid_hsotname.domain"
OIDport="oid_port"
szl SSOUserOutput={"sso hostname.domain", "sso port", "cn=orcladmin", "sso
password"}
szl RepositoryUserInput={"inf_hostname:inf_dbport:inf_SID:inf_GlobalDBName"}
szl_OIDUserOutput={"cn=orcladmin", "oid_password"}
szl_InstanceInformation={"iASInstanceName", "iASInfrastructureInstancePassword", 
"iASInfrastructureInstancePassword"}
b_launchInfrastructureUse=true
b_configureWireless=true
b_configurePortal=true
b_configureCalypso=true
SHOW IAS COMPONENT CONFIG PAGE=false
nValidationOID=0
nValidationSSO=0
nValidationInstanceInfo=0
[oracle.webdb # # # #]silent=true
```
**See Also:** [Section 5.7, "Response File Parameter Definitions"](#page-75-0)

**Note:** The Oracle9*i*AS Infrastructure *ORACLE\_ HOME/*install/portlist.ini file shows port assignments.

#### **5.4.2.9 Business Intelligence and Forms**

```
[oracle.iappserver.iapptop_#.#.#.#.#]
SSOhost="sso_hostname.domain"
SSOport="sso_port"
OIDhost="oid_hostname.domain"
OIDport="oid_port"
szl SSOUserOutput={"sso hostname.domain", "sso port", "cn=orcladmin", "sso
password"}
szl_RepositoryUserInput={"inf_hostname:inf_dbport:inf_SID:inf_GlobalDBName"}
szl_OIDUserOutput={"cn=orcladmin", "oid password"}
szl_InstanceInformation={"iASInstanceName", "iASInfrastructureInstancePassword", 
"iASInfrastructureInstancePassword"}
b_reportsStartup=true
b_launchInfrastructureUse=true
b_formsStartup=true
b_configureWireless=true
b_configurePortal=true
b_configurePersonalization=true
b_configureDisco=true
b_configureClickstream=true
b_configureCalypso=true
SHOW IAS COMPONENT CONFIG_PAGE=false
nValidationOID=0
```

```
nValidationSSO=0
nValidationInstanceInfo=0
[oracle.webdb # # # #]
silent=true
[oracle.developer.reports.iasconfig_#_#_#_#_#]
mailServerName="mailservername"
```
**See Also:** [Section 5.7, "Response File Parameter Definitions"](#page-75-0)

```
Note: The Oracle9iAS Infrastructure ORACLE_
HOME/install/portlist.ini file shows port assignments.
```
#### **5.4.2.10 Unified Messaging**

```
[oracle.iappserver.iapptop #.#.#.#.#]
SSOhost="sso_hostname.domain"
SSOport="sso_port"
OIDhost="oid_hsotname.domain"
OIDport="oid_port"
szl SSOUserOutput={"sso hostname.domain" , "sso port" , "cn=orcladmin" , "sso
password"}
szl RepositoryUserInput={"inf_hostname:inf_dbport:inf_SID:inf_GlobalDBName"}
szl OIDUserOutput={"cn=orcladmin" , "oid password"}
szl_InstanceInformation={"iASInstanceName" , "iASInfrastructureInstancePassword", 
"iASInfrastructureInstancePassword"}
b_reportsStartup=true
b_launchInfrastructureUse=true
b_formsStartup=true
b_configureWireless=true
b_configureUM=true
b_configurePortal=true
b_configurePersonalization=true
b_configureDisco=true
b_configureClickstream=true
b_configureCalypso=true
SHOW IAS COMPONENT CONFIG PAGE=false
nValidationOID=0
nValidationSSO=0
nValidationInstanceInfo=0
[oracle.webdb # # # #]\nsilent=true
[oracle.developer.reports.iasconfig # # # # #]
mailServerName="mailservername"
```
**See Also:** [Section 5.7, "Response File Parameter Definitions"](#page-75-0)

**Note:** The Oracle9*i*AS Infrastructure *ORACLE\_ HOME/*install/portlist.ini file shows port assignments.

### <span id="page-71-0"></span>**5.5 Start the Installation**

To make the installer use the response file at install time, follow the same steps to launch the installer, but specify the location of the response file that you wish to use as a parameter when starting the installer.
To perform a non-interactive installation session:

prompt> setenv DISPLAY ias\_hostname:0.0 prompt> ./runInstaller -responseFile absolute\_path\_and\_filename

To perform a completely silent installation session, use the -silent parameter:

prompt> setenv DISPLAY ias\_hostname:0.0 prompt> ./runInstaller -silent -responseFile absolute\_path\_and\_filename

> **See Also:** Section 2.6.4, "Starting Oracle Universal Installer" in the *Oracle9i Application Server Installation Guide*

# **5.6 Postinstallation**

The success or failure of the non-interactive and silent installations is logged in the installActions.log file.Additionally, the silent installation creates the silentInstall.log file. The log files are created in the oraInventory directory during installation.

The silentInstall.log file contains the following line if your installation was successful:

The installation of Oracle9*iAS* <Installation Type> was successful.

The installActions.log file contains specific information for each Oracle9*i*AS installation. The following sections show information specific to each Oracle9*i*AS installation:

- [Oracle9iAS Infrastructure](#page-72-0)
- [J2EE and Web Cache without Oracle9iAS Single Sign-On](#page-73-0)
- [J2EE and Web Cache with Oracle9iAS Single Sign-On](#page-73-1)
- [Portal and Wireless](#page-74-0)
- [Business Intelligence and Forms](#page-74-1)
- **[Unified Messaging](#page-75-0)**

**See Also:** Section 2.6.3, "oraInventory Directory" in the *Oracle9i Application Server Installation Guide*

# <span id="page-72-0"></span>**5.6.1 Oracle9***i***AS Infrastructure**

The installActions.log file contains the following information for successful Oracle9*i*AS Infrastructure installation:

Configuration tool Java Security Configuration Assistant succeeded Configuration tool Oracle Net Configuration Assistant succeeded Configuration tool HTTP Server Configuration Assistant succeeded Configuration tool Oracle Database Configuration Assistant succeeded Configuration tool Internet Directory Configuration Assistant succeeded Configuration tool Infrastructure Schema Configuration Assistant succeeded Configuration tool Infrastructure Instance Configuration Assistant succeeded Configuration tool Oracle9i Application Server randomize Password succeeded Configuration tool OC4J Configuration Assistant succeeded Configuration tool BC4J Configuration Assistant succeeded Configuration tool Clickstream Collector Agent Configuration Assistant succeeded Configuration tool Single Sign-On Configuration Assistant succeeded Configuration tool Enterprise Manager Configuration Assistant succeeded

```
Configuration tool Infrastructure mod_osso Configuration Assistant succeeded
Configuration tool Oracle9iAS Instance Configuration Assistant succeeded
Configuration tool OC4J Instance Configuration Assistant succeeded
Configuration tool OPMN Configuration Assistant - start OPMN succeeded
Configuration tool OPMN Configuration Assistant - start DAS Instance succeeded
Configuration tool Enterprise Manager Web Site Configuration Assistant succeeded
Configuration tool DCM Repository Backup Assistant succeeded
```
**Note:** Enterprise Manager Web Site Configuration Assistant and DCM Repository Backup Assistant success messages appear for first time installation of Oracle9*i*AS

## <span id="page-73-0"></span>**5.6.2 J2EE and Web Cache without Oracle9***i***AS Single Sign-On**

The installActions.log file contains the following information for successful J2EE and Web Cache without Oracle9*i*AS Single Sign-On installation:

Configuration tool Java Security Configuration Assistant succeeded Configuration tool HTTP Server Configuration Assistant succeeded Configuration tool OC4J Configuration Assistant succeeded Configuration tool BC4J Configuration Assistant succeeded Configuration tool Clickstream Collector Agent Configuration Assistant succeeded Configuration tool Oracle9iAS Web Cache Configuration Assistant succeeded Configuration tool Oracle9*i*AS Instance Configuration Assistant succeeded Configuration tool OC4J Instance Configuration Assistant succeeded Configuration tool OPMN Configuration Assistant succeeded Configuration tool Enterprise Manager Web Site Configuration Assistant succeeded Configuration tool DCM Repository Backup Assistant succeeded

**Note:** Enterprise Manager Web Site Configuration Assistant and DCM Repository Backup Assistant success messages appear for first time installation of Oracle9*i*AS

## <span id="page-73-1"></span>**5.6.3 J2EE and Web Cache with Oracle9***i***AS Single Sign-On**

The installActions.log file contains the following information for successful J2EE and Web Cache with Oracle9*i*AS Single Sign-On installation:

```
Configuration tool Infrastructure Use Configuration Assistant succeeded
Configuration tool Java Security Configuration Assistant succeeded
Configuration tool HTTP Server Configuration Assistant succeeded
Configuration tool OC4J Configuration Assistant succeeded
Configuration tool BC4J Configuration Assistant succeeded
Configuration tool Clickstream Collector Agent Configuration Assistant succeeded
Configuration tool Oracle9iAS Web Cache Configuration Assistant succeeded
Configuration tool Oracle9iAS Instance Configuration Assistant succeeded
Configuration tool OC4J Instance Configuration Assistant succeeded
Configuration tool OPMN Configuration Assistant succeeded
Configuration tool Enterprise Manager Web Site Configuration Assistant succeeded
Configuration tool DCM Repository Backup Assistant succeeded
```
**Note:** Enterprise Manager Web Site Configuration Assistant and DCM Repository Backup Assistant success messages appear for first time installation of Oracle9*i*AS

## <span id="page-74-0"></span>**5.6.4 Portal and Wireless**

The installActions.log file contains the following information for successful Portal and Wireless installation:

Configuration tool Infrastructure Use Configuration Assistant succeeded Configuration tool Java Security Configuration Assistant succeeded Configuration tool HTTP Server Configuration Assistant succeeded Configuration tool OC4J Configuration Assistant succeeded Configuration tool BC4J Configuration Assistant succeeded Configuration tool Clickstream Collector Agent Configuration Assistant succeeded Configuration tool Oracle9iAS Web Cache Configuration Assistant succeeded Configuration tool Oracle9*i*AS Instance Configuration Assistant succeeded Configuration tool OC4J Instance Configuration Assistant succeeded Configuration tool OPMN Configuration Assistant succeeded Configuration tool Enterprise Manager Web Site Configuration Assistant succeeded Configuration tool DCM Repository Backup Assistant succeeded Configuration tool Oracle Net Configuration Assistant succeeded Configuration tool Portal Configuration Assistant succeeded Configuration tool Wireless Configuration Assistant succeeded

**Note:** Enterprise Manager Web Site Configuration Assistant and DCM Repository Backup Assistant success messages appear for first time installation of Oracle9*i*AS

## <span id="page-74-1"></span>**5.6.5 Business Intelligence and Forms**

The installActions.log file contains the following information for successful Business Intelligence and Forms installation:

```
Configuration tool Infrastructure Use Configuration Assistant succeeded
Configuration tool Java Security Configuration Assistant succeeded
Configuration tool HTTP Server Configuration Assistant succeeded
Configuration tool OC4J Configuration Assistant succeeded
Configuration tool BC4J Configuration Assistant succeeded
Configuration tool Clickstream Collector Agent Configuration Assistant succeeded
Configuration tool Oracle9iAS Web Cache Configuration Assistant succeeded
Configuration tool Oracle9iAS Instance Configuration Assistant succeeded
Configuration tool OC4J Instance Configuration Assistant succeeded
Configuration tool OPMN Configuration Assistant succeeded
Configuration tool Enterprise Manager Web Site Configuration Assistant succeeded
Configuration tool DCM Repository Backup Assistant succeeded
Configuration tool Oracle Net Configuration Assistant succeeded
Configuration tool Portal Configuration Assistant succeeded
Configuration tool Wireless Configuration Assistant succeeded
Configuration tool Personalization Configuration Assistant succeeded
Configuration tool Forms Configuration Assistant succeeded
Configuration tool Reports Configuration Assistant succeeded
Configuration tool Discoverer Configuration Assistant succeeded
Configuration tool Clickstream Configuration Assistant succeeded
```
**Note:** Enterprise Manager Web Site Configuration Assistant and DCM Repository Backup Assistant success messages appear for first time installation of Oracle9*i*AS.

## <span id="page-75-0"></span>**5.6.6 Unified Messaging**

The installActions.log file contains the following information for successful Unified Messaging installation:

Configuration tool Infrastructure Use Configuration Assistant succeeded Configuration tool Java Security Configuration Assistant succeeded Configuration tool HTTP Server Configuration Assistant succeeded Configuration tool OC4J Configuration Assistant succeeded Configuration tool BC4J Configuration Assistant succeeded Configuration tool Clickstream Collector Agent Configuration Assistant succeeded Configuration tool Oracle9iAS Web Cache Configuration Assistant succeeded Configuration tool Oracle9*i*AS Instance Configuration Assistant succeeded Configuration tool OC4J Instance Configuration Assistant succeeded Configuration tool OPMN Configuration Assistant succeeded Configuration tool Enterprise Manager Web Site Configuration Assistant succeeded Configuration tool DCM Repository Backup Assistant succeeded Configuration tool Oracle Net Configuration Assistant succeeded Configuration tool Portal Configuration Assistant succeeded Configuration tool Wireless Configuration Assistant succeeded Configuration tool Personalization Configuration Assistant succeeded Configuration tool Forms Configuration Assistant succeeded Configuration tool Reports Configuration Assistant succeeded Configuration tool Discoverer Configuration Assistant succeeded Configuration tool Clickstream Configuration Assistant succeeded Configuration tool Unified Messaging Configuration Assistant succeeded

**Note:** Enterprise Manager Web Site Configuration Assistant and DCM Repository Backup Assistant appear for first time installation of Oracle9*i*AS

# **5.7 Response File Parameter Definitions**

The section describes the parameters used for silent and non-interactive installation.

**UNIX** GROUP NAME: The name of the UNIX group performing the installation.

**FROM\_LOCATION\_CD\_LABEL:** Fill-in the value for this parameter if you are installing from a CD-ROM.

**LOCATION** FOR DISK#: Set this parameter for all Oracle9*i*AS installations except Oracle9*i*AS Developer Kits.

**ORACLE\_HOME**: The *ORACLE\_HOME* values must be unique to each Oracle9*i*AS installation.

**SHOW Screens**: For a silent installation leave these parameters at <Value Unspecified>. For a non-interactive installation, choose which screens will be seen (true) and not seen (false).

**OPTIONAL CONFIG TOOLS:** Choose the Oracle9*iAS* configuration tools you want to be run at the end of the install:

- <sup>n</sup> **configtool1**: OC4J Instance Configuration Assistant
- <sup>n</sup> **configtool2**: OPMN Configuration Assistant start OPMN
- <sup>n</sup> **configtool3**: OPMN Configuration Assistant start DAS Instance
- <sup>n</sup> **configtool4**: Enterprise Manager Web Site Configuration Assistant
- **configtool5**: DCM Repository Backup Assistant

**s dbRetChoice**: If you want to use the default database character set, leave this parameter at: <Value Unspecified>. Otherwise, specify one of the following strings:

- "Use Unicode (UTF8) as the character set"
- "Choose one of the common character sets"

**s dbRetChar**: Set this parameter if you selected "Choose one of the common character sets" for s dbRetChoice. Specify a recognized database character set. For example: WE8ISO8859P1, UTF8, US7ASCII or other database character set.

**szl** OIDUserOutput: Set this parameter if you are pointing your Oracle9*i* Application Server or Oracle9*i*AS Infrastructure installation to an existing Oracle Internet Directory.

Add the following values for the Oracle 9*i* Application Server installation:

- <sup>n</sup> **cn=orcladmin**: Assumes orcladmin is the Oracle Internet Directory user, in your existing Oracle Internet Directory instance.
- **oid password**: The password for the orcladmin, in the Oracle Internet Directory instance.

Add the following values for the Oracle9*i*AS Infrastructure installation:

- **oid hostname.domain**: The hostname (including domain) of your existing Oracle Internet Directory instance.
- oid port: The port used by your existing Oracle Internet Directory instance.
- <sup>n</sup> **cn=orcladmin**: Assumes orcladmin is the Oracle Internet Directory user, in your existing Oracle Internet Directory instance.
- **oid password**: The password for the orcladmin, in the Oracle Internet Directory instance.

**OIDport**: The port used by your existing Oracle Internet Directory instance. Refer to the *ORACLE\_HOME*/install/portlist.ini file in the Oracle9*i*AS Infrastructure Oracle home to find the actual port number. This value must match the value specified in the oid port in szl\_OIDUserOutput parameter.

**OIDhost**: The hostname and domain for your existing Oracle Internet Directory instance. This value must match the value specified in the oid hostname.domain in szl OIDUserOutput parameter.

**szl\_SSOUserOutput**: Set this parameter if you are pointing your Oracle9*i* Application Server and Oracle9*i*AS Infrastructure installation to an existing Oracle Internet Directory and Oracle9*i*AS Single Sign-On. Specify the following values:

Add the following values for the Oracle9*i* Application Server installation:

- **sso** hostname.domain: The hostname and domain of your existing Oracle9*i*AS Single Sign-On instance.
- **sso** port: The port used by your existing Oracle9*iAS* Single Sign-On instance.

Add the following values for the Oracle9*i*AS Infrastructure installation:

- **sso** hostname.domain: The hostname and domain of your existing Oracle9*i*AS Single Sign-On instance.
- **sso** port: The port used by your existing Oracle9*iAS* Single Sign-On instance.
- <sup>n</sup> **cn=orcladmin**: Assumes orcladmin is the Oracle9*i*AS Single Sign-On user, in the existing Oracle9*i*AS Single Sign-On instance.
- **sso** password: The password for the above user, in your existing Oracle9*i*AS Single Sign-On instance.

**SSOport**: The port used by your existing Oracle9*i*AS Single Sign-On instance. Refer to the install/portlist.ini file in the Oracle9*i*AS Infrastructure Oracle home to find the actual port number. This value must match the value specified for sso port in the szl SSOUserOutput parameter.

**SSOhost**: The hostname and domain of your existing Oracle9*i*AS Single Sign-On instance. This value must match the value specified for sso hostname.domain in the szl SSOUserOutput parameter.

**szl\_InstanceInformation**: Specify the following values:

- <sup>n</sup> Instance Name for this Oracle9*i*AS installation instance
- <sup>n</sup> Instance Password for this Oracle9*i*AS installation instance. If you are installing an instance If you are installing Oracle9*i*AS and using an existing Oracle9*i*AS Infrastructure, you must use the same password created during the Oracle9*i*AS Infrastructure installation.

**szl\_RepositoryUserInput**: Set this parameter if you have more than one Oracle9*i*AS Infrastructure database registered in Oracle Internet Directory. In that case, specify the following values:

- inf hostname: The hostname of your Oracle9*iAS* Infrastructure Installation.
- inf dbport: The port of your Oracle9*iAS* Infrastructure Database.
- **inf** SID: The SID of your Oracle9*iAS* Infrastructure Database.
- **inf** GlobalDBName: The Global Database Name of your Oracle9*iAS* Infrastructure Database.

**SSOselectStatus**: Set this parameter for J2EE and Web Cache installation. Specify one of the following values:

- <sup>n</sup> "Y": if you are configuring the installation with Oracle9*i*AS Single Sign-On
- <sup>n</sup> "N": if you are not configuring with Oracle9*i*AS Single Sign-On

**b** configureOID: Use this boolean parameter to specify whether (true) or not (false) you wish to configure Oracle Internet Directory as part of this Oracle9*i*AS Infrastructure Install.

**b** configure SSO: Use this boolean parameter to specify whether (true) or not (false) you wish to configure Oracle9*i*AS Single Sign-On as part of this Oracle9*i*AS Infrastructure Install.

**b\_launchEMCA**: Use this boolean parameter to specify whether (true) or not (false) you want to launch the Oracle Enterprise Manager Configuration Assistant at the end of the installation.

**b\_launchInfrastructureUse**: Use this boolean parameter to specify whether (true, by default) or not (false) you want to launch the Oracle9*i*AS Infrastructure Use Configuration Assistant at the end of the installation.

**b** configure Calypso: Use this boolean parameter to specify whether (true, by default) or not (false) you want to launch the Oracle9*i*AS Web Cache Configuration Assistant at the end of the installation.

**b** configure Portal: Use this boolean parameter to specify whether (true, by default) or not (false) you want to launch the Portal Configuration Assistant at the end of the installation.

**b** configureWireless: Use this boolean parameter to specify whether (true, by default) or not (false) you want to launch the Wireless Configuration Assistant at the end of the installation.

**b\_configurePersonalization**: Use this boolean parameter to specify whether (true, by default) or not (false) you want to launch the Personalization Configuration Assistant at the end of the installation.

**b\_configureDisco**: Use this boolean parameter to specify whether (true, by default) or not (false) you want to launch the Discoverer Configuration Assistant at the end of the installation.

**b** configureClickstream: Use this boolean parameter to specify whether (true, by default) or not (false) you want to launch the Clickstream Configuration Assistant at the end of the installation.

**b** reportsStartup: Use this boolean parameter to specify whether (true, by default) or not (false) you want to launch the Reports Configuration Assistant at the end of the installation.

**b** formsStartup: Use this boolean parameter to specify whether (true, by default) or not (false) you want to launch the Forms Configuration Assistant at the end of the installation.

**b** configureUM: Use this boolean parameter to specify whether (true, by default) or not (false) you want to launch the Unified Messaging Configuration Assistant at the end of the installation.

**mailServerName**: Use this parameter to specify the Reports Mail Server Name for the installation.

**Mandatory Settings**: The following parameter values, where required, must be specified exactly as shown:

```
vali number=0
SHOW IAS COMPONENT CONFIG PAGE=false
nValidationInstanceInfo=0
nValidationOID=0
nValidationCoreSSO=0
nValidationSSO=0
s silentinstallflag="1"
silent=true
```
# **Management and Security Issues**

This chapter summarizes issues associated with Oracle9*i* Application Server. Topics include:

- **[Management Issues](#page-80-0)**
- **[Security Issues](#page-93-0)**

# <span id="page-80-0"></span>**6.1 Management Issues**

This section contains the following topics:

- [Login Problems for Oracle Enterprise Manager of Secondary Instance](#page-80-1)
- <sup>n</sup> [Microsoft Internet Explorer Fails in Chinese Environment on DAS](#page-81-0)
- [Japanese Help Modules Display Incorrectly](#page-81-1)
- <sup>n</sup> [Oracle Enterprise Manager Web Site Log Files are Too Large](#page-82-0)
- [Japanese Language Version Contains Missing Graphic Files](#page-83-0)
- [Deployment of Applications to OC4J When the Default User Manager is Principals](#page-83-1)
- <sup>n</sup> [Language Help Files Missing for APAC, OC\\_4J, and IASTOP\\_HELP.JAR](#page-84-0)
- <sup>n</sup> [Concurrent Administrative Operations on a Cluster Not Supported](#page-84-1)
- [Directing Requests to OC4J Instances in Different Oracle Homes](#page-84-2)
- [Host Metrics on Tru64 UNIX](#page-93-4)
- <sup>n</sup> [Metrics and Rollup Stats May Not Be Visible on Oracle9iAS Home Page](#page-93-1)
- [Do Not Use dcmctl and EMD Concurrently to Manage an Instance](#page-93-2)
- [Additional Information for Oracle9iAS Backup and Recovery](#page-93-3)

# <span id="page-80-1"></span>**6.1.1 Login Problems for Oracle Enterprise Manager of Secondary Instance**

You cannot log on to OEM of a secondary instance after it is made active during deinstall of first instance. As a workaround, perform the following steps:

- **1.** After deinstalling the first instance and making the second instance OEM active, go to *ORACLE\_HOME*/bin and issue "emctl set password" command with a new password.
- **2.** You will not be able to access OEM using the new password until you restart emctl. In addition, "emctl stop" will not work as the password will not be accepted. When you issue "emctl start" directly, assuming the OEM service is up and running, the following option appears:

An instance of EMD is already running. Do you want to shut it down first [Y or N]

Select "Y" and click enter.

The status shows is:

Waiting for EM to initialize... Started.

**3.** Access the EM Web site using the new password

In addition, use this workaround before any subsequent installs on the same host.

## <span id="page-81-0"></span>**6.1.2 Microsoft Internet Explorer Fails in Chinese Environment on DAS**

Using Microsoft Internet Explorer 5.5 in a Simplified Chinese environment, you are unable to go to the next step, or edit/delete "Attribute" on "Configure User Attribute" page. For example:

- **1.** Login to http://<*hostname*>:<*port*>/oiddas/
- **2.** Click **Configuration** tab -> **User Entry** tab.
- **3.** Go to second step "Configure User Attribute".
- **4.** Click **Next**, or **Edit**, **Delete**. On this page, you cannot access the corresponding page, but stay in this page. The browser status bar displays "Error on Page".

The workaround is to use Netscape 4.7 to access the DAS component in a simplified Chinese environment.

## <span id="page-81-1"></span>**6.1.3 Japanese Help Modules Display Incorrectly**

Japanese text is not readable when running in a Japanese environment. This affects three help modules:

- **OID Server Manageability**
- Discoverer OEM help system
- BC4J Help

The workarounds are as follows:

For Oracle Internet Directory Server Manageability:

**1.** Extract file to fix:

jar xvf *ORACLE\_HOME*/sysman/webapps/emd/online\_help/oidsm/oidsm\_help\_ja.jar oidsm.hs

**2.** Using a text editor, ensure the character set in the following line is specified as "Shift\_JIS":

```
<xml version='1.0' encoding="Shift_JIS">
```
- **3.** Convert oidsm.hs from "EUC" format to "SJIS" format.
- **4.** Replace the fixed file:

jar cvf *ORACLE HOME*/sysman/webapps/emd/online help/oidsm/oidsm help ja.jar oidsm.hs

For Discoverer Oracle Enterprise Manager Help System:

**1.** Extract the following file to fix:

```
jar xvf ORACLE HOME/sysman/webapps/emd/online help/disco/disco help ja.jar
disco.hs 
jar xvf ORACLE HOME/sysman/webapps/emd/online help/disco/disco help ja.jar
disco.xml
```
**2.** Using a text editor, ensure the character set in the following line is specified as "Shift\_JIS":

<xml version='1.0' encoding="Shift\_JIS">

- **3.** Convert disco.hs and toc.xml from "unicode" format to "SJIS" format.
- **4.** Replace the fixed file:

```
jar uvf ORACLE HOME/sysman/webapps/emd/online help/disco/disco help ja.jar
disco.hs 
jar uvf ORACLE HOME/sysman/webapps/emd/online help/disco/disco help ja.jar
toc.xml
```
**5.** In a similar fashion, extract all nine HTML files from this . jar file, and add the following line to each file, within the <head> section:

<meta http-equiv=content-type content="text/html; charset=Shift\_JIS">

### For BC4J:

**1.** Extract file to fix:

```
jar xvf ORACLE HOME/sysman/webapps/emd/online help/bc4j/bc4j help ja.jar
bc4j.hs
```
### **2.** Delete the following lines:

```
\langle \text{vif} \exp<label>index</label> 
<type>oracle.help.navigator.keywordNavigator.KeywordNavigator</type> 
<data engine="oracle.help.engine.XMLIndexEngine">index.xml</data> 
</view> Add the following lines.
```
### **1.** Add the following lines:

```
\langle \text{vif} \exp<label>contents</label> 
<type>oracle.help.navigator.tocNavigator.TOCNavigator</type> 
<data engine="oracle.help.engine.XMLTOCEngine">toc.xml</data> 
</view>
```
**1.** Replace the fixed file:

```
jar uvf ORACLE HOME/sysman/webapps/emd/online help/bc4j/bc4j help ja.jar
bc4j.hs
```
## <span id="page-82-0"></span>**6.1.4 Oracle Enterprise Manager Web Site Log Files are Too Large**

With the default logging level, some of the Oracle Enterprise Manager Web Site log files become very large.

As a workaround, edit the logging properties configuration file and increase the logging level used by the Enterprise Manager software. The logging level can be set to INFO, WARN, or ERROR. When it is set to INFO, all informational messages are saved in the log files. When it is set to WARN, all warning messages are saved to the file. To reduce the amount of disk space required by the log files, do the following:

- **1.** Edit the logging.properties file, which is located in <*ORACLE\_HOME*>/sysman/config/logging.properties.
- **2.** Change all occurrences of "INFO" and "WARN" to "ERROR".
- **3.** Save the file and restart the Enterprise Manager Web site.

**See Also:** *Oracle9i Application Server Administrator's Guide* for information about restarting Oracle Enterprise Manager.

## <span id="page-83-0"></span>**6.1.5 Japanese Language Version Contains Missing Graphic Files**

For Japanese language version only, certain graphic (gif) files are missing from the *ORACLE\_HOME*/classes/oracle/sysman/help/detailpanels\_ja directory. The workaround is to copy the gif files from the *ORACLE\_HOME*/classes/oracle/sysman/help/detailpanels directory (English files). If you are using the Enterprise Manager Web Site, you should also copy the gif files from *ORACLE\_HOME*/oem\_webstage/oracle/sysman/help/detailpanels into *ORACLE\_HOME*/oem\_webstage/oracle/sysman/help/detailpanels\_ja.

Also, some Japanese files are installed into the wrong directory. Under *ORACLE\_HOME*/classes/oracle/sysman/help/detailpanels\_ja and *ORACLE\_HOME*/oem\_webstage/oracle/sysman/help/detailpanels\_ja, the following files are installed into platform-specific subdirectories:

- <sup>n</sup> dv\_advque.htm
- dv dquard.htm
- dv inst.htm
- <sup>n</sup> dv\_logm.htm
- <sup>n</sup> dv\_olap.htm
- dv\_schm.htm
- dv secu.htm
- dv stg.htm

The files are located under the "euc for solaris" subdirectory. The workaround is to copy the files for your platform from the subdirectory into the detailpanels ja directory.

# <span id="page-83-1"></span>**6.1.6 Deployment of Applications to OC4J When the Default User Manager is Principals**

Each OC4J instance has a global application called "default" that is the parent application of all applications deployed to the instance. This will use  $j$  a  $zn-xm$  as the user manager by default.

If the user manager for this application is changed to "principals", and you attempt to deploy an application using Oracle Enterprise Manager, the deployment will fail if changes are made on the "Select User Manager" page.

Thus, if the user manager for the default application of an OC4J instance is changed to be "principals", for future application deployments using Oracle Enterprise Manager, you should not visit the "Select User Manager" page in the wizard. The application will then be deployed successfully - with principals as its user manager. However, the summary screen of the deployment wizard will show jazn-xml as the user manager. Any changes you wish to make to the application's user manager can then be completed by drilling down to the application properties page.

# <span id="page-84-0"></span>**6.1.7 Language Help Files Missing for APAC, OC\_4J, and IASTOP\_HELP.JAR**

Language help files are missing for APAC, OC\_4J, and IASTOP\_HELP.jar. Instead of Japanese files, Enlist help files are included in the following jar:

*ORACLE\_HOME*/sysman/webapps/emd/online\_help/apch/apch\_help\_ja.jar *ORACLE\_HOME*/sysman/webapps/emd/online\_help/oc\_4j/oc\_4j\_help\_ja.jar *ORACLE\_HOME*/sysman/webapps/emd/online\_help/iastop/iastop\_help\_ja.jar

## <span id="page-84-1"></span>**6.1.8 Concurrent Administrative Operations on a Cluster Not Supported**

Concurrent administrative operations on a cluster are not supported in Oracle9*i*AS. Configuration information for clusters is stored in a central repository. All members of the cluster have access to this repository. This keeps configuration consistent across the cluster. Since the objects in the repository are shared across the cluster, concurrent write access to these objects is not allowed.

# <span id="page-84-2"></span>**6.1.9 Directing Requests to OC4J Instances in Different Oracle Homes**

This section describes how to direct requests to OC4J instances running on Oracle homes that are different from the one that first received the request. In other words, Oracle HTTP Server receives a request, then forwards it to an OC4J instance that belongs to a different Oracle home. In that Oracle home, OC4J instances are running, but Oracle HTTP Server may or may not be running. The Oracle homes can be installed on the same machine or different machines.

This scenario is different from clusters. In a cluster, all the Oracle9*i*AS instances are configured identically, and mod oc4j sends requests to the instances in the cluster in a round-robin fashion. See the "Application Server Clustering" chapter in the *Oracle9i Application Server Administrator's Guide* for details on clustering.

In this scenario, the Oracle9*i*AS instances do not need to be the same type: they can be different mid-tier types and they can be configured differently. You can even direct requests between an infrastructure and a mid-tier type. See [Section 6.1.9.3, "Directing Requests between](#page-86-0)  [Infrastructure and Mid-Tier"](#page-86-0) for details.

### **6.1.9.1 Requirements**

For this to work, your environment must have the following characteristics:

- <sup>n</sup> The Oracle homes must belong to the same farm (that is, they use the same metadata repository).
- The targeted Oracle home must have the desired OC4J instances (for example, OC4J Portal, OC4J\_DAS, OC4J\_Wireless) and the OC4J instance must be running.
- <sup>n</sup> The application must be deployed on the OC4J instance to which you want to route the request. In addition, the application must have the same URL prefix as on the local instance.
- <sup>n</sup> The mid-tier may be clustered with other identically configured mid-tier installations.

## **6.1.9.2 General Procedure**

The procedure for directing requests to another Oracle home is to edit the  $Oc4$  Conf directive in the *ORACLE\_HOME*/Apache/Apache/conf/mod\_oc4j.conf file. The directive maps URLs to OC4J instances.

By default, the directive directs requests to OC4J instances in the local Oracle home (the OC4J instances belong to the same host:port specified in the URL).

For example, the following lines route requests that begin with /webapp and /portal to the home and  $OC4J$  Portal OC4J instances on the local Oracle9*iAS* instance, respectively:

Oc4jMount /webapp/\* home Oc4jMount /portal/\* OC4J\_Portal

To direct requests to an OC4J instance on another Oracle home, you prepend the name of the Oracle9*i*AS instance to the OC4J instance name, and you use the keyword "instance".

### Syntax:

```
Oc4jMount url instance://ias_instance_name1:oc4j_instance_name [,
ias_instance_name2:oc4j_instance_name, ...]
```

```
Oc4jMount url cluster://cluster_name1:oc4j_instance_name [, 
cluster_name2:oc4j_instance_name, ...]
```
### where:

- <sup>n</sup> instance is a keyword.
- cluster is a keyword.
- *url* specifies the URL for the application.
- ias instance nameN specifies the names of Oracle9*iAS* instances. These instances can run on the same or different machine. The instance name includes the machine name. See [Section 6.1.9.6, "Determining Oracle9iAS Instance Names"](#page-91-0) for details.

If you specify more than one instance name, the requests are sent to the instances in a round-robin manner.

*cluster nameN* specifies the names of the clusters to which you want to direct the requests. Oracle HTTP Server distributes the requests to the Oracle9*i*AS instances in the cluster. See [Section 6.1.9.8, "Determining Cluster Names"](#page-92-0) for details.

For clustering details, see the "Application Server Clustering" chapter in the *Oracle9i Application Server Administrator's Guide*.

*oc4j\_instance\_name* specifies the name of the OC4J instance name on the Oracle9*i*AS instance. See [Section 6.1.9.7, "Determining OC4J Instance Names"](#page-91-1) for details.

**6.1.9.2.1 Non-Clustered Example** For example, the following lines direct the requests to instances on an Oracle9*i*AS instance called "pw.machine2.us.oracle.com". The instances are running on a machine called "machine2.us.oracle.com".

Oc4jMount /webapp/\* instance://pw.machine2.us.oracle.com:home Oc4jMount /portal/\* instance://pw.machine2.us.oracle.com:OC4J\_Portal

The syntax allows you to specify more than one instance to which to direct the requests. You separate the instances with the comma character. For example, the following line directs /portal/ $*$  requests to the OC4J\_Portal instance running on machine2 and machine3 (all on one line):

```
Oc4jMount /portal/* instance://pw.machine2.us.oracle.com:OC4J_Portal,
pw.machine3.us.oracle.com:OC4J_Portal
```
In the example above, the pw.machine2.us.oracle.com and the pw.machine3.us.oracle.com Oracle9*i*AS instances do not need to be the same install type, but they do need to be running the  $OC4J$  Portal instance.

**6.1.9.2.2 Clustered Example** The syntax also allows you to direct requests to clusters. Oracle HTTP Server distributes the requests to the Oracle9*i*AS instances in the cluster.

The following example directs requests to  $OCAJ$  Portal instances in Oracle9*i*AS instances in the forms\_cluster cluster.

Oc4jMount /portal/\* cluster://forms\_cluster:OC4J\_Portal

### <span id="page-86-0"></span>**6.1.9.3 Directing Requests between Infrastructure and Mid-Tier**

A specific situation where you might want to redirect requests is where you have installed the Oracle9*i*AS infrastructure and a mid-tier install type on the same machine, but in different Oracle homes. You have Oracle HTTP Server processes running from both Oracle homes; they listen at different port numbers. [Figure 6–1](#page-86-1) shows such a situation: a machine, called machine1, has two Oracle homes. The infrastructure Oracle HTTP Server listens at port 7777, and the mid-tier Oracle HTTP Server listens at port 7780.

*Figure 6–1 Original Configuration*

<span id="page-86-1"></span>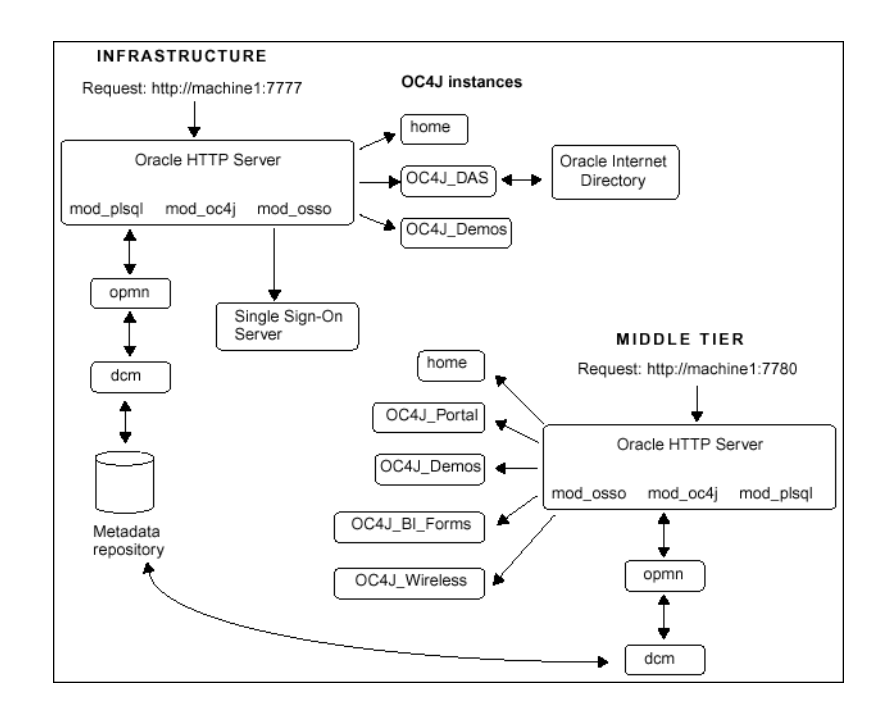

You now want to reduce the number of Oracle HTTP Server processes. One way of doing this is to configure Oracle HTTP Server running on one Oracle home (infrastructure's or mid-tier's) so that it can be the front-end to the other Oracle home. Two scenarios are possible:

- <sup>n</sup> You can configure Oracle HTTP Server running on the infrastructure Oracle home so that it can be the front-end to the mid-tier as well. This enables you to shut down Oracle HTTP Server processes running from the mid-tier Oracle home. See [Section 6.1.9.4, "Directing](#page-87-0)  [Requests through the Infrastructure"](#page-87-0).
- You can configure Oracle HTTP Server running on the mid-tier Oracle home so that it can be the front-end to the infrastructure as well. This enables you to shut down Oracle HTTP Server processes running from the infrastructure Oracle home. See [Section 6.1.9.5,](#page-89-0)  ["Directing Requests through the Mid-Tier".](#page-89-0)

In both scenarios, the Oracle9*i*AS instances are different (infrastructure and mid-tier installation types) and thus cannot be clustered together.

The following table lists the advantages and disadvantages of consolidating Oracle HTTP Servers:

|                                 | <b>Advantages</b>                                                                                                  |             | <b>Disadvantages</b>                                                                                                    |  |
|---------------------------------|----------------------------------------------------------------------------------------------------|-------------|----------------------------------------------------------------------------------------------------|--|
| n<br>$\mathbf n$<br>$\mathbf n$ | Only one Oracle HTTP Server to configure<br>Fewer processes on the machine<br>Fewer ports to open for the firewall | $\mathbf n$ | If Oracle HTTP Server goes down for any<br>reason, URLs on both mid-tier and<br>infrastructure become unavailable because<br>that is your only HTTP Server.                                                     |  |
| $\mathbf n$                     | Only one certificate needed for SSL                                                                                | $\mathbf n$ | If you set up the mid-tier to be the front-end<br>to the infrastructure (that is, you shut down<br>the infrastructure Oracle HTTP Server),<br>some infrastructure services (such as SSO)<br>become unavailable. |  |

*Table 6–1 Advantages and disadvantages of consolidating Oracle HTTP Servers*

## <span id="page-87-0"></span>**6.1.9.4 Directing Requests through the Infrastructure**

In this scenario ([Figure 6–2](#page-87-1)), you shut down the Oracle HTTP Server running on the mid-tier. All requests goes through the Oracle HTTP Server running on the infrastructure Oracle home.

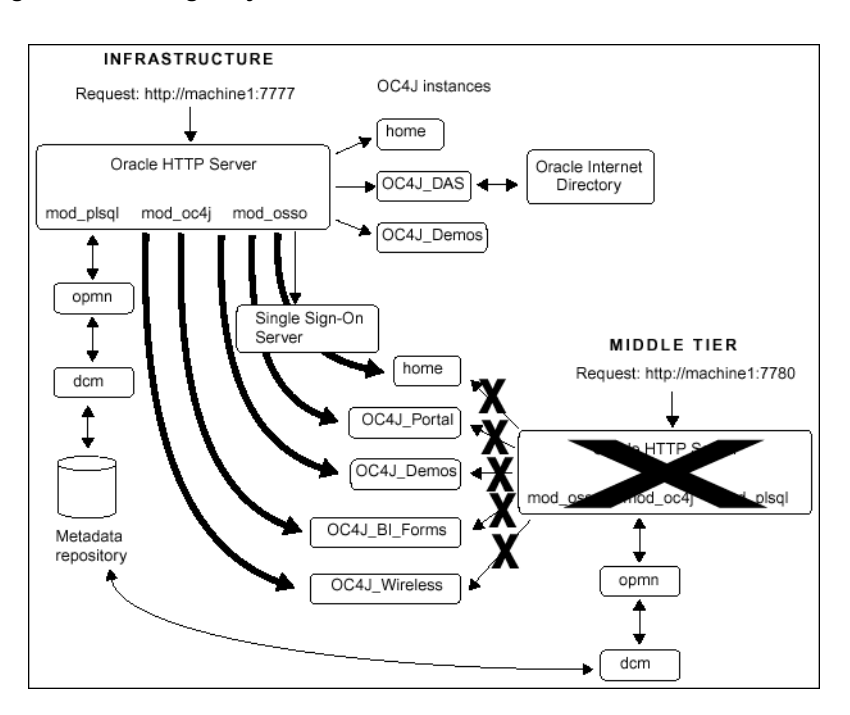

<span id="page-87-1"></span>*Figure 6–2 Using Only the Infrastructure Oracle HTTP Server*

To enable the infrastructure Oracle HTTP Server to handle these requests, you have to do the following step:

Configure the mod\_oc4j.conf file on the infrastructure

To configure the mod  $oc4j$ .conf file on the infrastructure:

- **1.** Make a copy of the infrastructure mod  $oc4j$ .conf file, so that you have a backup.
- **2.** Copy the Oc4jMount lines from the mid-tier mod\_oc4j.conf to the infrastructure mod\_oc4j.conf.

Note that there are some lines that are the same in both the infrastructure and mid-tier files. Do not copy these lines from the mid-tier file (that is, use the lines already in the infrastructure file).

The list below shows the lines in the mid-tier mod  $oc4j$ .conf file.

**Note:** Your list of  $Oc4j$  Mount directives might not match exactly the list shown above. The exact contents depends on the mid-tier installation type. Bigger installation types, such as Unified Messaging, have more directives than other installation types. You just need the ones that you see in your mod\_oc4j.conf file.

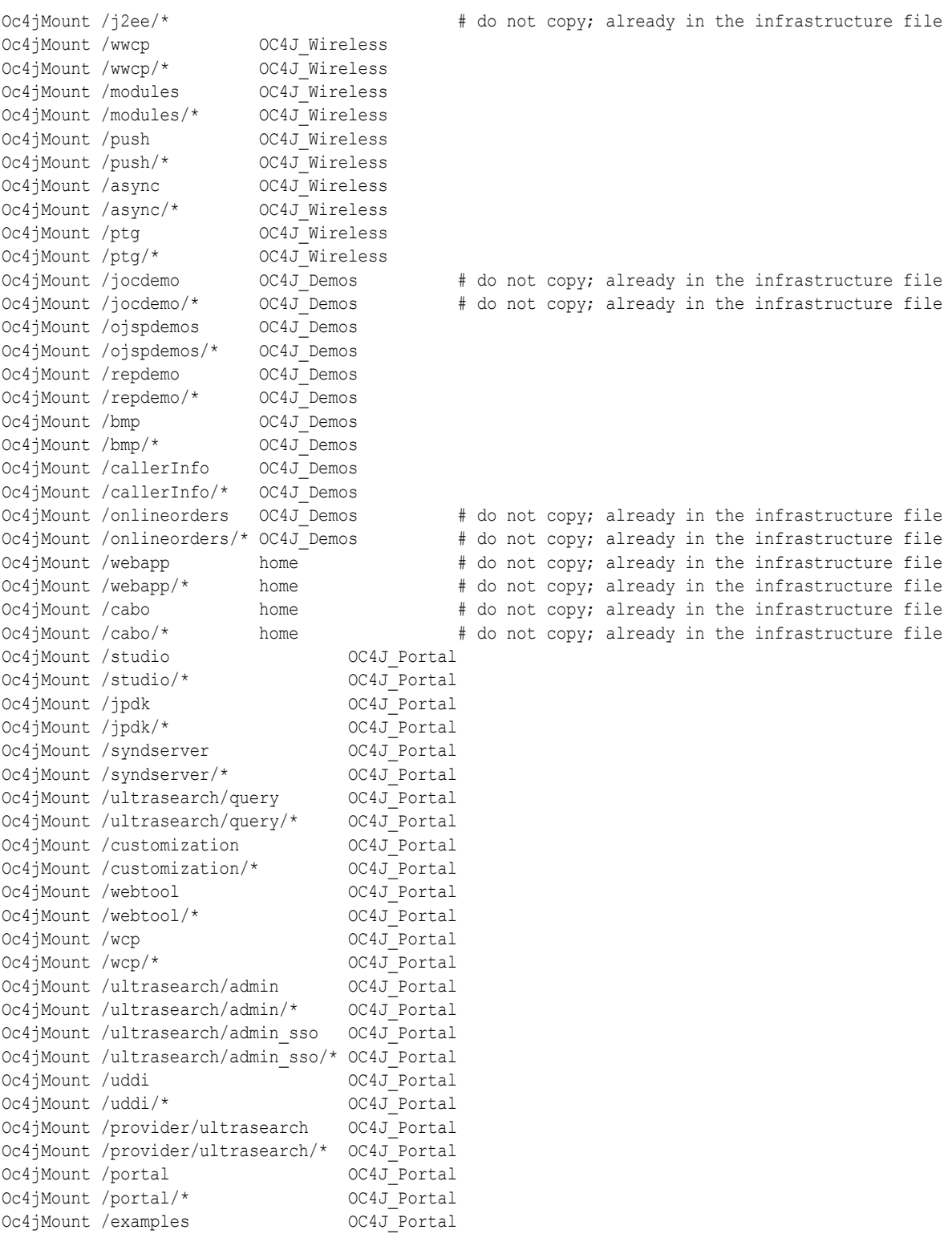

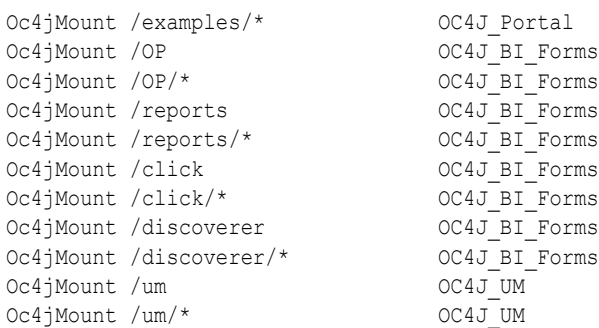

**1.** Edit the lines in the infrastructure mod  $oc4j$ .conf file so that it contains the "instance://" keyword and the name of the mid-tier instance.

[Table 6–2](#page-89-1) shows an example of how the lines would look in the infrastructure mod oc4j.conf. In the table, *ias mid tier instance name* refers to the name of your mid-tier instance. Note that the table shows only a sample of two lines; you need to edit the rest of the lines that you copied.

<span id="page-89-1"></span>*Table 6–2 mod\_oc4j.conf*

| Lines in mid-tier mod_oc4j.conf<br>(sample) | Edited lines in infrastructure mod oc4i.conf (sample) |                                                      |  |
|---------------------------------------------|-------------------------------------------------------|------------------------------------------------------|--|
|                                             | Oc4jMount /wwcp                                       | instance://ias mid tier instance name: OC4J Wireless |  |
| Oc4jMount /wwcp/* OC4J Wireless             | Oc4iMount /wwcp/*                                     | instance://ias mid tier instance name:0C4J Wireless  |  |

You can edit the mod  $oc4j$ .conf file using OEM or a text editor. See Section 6.1.9.9, ["Editing the mod\\_oc4j.conf File"](#page-92-1) for details. If you use a text editor to edit mod\_oc4j.conf, you must run "dcmctl updateConfig" and restart Oracle HTTP Server after you edit the file.

**1.** Start up the OC4J Demos and home OC4J instances on the infrastructure. By default, these OC4J instances are not started up in the infrastructure. You can start them up using dcmctl or OEM.

## <span id="page-89-0"></span>**6.1.9.5 Directing Requests through the Mid-Tier**

[Figure 6–3](#page-90-0) shows a configuration where the infrastructure Oracle HTTP Server goes away, and all requests go through the mid-tier Oracle HTTP Server.

**Note:** This scenario is recommended only for J2EE and Web Cache mid-tier installation types and only if you do not use SSO in any way. Some components, such as SSO, cannot work without the infrastructure Oracle HTTP Server. This means that if you use components that use SSO, you cannot use this scenario. This includes Portal, Wireless, and DAS. It is recommended if you are directing requests between infrastructure and mid-tier, you direct your requests the other way (through the infrastructure Oracle HTTP Server instead of through the mid-tier Oracle HTTP Server).

<span id="page-90-0"></span>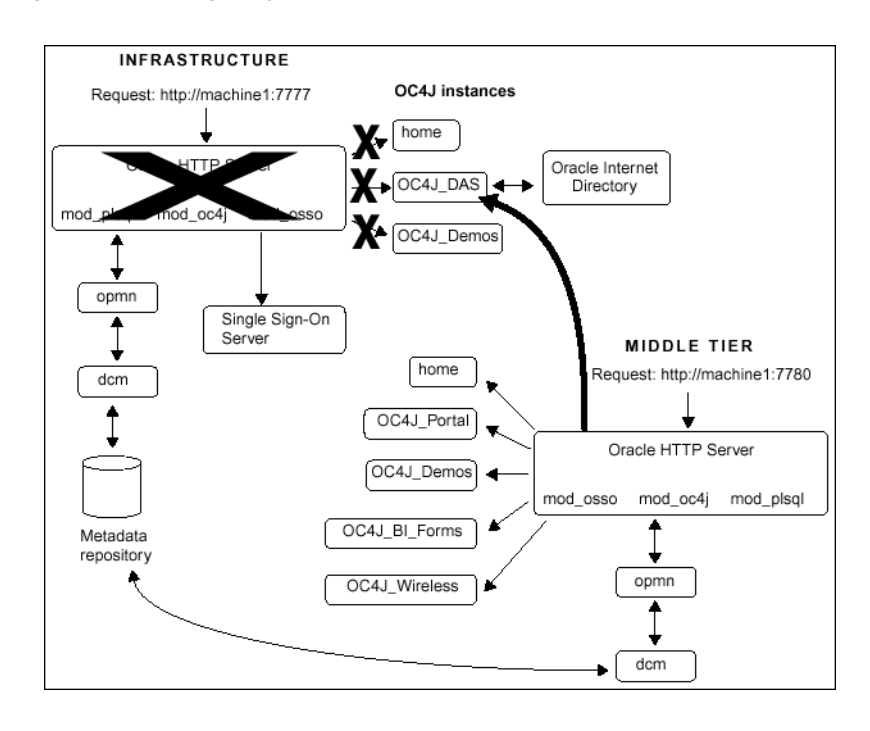

*Figure 6–3 Using Only the Middle-tier Oracle HTTP Server*

You have to configure Oracle HTTP Server on the mid-tier to handle requests that used to be handled by the infrastructure Oracle HTTP Server. This involves:

Editing the mod  $oc4j$ .conf file to accept requests for the OC4J\_DAS instance.

To configure the mid-tier mod  $oc4j$ .conf file:

- **1.** Make a copy of the mid-tier mod  $oc4j$ .conf file, so that you have a backup.
- **2.** Copy the  $Oc4j$  Mount lines from the infrastructure mod  $Oc4j$ .conf to the mid-tier mod\_oc4j.conf.

Note that there are some lines that are the same in both the infrastructure and mid-tier files. Do not copy these lines from the infrastructure file (that is, use the lines already in the mid-tier file). The only lines that you need to copy are the /oiddas lines.

The list below shows the lines in the infrastructure mod  $oc4j$ .conf file.

```
Oc4jMount /j2ee/* <br>
# do not copy; already in the mid-tier file
Oc4jMount /jocdemo 0C4J_Demos # do not copy; already in the mid-tier file<br>Oc4jMount /jocdemo/* 0C4J Demos # do not copy; already in the mid-tier file
Oc4jMount /jocdemo/* OCAJDemos # do not copy; already in the mid-tier file
Oc4jMount /onlineorders  OC4J Demos       # do not copy; already in the mid-tier file
Oc4jMount /onlineorders/* OC4J Demos      # do not copy; already in the mid-tier file
Oc4jMount /webapp home \# do not copy; already in the mid-tier file
Oc4jMount /webapp/* home \qquad # do not copy; already in the mid-tier file
Oc4jMount /cabo home \# do not copy; already in the mid-tier file
Oc4jMount /cabo/* home # do not copy; already in the mid-tier file<br>Oc4jMount /oiddas OC4J_DAS
Oc4jMount /oiddas
Oc4jMount /oiddas/* OC4J_DAS
```
**1.** Edit the lines in the mid-tier mod  $oc4j$ . confirile so that it contains the "instance://" keyword and the name of the infrastructure instance, as shown in [Table 6–3.](#page-91-2)

In the table, *ias infra instance name* refers to the name of the infrastructure instance.

| Copy from: Infrastructure<br>mod oc4j.conf | To: Mid-Tier mod oc4j.conf                                       |
|--------------------------------------------|------------------------------------------------------------------|
| Oc4jMount /oiddas 0C4J DAS                 | Oc4jMount /oiddas instance://ias infra instance name: OC4J DAS   |
| Oc4jMount /oiddas/* OC4J DAS               | Oc4jMount /oiddas/* instance://ias infra instance name: OC4J DAS |

<span id="page-91-2"></span>*Table 6–3 mod\_oc4j.conf when directing requests to the mid-tier Oracle home*

You can edit the mod  $oc4j$ .conf file using Enterprise Manager or a text editor. See [Section 6.1.9.9, "Editing the mod\\_oc4j.conf File"](#page-92-1) for details.

> **Note:** If you use a text editor to edit mod oc4j.conf, you must run "dcmctl updateConfig" and restart Oracle HTTP Server after you edit the file.

### <span id="page-91-0"></span>**6.1.9.6 Determining Oracle9***i***AS Instance Names**

You can determine the name of an Oracle9*i*AS instance by running the dcmctl command with the whichInstance option:

```
prompt> dcmctl whichInstance
doctest_j2ee.machine1.us.oracle.com
```
The instance name contains the host name, including the domain name.

dcmctl is in *ORACLE\_HOME*/dcm/bin. If you have multiple Oracle homes on the same machine, run the command from the appropriate ORACLE\_HOME.

For example, to route requests from the mid-tier to infrastructure OC4J instances (scenario 2), you need the name of the infrastructure instance.

```
prompt> cd INFRASTRUCTURE_ORACLE_HOME
prompt> cd dcm/bin
prompt> ./dcmctl whichInstance
doctest infra.machine1.us.oracle.com
```
### <span id="page-91-1"></span>**6.1.9.7 Determining OC4J Instance Names**

You can determine the names of installed OC4J instances on a machine by running the dcmctl command with the listComponents option on that machine:

```
prompt> dcmctl listComponents
HTTP Server
OC4J_BI_Forms
OC4J_Demos
OC4J_Portal
OC4J_Wireless
home
```
The command returns the names of Oracle HTTP Server instances as well. You can determine the type of a component by running the dcmctl command with the getComponentType option:

```
prompt> dcmctl getComponentType -co home
oc4j
prompt> dcmctl getComponentType -co "HTTP Server"
ohs
```
To route requests from the mid-tier to the infrastructure OC4J instances (scenario 2), you need the OC4J\_DAS instance on the infrastructure.

### <span id="page-92-0"></span>**6.1.9.8 Determining Cluster Names**

You can determine the names of clusters by running the dcmctl command with the listClusters option.

prompt> **dcmctl listClusters** forms\_cluster

### <span id="page-92-1"></span>**6.1.9.9 Editing the mod\_oc4j.conf File**

You can edit the ORACLE\_HOME/Apache/Apache/conf/mod\_oc4j.conf file using a text editor or Enterprise Manager.

**Note:** If you use a text editor to edit mod oc4j.conf, you need to run dcmctl with the updateConfig option to sync the changes with the DCM repository. Then you have to restart Oracle HTTP Server so that it can read the updated file.

To edit the mod\_oc4j.conf file using Enterprise Manager:

**1.** Navigate to the Enterprise Manager Web site:

http://*host*:1810/

where *host* specifies the machine running Enterprise Manager. The default port is 1810.

- **2.** On the Farm page, click the name of the mid-tier instance.
- **3.** On the mid-tier instance home page, click **HTTP Server** in the System Components table.
- **4.** On the HTTP Server page, click **Advanced Server Properties** in the Administration section.
- **5.** On the Advanced Server Properties page, click **mod\_oc4j.conf**.

This displays the "Edit mod\_oc4j.conf" page.

- **6.** Make your changes to the file.
- **7.** Click **Apply**.
- **8.** Click **Yes** when prompted to restart HTTP Server.

To edit the mod  $oc4j$ .conf file using a text editor:

**1.** Change directory to *ORACLE\_HOME*/Apache/Apache/conf.

prompt> **cd ORACLE\_HOME/Apache/Apache/conf**

- **2.** Make your changes to the file using a text editor.
- **3.** Run dcmctl with the updateConfig parameter.

prompt> **cd ORACLE\_HOME/dcm/bin** prompt> **./dcmctl updateConfig**

**4.** Restart Oracle HTTP Server.

prompt> **./dcmctl restart -ct ohs**

# <span id="page-93-4"></span>**6.1.10 Host Metrics on Tru64 UNIX**

On Tru64 UNIX, the Enterprise Manager Daemon does not support some host metrics, for example:

- Process
- <sup>n</sup> I-node
- File table statistics
- Switch/Swap Activity

# <span id="page-93-1"></span>**6.1.11 Metrics and Rollup Stats May Not Be Visible on Oracle9***i***AS Home Page**

When you logon to the Oracle9*iAS* home page on host "xyz.oracle.com", you may not see the rollup stats. Also, you may not see metrics on the Oracle HTTP Server and OC4J instance pages.

As a workaround, edit  $\text{targets}$ .  $x \text{m1}$  and set all instances of hostname " $xyz$ " to the complete host and domain name, such as " $xyz$ .oracle.com". The metrics and rollup data should be visible once you restart EMD.

# <span id="page-93-2"></span>**6.1.12 Do Not Use dcmctl and EMD Concurrently to Manage an Instance**

You should use either dcmctl or EMD to manager your Oracle9*iAS* installation, not both concurrently. Concurrency issues arise when both dcmctl and EMD are used to manage the same Oracle9*i*AS instance.

# <span id="page-93-3"></span>**6.1.13 Additional Information for Oracle9***i***AS Backup and Recovery**

Additional information regarding Oracle9*i*AS backup and recovery is available from the white paper "Oracle9*i* Application Server: Backup and Recovery".

There is also an associated Oracle9*i*AS Backup and Recovery tool. The tool requires Oracle9*i*AS Release 2 (9.0.2.1.0) or later.

The white paper and tool can be found at Oracle Technology Network:

http://otn.oracle.com/products/ias/hi\_av/content.html

# <span id="page-93-0"></span>**6.2 Security Issues**

The following are known issues associated with Oracle9*i*AS security.

- <sup>n</sup> [IASOBF and SSO Wallet Support is User-dependent](#page-93-5)
- [Disable Demonstration Pages in Production Systems to Ensure Security](#page-94-0)

# <span id="page-93-5"></span>**6.2.1 IASOBF and SSO Wallet Support is User-dependent**

To run the Oracle HTTP Server with SSL server correctly after installation in Oracle9*i*AS, you should create a wallet and have the certificates contained within it signed by the proper Certificate Authorities. Make sure that the SSLWallet directive in httpd.conf points to this new wallet rather than the default wallet provided by the installation. Oracle HTTP Server will not start if you fail to do one of the following:

**1.** Obfuscate this new wallet's password by running:

```
iasobf -p password root
```
and place this obfuscated password in httpd.conf file using the Wallet Password directive (for example "WalletPassword obfuscatedPassword"). You can always choose to put the wallet password in httpd.conf in clear text but this is not recommended by Oracle.

**2.** Make this new wallet an SSO wallet as the root user.

**See Also:** *Oracle9i Application Server Security Guide*

# <span id="page-94-0"></span>**6.2.2 Disable Demonstration Pages in Production Systems to Ensure Security**

The demonstration pages for J2EE and Web Cache, located in http://*host*.*domain*:*port*/J2EE.htm is vulnerable in security. You must disable all demonstration pages when exhibiting a site in order to ensure security.

The following URLs indicate some demos that have vulnerabilities:

### **Oracle HTTP Server**

```
http://host.domain:port/cgi-bin/printenv?<script>alert(document.cookie)</script> 
http://host.domain:port/perl/printenv?<script>alert(document.cookie)</script> 
http://host.domain:port/fcgi-bin/echo?<script>alert(document.cookie)</script>
```
### **OJSP Sample**

```
http://host.domain:port/ojspdemos/basic/hellouser/hellouser.jsp 
http://host.domain:port/ojspdemos/basic/simple/welcomeuser.jsp 
http://host.domain:port/ojspdemos/basic/simple/usebean.jsp
```
### **JSP Sample**

http://*host*.*domain*:*port*/j2ee/examples/jsp/snp/snoop.jsp?<script>alert(document.coo kie)</script> http://*host*.*domain*:*port*/j2ee/examples/jsp/cal/login.html

#### **Servlet Sample**

```
http://host.domain:port/j2ee/servlet/RequestParamExample 
http://host.domain:port/j2ee/servlet/CookieExample 
http://host.domain:port/j2ee/servlet/SessionExample 
http://host.domain:port/j2ee/servlet/SnoopServlet?<script>alert(document.cookie)</
script>
```
# **Component Issues**

This chapter summarizes issues associated with Oracle9*i* Application Server. Topics include:

- [Oracle9iAS Clickstream Intelligence Issues](#page-97-0)
- [Oracle9iAS Discoverer Issues](#page-98-0)
- <sup>n</sup> [Oracle9iAS Forms Services Issues](#page-102-0)
- [Oracle HTTP Server Issues](#page-105-0)
- [Oracle9iAS InterConnect Issues](#page-107-0)
- [Oracle Internet Directory Issues](#page-112-0)
- <sup>n</sup> [Oracle9iAS Containers for J2EE Issues](#page-114-0)
- [Oracle9iAS Personalization Issues](#page-117-0)
- [Oracle9iAS Portal Issues](#page-118-0)
- [Oracle9iAS Reports Services Issues](#page-122-0)
- [Oracle9iAS Single Sign-On Issues](#page-128-0)
- [Oracle9iAS Web Cache Issues](#page-129-0)
- [Oracle9iAS Web Services Issues](#page-129-1)
- [Oracle9iAS Wireless Issues](#page-131-0)
- [Oracle Ultra Search Issues](#page-134-0)
- [Oracle9iAS Unified Messaging Issues](#page-135-0)
- [JDK Issue on Linux](#page-137-0)

# <span id="page-97-0"></span>**7.1 Oracle9***i***AS Clickstream Intelligence Issues**

The following are known issues associated with Oracle9*i*AS Clickstream Intelligence:

- <sup>n</sup> [click-app.properties File is Not Updated After the Dedicated Database is Configured Using](#page-97-1)  [Command Line](#page-97-1)
- <sup>n</sup> [Clickstream Analytics not supported on Tru64 UNIX](#page-97-2)
- <sup>n</sup> [Working With a Oracle9i Server Release 2 \(9.2.0.1.0\) Database](#page-97-3)

# <span id="page-97-1"></span>**7.1.1 click-app.properties File is Not Updated After the Dedicated Database is Configured Using Command Line**

When you configure a dedicated database by command line, the file click-app.properties in ORACLE\_HOME/click/conf directory is not updated after

the installation is done. Thus, the Clickstream Runtime Admin still points to the seed database.

Complete the following steps for a workaround:

- **1.** After the installation is done, backup the original click-app.properties file.
- **2.** Modify the click-app.properties file and change the value of following variables to correspond the your dedicated database:

db hostname, db port and db sid

**3.** Restart the Oracle HTTP Server using the following commands:

```
ORACLE_HOME/opmn/bin/opmnctl stopall
ORACLE_HOME/opmn/bin/opmnctl startall
```
# <span id="page-97-2"></span>**7.1.2 Clickstream Analytics not supported on Tru64 UNIX**

Clickstream Analytics requires Oracle Discoverer and since Discoverer is not available on Tru64 UNIX, the ability to analyze, view, and create reports of click data does not exist on Tru64 UNIX installations of Clickstream. All other functionality of Clickstream (such as administrating, capturing, and loading click data) functions properly on Tru64 UNIX.

Because Analytics is not supported on Tru64 UNIX, both the "Analytics - Discoverer Viewer" and "Analytics - Discoverer Plus" links on the main page of the Clickstream installation on Tru64 UNIX produce a message similar to:

Clickstream Discoverer Viewer does not appear to be running

As a workaround, use Clickstream Analytics on a different platform that supports Analytics (for example, HP-UX, Linux and AIX) to analyze the click data captured by Clickstream on Tru64 UNIX

# <span id="page-97-3"></span>**7.1.3 Working With a Oracle9i Server Release 2 (9.2.0.1.0) Database**

For Oracle9*i*AS Clickstream Intelligence to work with a Oracle9i Server release 2 (9.2.0.1.0) database, you need to apply the patch for bug 2435787.

This patch is available at:

http://metalink.oracle.com

# <span id="page-98-0"></span>**7.2 Oracle9***i***AS Discoverer Issues**

The following are known issues associated with Oracle9*i*AS Discoverer:

- <sup>n</sup> [Discoverer Servlet Requires Access to an X Server to Support its Charting Functionality](#page-98-1)
- [Problem With Oracle9iAS Discoverer Plus Demonstration Link](#page-99-0)
- [Error May Occur While Migrating Oracle9iAS Discoverer](#page-100-0)
- <sup>n</sup> [Information About Discoverer Public Connections](#page-100-1)
- [Discoverer Demonstration Connection](#page-100-2)
- <sup>n</sup> [Infrastructure Database Setup with the UTF8 Character Set](#page-101-0)

# <span id="page-98-1"></span>**7.2.1 Discoverer Servlet Requires Access to an X Server to Support its Charting Functionality**

The Discoverer servlet requires access to an X server to support its charting functionality. Note that the X server does not have to run on the same machine as the Discoverer servlet.

The following potential problems can occur if the X server is not running or is not configured correctly:

### **Discoverer Does Not Start**

If the X server is not running or is not configured correctly, you might be unable to run Discoverer at all. The first time you specify the URL for Discoverer Plus or Discoverer Viewer, the browser session will simply hang.

Discoverer Viewer Hangs When Attempting to Display Charts

If the X server is not running or is not configured correctly, you might be unable to open workbooks in Discoverer Viewer that contain charts.

To confirm that the problem is related to accessing the X server:

- **1.** Set the default value of the CHARTING element in the configuration. xml file to FALSE.
- **2.** Use Oracle Enterprise Manager to stop and start the  $OCAJ$  BI Forms component.
- **3.** Attempt to launch Discoverer Viewer by specifying the appropriate URL.
- **4.** If you successfully started Discoverer Viewer, attempt to open a workbook containing a chart.

If Discoverer Viewer starts successfully with the CHARTING element set to FALSE, the problem is probably related to accessing the X server software.

Remember to set the default value of the CHARTING element in the configuration.xml file back to TRUE.

To resolve problems related to accessing the X server, complete the following:

**1.** Confirm that the X server software has been installed on a suitable machine. The X server software must be installed on a machine that meets certain hardware pre-requisites such as a keyboard and a hardware frame buffer (typically on a graphics card).

Alternatively, you can run a pseudo-X server such as XVFB or VNC that uses an in-memory virtual frame buffer instead of a hardware frame buffer.

**See Also:** "Setting Environment Variables" section in the *Oracle9i Application Server Installation Guide* for information about virtual frame buffers.

**2.** Confirm that the X server is running.

To start the X server on most UNIX platforms, simply log in to the console from the UNIX machine.

Note that if you are using the X server, you must remain logged in and have the X server running at all times. To avoid this requirement, use a pseudo-X server such as XVFB, VNC instead.

**See Also:** "Setting Environment Variables" section in the *Oracle9i Application Server Installation Guide*.

**3.** Confirm that the machine running the X server is specified by the *DISPLAY* environment variable on the machine running the Discoverer servlet.

**See Also:** "Setting Environment Variables" section in the *Oracle9i Application Server Installation Guide* for information about setting the *DISPLAY* variable.

You can change the *DISPLAY* environment variable after installation by editing the value of the *DISPLAY* property in the opmn.xml file. This file is located in the <ORACLE\_ HOME>/opmn/conf directory.

**4.** Confirm that the machine running the Discoverer servlet has permission to access the X server.

To give the Discoverer servlet machine access to the X server, type the following on the machine running the X server:

xhost +<server name>

where  $\leq$  server name> is the name of the Discoverer servlet machine.

**5.** Confirm that another X application will launch successfully from the machine running the Discoverer servlet.

For example, you might run xterm or xclock from the machine running the Discoverer servlet. If the *DISPLAY* environment variable is set correctly and the machine can access the X server, the X application will run without error messages.

## <span id="page-99-0"></span>**7.2.2 Problem With Oracle9***i***AS Discoverer Plus Demonstration Link**

When you select the link to start Discoverer Plus, you may repeatedly be prompted for the password. Perform the following steps to fix the problem:

**1.** This issue can be fixed by making a change to the HTML file which contains the link. Accordingly, locate the HTML file "disc\_demo\_plus.htm" in the following directory:

<ORACLE\_HOME>/j2ee/OC4J\_BI\_Forms/applications/discoverer/web/intro/html

**2.** Search and delete the file for the text " $\&\text{release}=\text{true}$ ". For example, the part of the link which needs to be edited looks like:

```
../../plus?ac=SCOTT%7E40DISCODEMO&eul=SCOTT&nlsl=en-us&release=true&_plus 
WorkbookSource=Database...
```
After making the change, it will look like:

```
../../plus?ac=SCOTT%7E40DISCODEMO&eul=SCOTT&nlsl=en-us&_plus_
WorkbookSource=Database...
```
# <span id="page-100-0"></span>**7.2.3 Error May Occur While Migrating Oracle9***i***AS Discoverer**

When attempting to migrate the Discoverer preferences as per the method documented in the *Oracle9i Application Server: Migrating from Oracle9i Application Server 1.x, you may get the* error below:

```
ld.so.1: ./dis51pr: fatal: liborb_r.so: open failed: No such file or directory 
Killed
```
If you get this error, then no migration actions are performed. To work around this issue, execute the following command before migrating preferences.

**1.** Navigate to the following directory:

<ORACLE\_HOME>/discoverer902

**2.** Issue the following command:

./discwb.sh

**3.** Then issue the following command:

dis51pr -migrate

## <span id="page-100-1"></span>**7.2.4 Information About Discoverer Public Connections**

Discoverer public connections can be created in the "General Discoverer" configuration page which is part of the Oracle Enterprise Manager Web site.

Please note that the EUL entered in this page is case sensitive. If the EUL name is all uppercase then it must be entered using uppercase characters.

## **7.2.5 Run startall.sh After Installation**

Make sure that the following processes are running after installation is complete:

- oad
- osagent

If either of these processes is not running, perform the following steps:

**1.** Change directory as follows:

\$ cd \$ORACLE\_HOME/discoverer902/util

**2.** Run the following scripts:

```
$ unregistersession.sh
$ stopall.sh
$ startall.sh
$ registerall.sh
```
## <span id="page-100-2"></span>**7.2.6 Discoverer Demonstration Connection**

The out-of-box connection for the Discoverer Plus Demo pages does not work.

The workaround is to:

- **1.** Use Oracle Enterprise Manager to delete the existing demonstration connection.
- **2.** Use Oracle Enterprise Manager to create a new connection.

**3.** Set the connection details as follows:

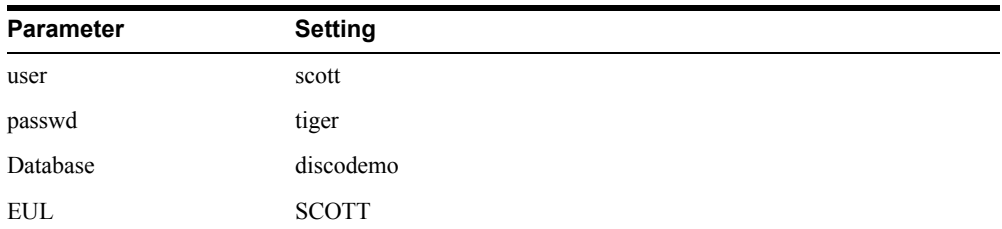

## <span id="page-101-0"></span>**7.2.7 Infrastructure Database Setup with the UTF8 Character Set**

There is a known issue with Discoverer 9.0.2 (Unix) running against an infrastructure database setup with the UTF8 character set. It causes the following problems:

- The General Discoverer Page in Enterprise Manager OEM does not work properly
- The connection page for Viewer and Plus displays an error:

An error occurred trying to communicate with the connection store

<sup>n</sup> The portlet provider works but there are no connections that you can chose from in the Edit Defaults page for either the "worksheet" or "list of workbooks" portlet.

Oracle recommends that you re-install using a non-UTF8 character set for the infrastructure database.

If that is not possible, you need to delete a single row from the ORASSO schema in the infrastructure database:

> **Note:** Oracle recommends that you re-install using a non-UTF8 character set to avoid completing this procedure.

- **1.** Find the password for seed database schema user ORASSO:
	- **a.** Run oidadmin from \$ORACLE\_HOME/bin (This is the infrastructure Oracle Home).
	- **b.** Connect to the OID running the infrastructure install. Use the ias admin username and the password you provided when performing the Infrastructure installation.
	- **c.** Navigate to Entry Management, cn=Oracle Context, cn=Products, cn=IAS, cn=IAS infrastructure Databases, orclReferenceName=iasdb..., orclReferenceName=ORASSO
	- **d.** Note the value for orclPasswdAttribute for ORASSO, this is the database password for ORASSO.
- **2.** Connect to the seed database using the ORASSO username and the password obtained from Step 1.
- **3.** Delete the offending row:
	- **a.** Do a select to make sure there's only one row:

select from wwsso psex user info\$ where app id like '1326';

There should be only *one* row.

**b.** Delete this row :

delete from wwsso psex user info\$ where app id like '1326' ;

Now the OEM, Viewer, Portlet Provider should all work.

# <span id="page-102-0"></span>**7.3 Oracle9***i***AS Forms Services Issues**

The following are known issues associated with Oracle9*i*AS Forms Services:

- [Updated Information for Using Oracle JInitiator](#page-102-1)
- <sup>n</sup> [HTTP and HTTPS Cannot Be Used Simultaneously with Single Sign-On](#page-102-2)
- <sup>n</sup> [Creating Relation Causes Builder to Crash](#page-102-3)
- <sup>n</sup> [Steps Required to Set Up PJCs Generated by JDeveloper in Forms](#page-102-4)
- <sup>n</sup> [Complete Classpath Not Available for JDAPI](#page-103-0)
- <sup>n</sup> [Graphics Integration Does Not Work](#page-103-1)
- Java Plug-in Security Warning Message Pops Up When Web Form are Run in Native [Netscape Browser](#page-103-2)
- [JVM Dump on Creating Trigger or Program Unit When Classpath Exceeds 511 Characters](#page-103-3)
- [fmhelp.jar File Location is Incorrect](#page-103-4)
- [Considerations for Forms and Reports Integration](#page-103-5)
- <sup>n</sup> [Accessing a Sample Form Results in an Browser Error](#page-104-0)
- [Oracle9i Developer Suite](#page-105-1)
- [Warning Unalligned Message on Tru64 UNIX](#page-105-2)

# <span id="page-102-1"></span>**7.3.1 Updated Information for Using Oracle JInitiator**

For improved functionality, it is recommended that you use JInitiator 1.3.1.9, which is available for download on OTN, rather than the version of JInitiator that was included with your installation of Forms.

# <span id="page-102-2"></span>**7.3.2 HTTP and HTTPS Cannot Be Used Simultaneously with Single Sign-On**

When you use Single-Sign-On (SSO) with Forms, you must register the mod osso partner on the middle-tier server. If you run a form in http mode, you must register it with the required http information. If you run a form in https mode, you must register it with the required https information. However, you can only register one or the other with mod\_osso. Therefore, you cannot simultaneously run forms in http and https mode with SSO.

# <span id="page-102-3"></span>**7.3.3 Creating Relation Causes Builder to Crash**

In the Property Inspector, you must set the property "Query Data Source Name" for the control block otherwise Forms Developer will crash when creating a relation using the New Relation Wizard.

# <span id="page-102-4"></span>**7.3.4 Steps Required to Set Up PJCs Generated by JDeveloper in Forms**

When you create a Pluggable Java Component (PJC) using the JDeveloper PJC Wizard, you will need to make dependent Java classes available at runtime for the PJC to use. These dependent classes are:

- oracle.jdeveloper.pjc.BeanWrapper
- oracle.jdeveloper.pjc.TypeConverter.

The simplest way to make them available is to include the  $\exists$  dev-rt.  $\exists$  ar file along with the Custom PJC Jar file in the archive tags for your application. However, to reduce the size of the download, you can explicitly include the two required classes into your custom PJC jar file by using the JDeveloper deployment profile settings.

To include the classes, complete the following

- **1.** Create or edit a deployment profile to create a simple Jar file.
- **2.** In the Dependency Analyzer settings, select the JDeveloper Runtime node, and select **Add** to add them to the dependency analyzer's classpath radio button. The generated jar file will then include the BeanWrapper and TypeConverter classes if they are required by the PJC.

### <span id="page-103-0"></span>**7.3.5 Complete Classpath Not Available for JDAPI**

In order to run the JDAPI, you will need to have f90jdapi.jar in your CLASSPATH:

CLASSPATH =<oraclehome>\forms90\java\f90jdapi.jar

## <span id="page-103-1"></span>**7.3.6 Graphics Integration Does Not Work**

The graphics integration does not work for Oracle9*i*AS.

# <span id="page-103-2"></span>**7.3.7 Java Plug-in Security Warning Message Pops Up When Web Form are Run in Native Netscape Browser**

When using JInitiator, certificates are already loaded and applets are trusted with the signature. However, when using a native browser, certificates are not loaded automatically. Therefore, select **Grant** or **Grant Always** in your browser to avoid this warning.

# <span id="page-103-3"></span>**7.3.8 JVM Dump on Creating Trigger or Program Unit When Classpath Exceeds 511 Characters**

When the FORMS90\_BUILDER\_CLASSPATH exceeds 511 characters, Forms Developer has a JVM dump when trying to create a trigger or a Program Unit. The workaround is to set CLASSPATH=FORMS90\_BUILDER\_CLASSPATH, either in the f90desm.sh script or at the command line.

## <span id="page-103-4"></span>**7.3.9 fmhelp.jar File Location is Incorrect**

The online help system may fail to start and may generate an error (FRM-18105) for Japanese installations of Forms Developer on all operating systems. The reason is that one online help file was installed to the wrong directory.

The workaround is to access the ORACLE  $HOME/forms90/doc/JA$  directory and locate the fmhelp.jar file. Move this file to the ORACLE\_ HOME/forms90/doc/JA/fmdevhelp directory.

## <span id="page-103-5"></span>**7.3.10 Considerations for Forms and Reports Integration**

The default configuration for Oracle9*i*AS Forms Services *does not* run in SSO mode. The default configuration for Oracle9*i*AS Reports Services *does* run in SSO mode.

Forms applications calling integrated Oracle9*i*AS Reports Services using the Forms Run\_ Report Object built-in will not experience any problems when Forms is running in non-SSO mode and Reports is running in SSO mode as long as Reports Services and the requested Reports module are not registered with Oracle9*i*AS Portal.

### **Other Requirements**

- <sup>n</sup> The property, Report Server, must be set explicitly for all report objects in a Forms module.
- <sup>n</sup> If a Reports server other than the default is being used, that server must be started from the command line as follows:

rwserver server=<Reports server name>

- The system variable, REPORTS PATH, must be modified in the file <ORACLE HOME>/bin/reports.sh to reference the location of Reports.
- <sup>n</sup> The first time a Reports server is started, it creates a configuration file called <ORACLE\_ HOME>/server/conf/<server\_name>.conf.
- <sup>n</sup> The default status of a Reports server is secure. To change the Reports server status to non-secure, modify <ORACLE\_HOME>/server/conf/<reports\_server name>.conf by commenting out the <security> tag and removing securityId from the  $\leq j$  ob  $>$  tags.
- <sup>n</sup> After making these modifications, the Reports server must be restarted.
- <sup>n</sup> If Forms Services is configured to run in SSO mode, then Reports requests are sent with the authid provided, based on the SSO user login.
- <sup>n</sup> Protected Reports and Reports Servers can be registered in Oracle9*i*AS Portal.

The [Table 7–1](#page-104-1) lists the possible Forms/Reports combinations and expected results:

<span id="page-104-1"></span>*Table 7–1 Outcome of Forms/Reports Integration when Forms is Running in SSO Mode or Non-SSO Mode*

|                                            | <b>Registered, Secure</b><br><b>Reports Server</b><br><b>Runs Only Registered</b><br><b>Reports</b> | <b>Registered, Secure</b>                        |                                            |
|--------------------------------------------|----------------------------------------------------------------------------------------------------|--------------------------------------------------|--------------------------------------------|
| <b>Reports Type</b>                        |                                                                                                    | <b>Reports Server</b><br><b>Runs Any Reports</b> | <b>Non-Secure</b><br><b>Reports Server</b> |
| Reports with<br>public access              | report generated                                                                                    | report generated                                 | report generated                           |
| Reports with<br>specific user<br>access    | report generated                                                                                    | report generated                                 | report generated                           |
| Reports with no<br>specific user<br>access | report not generated                                                                                | report not generated                             | report generated                           |
| Non-registered<br>reports                  | report not generated                                                                                | report not generated                             | report generated                           |

## <span id="page-104-0"></span>**7.3.11 Accessing a Sample Form Results in an Browser Error**

You may encounter the following error when attempting to access a sample form using a browser:

```
URL Not Found;
The requested URL /forms90/f90servlet was not found on this server.
```
As a workaround, add the following entry to the oracle\_apache.conf file:

<ORACLE\_HOME>/forms90/server/forms90.conf

where <ORACLE\_HOME> is the value of Oracle home for the Oracle9*iAS* installation.

# <span id="page-105-1"></span>**7.3.12 Oracle9i Developer Suite**

Oracle9i Developer Suite is not supported on AIX-Based Systems or Tru64 UNIX. Please use *Oracle9i* Developer Suite on Windows as your Forms development environment.

## <span id="page-105-2"></span>**7.3.13 Warning Unalligned Message on Tru64 UNIX**

You might see the following message associated with the Forms binaries on Tru64 UNIX:

Unalligned access pid=xxxx .....

To avoid this message, run the following command:

\$ /bin/uac p noprint

# <span id="page-105-0"></span>**7.4 Oracle HTTP Server Issues**

The following are known issues with Oracle HTTP Server:

- <sup>n</sup> [Microsoft Internet Explorer Might Report Incorrect Host Header After a Redirect](#page-105-3)
- <sup>n</sup> [Microsoft Internet Explorer Might Report Errors When Two OSSO Protected Servers are](#page-106-0)  [on the Same Host](#page-106-0)
- [opmnctl stopproc Command Might Hang](#page-106-1)
- <sup>n</sup> [Information About Protecting Metadata Directories Used by OJSP](#page-106-2)
- <sup>n</sup> [Configuring a Virtual Host Improperly Can Cause DADs to Break](#page-106-3)
- [Oracle HTTP Server \(1.0.2.2.x\) Cannot Be Used with Oracle9iAS \(9.0.2.x\)](#page-107-1)

# <span id="page-105-3"></span>**7.4.1 Microsoft Internet Explorer Might Report Incorrect Host Header After a Redirect**

If an infrastructure Single Sign-On Server install and a middle tier install are on the same machine (in different Oracle homes), Microsoft Internet Explorer reports an incorrect host header after a redirect. This incorrect host headed causes mod\_osso to generate an error message when trying to access a protected resource after the user has been redirected from the Single Sign-On Server back to the original server. If you click on reload in Internet Explorer, the session continues successfully. This issue will not occur if any of the following conditions are true:

- You do not use Microsoft Internet Explorer.
- <sup>n</sup> Protected resource and the Single Sign-On Server are running behind Oracle HTTP Server instances with different server names or on different hosts. This is the most likely deployment.
- Single Sign-On Server and the protected resource are running behind a single Oracle HTTP Server port.

# <span id="page-106-0"></span>**7.4.2 Microsoft Internet Explorer Might Report Errors When Two OSSO Protected Servers are on the Same Host**

When you install an infrastructure instance of Oracle9*i*AS and a middle tier installation on the same machine, Microsoft Internet Explorer might report various errors where an incorrect host header is sometimes passed after redirection. Specifically, if you have already logged on via the Single Sign-On Server to the middle-tier instance and then click on a link that tries to redirect them to the infrastructure instance, you will receive an OSSO error page. Pressing the **Back** button allows you to continue to the page they originally wished to reach.

# <span id="page-106-1"></span>**7.4.3 opmnctl stopproc Command Might Hang**

If you issue the "opmnctl stopproc" command in a process seconds after the process was killed or abnormally terminated, the "opmnctl stopproc" command might hang. This might prevent you from issuing other process-related commands.

In this situation, issue the following commands:

opmnctl reload opmnctl stopproc

If you are using dcmctl, then the "dcmctl stop" command not hang, but fail. Issue the following commands to resolve the situation:

```
dcmctl updateconfig opmn
dcmctl stop
```
## <span id="page-106-2"></span>**7.4.4 Information About Protecting Metadata Directories Used by OJSP**

Perform the following steps to protect metadata directories used by OJSP:

**1.** Add the following lines to httpd.confile:

```
<DirectoryMatch /WEB-INF/> 
Order deny,allow 
Deny from all 
</DirectoryMatch>
```
**2.** Modify the following lines in the ojsp.conf file:

```
<Location /_pages/> 
Order deny,allow 
Deny from all 
</Location>
```
to be:

```
<DirectoryMatch /_pages/> 
Order deny,allow 
Deny from all 
</DirectoryMatch>
```
## <span id="page-106-3"></span>**7.4.5 Configuring a Virtual Host Improperly Can Cause DADs to Break**

After installation, you can configure Virtual Hosts in the httpd.conf file, either by using the 'advanced' section of the EMD console or by using a text editor.

Ensure that the server definitions for VirtualHosts are provided *after* the Port, Listen and ServerName directives. A simple example of a correctly set Virtual Host section might be as follows:

#

```
# these are set at the end of the httpd.conf file after the IAS installation
occurs
#
Port 7778
ServerName someServer.mycompany.com
Listen 7779
#
# these lines were added manually to create a virtualHost
#
NameVirtualHost 1.2.3.4
<VirtualHost 1.2.3.4>
     DocumentRoot /u01/app/oracle/product/iAS9020_portal/Vhost1.htdocs
     ServerName Vhost1.mycompany.com
</VirtualHost>
```
# <span id="page-107-1"></span>**7.4.6 Oracle HTTP Server (1.0.2.2.x) Cannot Be Used with Oracle9***i***AS (9.0.2.x)**

Oracle does not support using the Oracle HTTP Server component that is supplied with Oracle9*i*AS Release 1 (1.0.2.2.x) as a front end to the Containers for J2EE (OC4J) component supplied with Oracle9*iAS* Release 2 (9.0.2.x), that is, you must not use the mod  $P_{Toxy}$ module to route data between these two components.

Always use the mod  $\circ$  c4j module to route data to and from the OC4J component supplied with Oracle9*i*AS Release 2 (9.0.2.x). Use the mod proxy module to route data between the HTTP Server component supplied with Oracle9*i*AS Release 1 (1.0.2.2.x) and the OC4J component supplied with Oracle9iAS Release 1 (1.0.2.2.x).

Ensure that if you use a regular text editor to make changes to the file, you use the following dcmctl utility to update your changes.

<ORACLE\_HOME>/dcm/bin/dcmctl updateConfig

This is automatically done for you if you edit the file through the EMD console.

# <span id="page-107-0"></span>**7.5 Oracle9***i***AS InterConnect Issues**

The following are known issues associated with Oracle9*i*AS InterConnect:

- [Oracle9iAS InterConnect Adapter for HTTP Start Script](#page-107-2)
- <sup>n</sup> [MQ Series Adapter Will Not Start](#page-107-3)
- [Interconnect Services Not Started by Management Server on IBM AIX](#page-108-0)
- <sup>n</sup> [Comma-Separated Values File Parsing with the Data Definition Description Language](#page-109-0)

# <span id="page-107-2"></span>**7.5.1 Oracle9***i***AS InterConnect Adapter for HTTP Start Script**

To use the HTTP adapter to send messages via SSL, you need to modify the -classpath in the start script to use the correct version of http client.jar.

You need to replace the ORACLE\_HOME/lib/http\_client.jar with ORACLE\_ HOME/j2ee/home/lib/http\_client.jar.

# <span id="page-107-3"></span>**7.5.2 MQ Series Adapter Will Not Start**

The MQ Series adapter is based on the IBM MA88 support pac. IBM has recently released a version 5.2.1 of it's MA88 support pac which contains the following:

<sup>n</sup> MQSeries classes for Java version V5.2.1
<sup>n</sup> MQSeries classes for Java Message Service (JMS) V5.2.1

The MQ Series adapter was developed based on version 5.2.0 of these classes.

The following instructions apply only if you have installed the 5.2.1 version of the MA88 support pack (or if it came on the installation CD from IBM). You can verify your version in the readme.txt file in the following directory:

/opt/mqm/java/doc/en\_US

If you have 5.2.0 or earlier version installed, ignore the section below.

Version 5.2.1 introduces a dependency on the J2EE Connector Architecture exception javax.resource.ResourceException, which is defined in the MQ Series JAR file connector.jar.

MQ Series 5.2.x is available on all major UNIX operating systems except Tru64 UNIX. The latest MQ Series version available on Tru64 UNIX is 5.1

Consequently, the MQ Series adapter configuration must be modified to include this JAR file in the classpath, to avoid receiving the following error while starting the MQ Series adapter:

```
java.lang.NoClassDefFoundError: javax/resource/ResourceException at 
com.ibm.mq.MQEnvironment.<clinit>(MQEnvironment.java)
```
The connector.  $jar$  file can normally be found in the following directory:

/opt/mqm/java/lib

As a workaround, the last line of the start script must be changed to the following:

java -server ... -classpath /opt/mqm/java/lib/connector.jar:<previous> Finally, the directory java/lib should be added to the OS dynamic link library path.

#### Modify the MQ Series adapter start script in the following way:

```
if [ -z "LD_LIBRARY_PATH" ] 
then 
LD_LIBRARY_PATH=/opt/mqm/java/lib:/u01/app/oracle/product/ias902/lib 
export LD_LIBRARY_PATH; 
else 
LD_LIBRARY_PATH=/opt/mqm/java/lib:/u01/app/oracle/product/ias902/lib:{LD_ LIBRARY_
PATH} 
export LD_LIBRARY_PATH; 
fi
```
**Note:** The name of the library path variable is not the same on all platforms. On HP-UX systems, replace LD\_LIBRARY\_PATH with SHLIB PATH in the previous section. On AIX systems, replace LD LIBRARY\_PATH with LIBPATH in the previous section.

### **7.5.3 Interconnect Services Not Started by Management Server on IBM AIX**

Oracle Management Server (OMS) starts and manages Interconnect services. OMS is installed during the Infrastructure installation of Oracle 9iAS 9.0.2. When OMS is installed on IBM AIX and the value of \$ORACLE\_HOME (full directory path where OMS is installed into) is long, OMS is unable to start the Interconnect services, resulting in the following failures:

- <sup>n</sup> Service cannot be found message when selecting Interconnect services from the Oracle Enterprise Manager (OEM) Console
- <sup>n</sup> oracle.oai.tools.oaiconsole.emclient.OAIExtService.getOAIServic eRef error message in the \$ORACLE\_HOME/sysman/log/OAIClient.log file on the machine where OEM Console was run

This is a known issue, tracked by Oracle bug no. 2427401. As a workaround, the patch/bug2427401/oai\_service.sh file is available on disk 1 of both the 9iAS 9.0.2 and 9iAS 9.0.2 Integration CD-ROMs to start the OMS Interconnect services. To start the OMS Interconnect services:

- **1.** Copy *CD* mount dir/patch/bug2427401/oai service.sh to the IBM AIX machine where OMS is installed. *CD\_mount\_dir* represents the mount directory of the 9iAS 9.0.2 CD no. 1 or 9iAS 9.0.2 Integration CD no. 1.
- **2.** Set \$ORACLE\_HOME to the install home of OMS.
- **3.** Enter the following command:

sh oai service.sh

**4.** Try detecting the Interconnect services from the OEM Console.

## **7.5.4 Comma-Separated Values File Parsing with the Data Definition Description Language**

A comma-separated values (CSV) file consists of multiple lines. Each line contains values separated by commas that end when a new line is required:

```
a,b,c,d
1,2,3
```
Two string types have been added that make it easier to parse CSV files.

termstring

String type termstring is a variation of limstring, but requires only a terminating delimiter and, not a beginning delimiter. For example:

```
<termstring endchar="," />
```
This parses any string contents until a comma is encountered.

simplestring

String type simplestring is a special data type only used when the nearest parent structure defines a valid set of delimiters, which for the current data definition description language (D3L) library is limited to limarray. For example:

```
<limarray contchar="," endchar="\n"> 
<simplestring /> 
</limarray>
```
These new string types provide two ways for parsing CSV files. The examples provided in the following sections use imparray so that input can be any number of elements, lines, or both.

- [CSVs are Assigned to Named Fields](#page-110-0)
- <sup>n</sup> [All CSVs are Read into an Array](#page-110-1)

**See Also:** Appendix B, "Using the Data Definition Description Language" of the *Oracle9iAS InterConnect User Guide* for additional information on D3L

#### <span id="page-110-0"></span>**7.5.4.1 CSVs are Assigned to Named Fields**

With this method, all CSVs on each line are assigned to named fields (fixed number of fields per line). [Example 7–1](#page-110-2) provides an example.

#### <span id="page-110-2"></span>*Example 7–1 CSVs Assigned to Named Fields*

```
<message name="createPhone" object="Phone" type="phoneRecord"> 
<imparray id="lines"> 
<struct> 
<field name="rectype"> <termstring endchar=","/ > </field> 
<field name="quantity"><termstring endchar=","/ > </field> 
<field name="endHour"> <termstring endchar=","/ > </field> 
<field name="endMin"> <termstring endchar=","/ > </field> 
<field name="cost"> <termstring endchar="\n"/> </field> 
</struct> 
</imparray> 
<struct id="phoneRecord"> 
<field name="csv"> <typeref type="lines" /> </field> 
</struct> 
</message>
```
The native format message payload for [Example 7–1](#page-110-2) is as follows:

```
4,,9,22,2324.29 
,,,,, 
55,2342,11,46,728372339.57
```
#### <span id="page-110-1"></span>**7.5.4.2 All CSVs are Read into an Array**

With this method, all CSVs on each line are read into an array (variable number of fields per line). [Example 7–2](#page-110-3) provides an example.

#### <span id="page-110-3"></span>*Example 7–2 All CSVs are Read into an Array*

```
<message name="createPhone" object="Phone" type="phoneRecord"> 
<limarray id="linearr" contchar="#44" endchar="\n"> 
<simplestring /> 
</limarray> 
<imparray id="myArray"> 
\langlestruct\rangle<field name="line"> <typeref type="linearr" /> </field> 
</struct> 
</imparray> 
<struct id="phoneRecord"> 
<field name="csv"> <typeref type="myArray" /> </field> 
\langle/struct>
</message>
```
The native format message payload for Example  $7-2$  is as follows:

```
4,,9,22,2324.29 
55,2342,11,46,728372339.57 
55,2342,11,46,728372339.57,4,,9,22,2324.29 
1,2,3,4,5,6,7,8,9,0,1,2,3,4,5,6,7,8,9,0
```
#### **7.5.4.3 Delimiter Encoding Styles**

The delimiters for limstring, termstring, and limarray have been enhanced to allow multiple characters, as well as three new encoding styles. The associated ASCII table codes are shown in parentheses:

**1.** Escaping using "\"; this works for "\r" (13), "\n" (10), "\t" (9), and "\f" (12)

where:

- <sup>n</sup> (13) is the ASCII code for a carriage return (CR)
- $(10)$  is the ASCII code for a line feed  $(LF)$
- $(9)$  is the ASCII code for a horizontal tab  $(HT)$
- <sup>n</sup> (12) is the ASCII code for a form feed (FF)
- **2.** Escaping ASCII code using "#"; for example, "#13"
- **3.** Escaping ASCII hexadecimal code using "#x"; for example, "#x0D"

[Example 7–3](#page-111-0) provides several examples.

#### <span id="page-111-0"></span>*Example 7–3 Delimiter Encoding Styles*

```
<termstring endchar="#x2C" /> 
<termstring endchar="\n" /> 
<limarray id="linearr" contchar="," endchar="\r\n">
             <simplestring /> 
</limarray>
```
" $\langle r \rangle$  on line 3 of [Example 7–3](#page-111-0) represents a DOS style line break.

#### **7.5.4.4 Obtaining D3L Enhancements**

You can download the patch file that includes D3L enhancements from OracleMetaLink.

To obtain the D3L enhancements patch:

**1.** Log into OracleMetaLink at the following Web site:

http://metalink.oracle.com

You must register online before using OracleMetaLink.

- **2.** Click **Patches** in the left-hand column.
- **3.** Enter the values defined in the following table and click **Submit**:

*Table 7–2 Attribute?Value Pairs for Obtaining D3L Enhancements*

| <b>Field</b>    | Value<br><b>Oracle Application Server Products</b> |  |
|-----------------|----------------------------------------------------|--|
| Product Family  |                                                    |  |
| Product         | 9iAS InterConnect/OAI                              |  |
| Release         | iAS 9.0.2                                          |  |
| Platform        | Sun Solaris OS (SPARC)                             |  |
| Limit Search to | <b>All Product Patches</b>                         |  |

**1.** Find the patch identified as "THIS IS THE BASE BUG FOR PATCH RELEASE 9.0.2.1 - For UNIX Platforms Only."

- **2.** Review the readme file before proceeding with the download. The readme file describes how to apply the patch.
- **3.** Click **Download** to download the patch.

## **7.6 Oracle Internet Directory Issues**

The following are known issues associated with Oracle Internet Directory:

- <sup>n</sup> [Oracle Internet Directory Server May Log Extra Information When LDAP Main Page is](#page-112-0)  [Accessed](#page-112-0)
- <sup>n</sup> [Updated Information for Oracle Internet Directory Port Numbers](#page-112-1)
- [Instructions for Manually Deploying DAS](#page-112-2)
- <sup>n</sup> [Insufficient Privileges For Portal Installation When Not Installed as Oracle Internet](#page-113-0)  [Directory User](#page-113-0)

### <span id="page-112-0"></span>**7.6.1 Oracle Internet Directory Server May Log Extra Information When LDAP Main Page is Accessed**

When you access the LDAP main page of EMD, the Oracle Internet Directory server may log extra information in a log file named oidldap00.log. This log file can be ignored.

#### <span id="page-112-1"></span>**7.6.2 Updated Information for Oracle Internet Directory Port Numbers**

In order to bring up the Oracle Internet Directory server on the default non-SSL port 389 and SSL port 636 at the end of the installation, the following conditions must hold true:

- The default ports 389, 636 should not be in use.
- The /etc/services file should not have any line containing these port numbers.

If either of these conditions is not met, the Oracle Internet Directory server will be brought up on a different port which is logged in the file ORACLE\_ HOME/ldap/install/oidca.out.

#### <span id="page-112-2"></span>**7.6.3 Instructions for Manually Deploying DAS**

Delegated Administration Service (DAS) is deployed automatically in the infrastructure installation. In some situations, there may be a requirement to deploy DAS on a different host other than infrastructure. To deploy DAS on a different machine where the middle tier is installed, perform the following steps:

- **1.** Verify that the machine has at least the core installation installed and the installation is pointing to an existing Oracle Internet Directory/SSO.
- **2.** Navigate to the ORACLE\_HOME/dcm/bin directory.
- **3.** Create a new component using the following command:

dcmctl createcomponent -verbose -debug -ct oc4j -co OC4J\_DAS

**4.** Start the component using the following command:

dcmctl start -verbose -debug -co OC4J\_DAS

**5.** Deploy the DAS ear file using the following command:

```
dcmctl deployApplication -debug -verbose -a oiddas -f 
ORACLE_HOME/ldap/das/oiddas.ear -co OC4J_DAS
```
- **6.** Perform the following steps to add the LD\_LIBRARY\_PATH and DISPLAY environment variables to the opmn.xml file:
	- **a.** Navigate to the ORACLE HOME/opmn/conf directory and open opmn.xml in a text editor.
	- **b.** Add the following lines in the OC4J DAS section of opmn.xml:

```
<environment> 
<prop name="DISPLAY" value="%hostname%:0.0"/> 
<prop name="LD_LIBRARY_PATH" value="%ORACLE_HOME%/lib"/> 
</environment>
```
Replace *hostname* and ORACLE\_HOME with the appropriate values. Hostname should point to a machine where X server is running.

Note the placement of the section  $\langle$  environment> in the sample below:

```
<oc4j maxRetry="3" instanceName="OC4J_DAS" gid="OC4J_DAS" numProcs="1"> 
         <config-file path="/home/ias902/j2ee/OC4J_DAS/config/server.xml"/> 
       <oc4j-option value="-properties"/> 
           <port ajp="3001-3100" jms="3201-3300" rmi="3101-3200"/> 
             <environment> 
       <prop name="DISPLAY" value="sandal:0.0"/> 
         <prop name="LD_LIBRARY_PATH" value="/home/ias902/lib"/> 
           </environment> 
\langle/oc4j>
```
**Note:** The name of the library path variable is not the same on all platforms. On HP-UX systems, replace LD\_LIBRARY\_PATH with SHLIB PATH in the previous section. On AIX systems, replace LD LIBRARY\_PATH with LIBPATH in the previous section.

- **7.** Navigate to the ORACLE\_HOME/dcm/bin directory.
- **8.** Save the changes to the repository using the following command:

dcmctl updateconfig -verbose -debug -ct opmn

**9.** Restart OPMN using the following command:

dcmctl restart -verbose -ct opmn

**10.** Stop and start  $OC4J$  DAS instance using the following commands:

dcmctl stop -verbose -debug -ct oc4j -co OC4J\_DAS dcmctl start -verbose -debug -ct oc4j -co OC4J\_DAS

### <span id="page-113-0"></span>**7.6.4 Insufficient Privileges For Portal Installation When Not Installed as Oracle Internet Directory User**

In Oracle9*i*AS you can install multiple Oracle9*i*AS components against a shared Oracle Internet Directory. In such a case, Oracle Internet Directory administrators might prefer to install Oracle9*i*AS Portal as an Oracle9*i*AS administrator so that they do not require Oracle Internet Directory super user privileges for such an installation. Currently, you can install most components and Oracle9*i*AS middle tiers if you have Oracle9*i*AS administrators privileges in Oracle Internet Directory. However, to perform an Oracle9*i*AS Portal installation, you will

require Oracle Internet Directory super user privileges because an incorrect Access Control Policy in Oracle Internet Directory prevents you from installing as an Oracle9*i*AS administrator.

As a workaround, change the Access Control Policy on one of the nodes in Oracle Internet Directory. This should be done once Oracle Internet Directory has been installed and before you attempt to install Oracle9*i*AS Portal as an Oracle9*i*AS administrator. Also, the Oracle Internet Directory identity used to perform the Oracle9*i*AS Portal installation should be a member of the following group:

cn=OracleDASAdminGroup,cn=Groups,<DN of Default Subscriber Oracle Context> # Ldif script to change the ACL policy on Groups container. dn: cn=Groups, <Default Subscriber DN> changetype: modify replace: orclEntryLevelACI orclEntryLevelACI: access to entry by group="cn=oracledascreategroup, cn=groups,%s OracleContextDN%" added object constraint=(objectclass=orclgroup) (browse, add) by group="cn=iASAdmins, cn=Groups,<DN of subscriber Oracle Context>" (browse, add) by \* (none)

#### Perform the following to change the Access Control Policy:

- **1.** Substitute the *<default Subscriber DN>* in the ldif script above with the real DN of the default subscriber.
- **2.** Substitute the *<DN of subscriber Oracle Context>* to the DN of the subscriber Oracle Context. It is usually cn=OracleContext, <default Subscriber DN>.
- **3.** Save the script as temp.ldif.
- **4.** Use the ldapmodify command line tool to make the change in Oracle Internet Directory. For example:

```
ldapmodify -p <OID port> -h <OID host> -D <DN of OID Super User> -w <password
of OID Super user> -v -f temp.ldif
```
## **7.7 Oracle9***i***AS Containers for J2EE Issues**

The following are known issues associated with Oracle9*i*AS Containers for J2EE:

- <sup>n</sup> [MERANT DataDirect Connect JDBC Driver](#page-114-0)
- <sup>n</sup> [XML-Based JAAS Demo README.TXT Refers to a Non-Existent README](#page-115-0)
- <sup>n</sup> [Information About Updating OC4J Admin Password Using JAZN Administration Tool](#page-115-1)
- <sup>n</sup> [Configuring JVM for JAAS LoginModule Support](#page-115-2)
- <sup>n</sup> [Updated Information About Sharing Cached Objects in an OC4J Servlet](#page-116-0)
- [OC4J/JMS Should Not Be Used](#page-116-1)
- [Failover Requires Load-on-Startup](#page-116-2)

### <span id="page-114-0"></span>**7.7.1 MERANT DataDirect Connect JDBC Driver**

A customized version of the DataDirect Connect JDBC driver is shipped with Oracle9*i*AS to provide connectivity to non-Oracle databases. Do not use the DataDirect Connect JDBC driver outside of Oracle9*i*AS. You should refer to standard DataDirect documentation and release notes for technical information on the DataDirect JDBC driver. However, it is important to note the differences between the standard DataDirect JDBC driver and this customized version:

**1.** The customized DataDirect driver jar files use the YM prefix. The following DataDirect jar files are distributed with Oracle9*i*AS:

YMbase.jar YMinformix.jar YMsqlserver.jar YMutil.jar YMdb2.jar YMsybase.jar

**2.** The URL sub-protocol prefix is oracle. When you connect, use the correct sub-protocol. For example:

jdbc:oracle:db2://server1:1433

- **3.** The package names are com.oracle.ias.
- **4.** The vendor message prefix is [oias].
- **5.** The customized DataDirect driver is configured to run within the Oracle9iAS product. Attempting to use the customized DataDirect JDBC driver outside Oracle9*i*AS, will yield the following exception:

java.sql.SQLException: [oias][... JDBC Driver]

This driver is locked for use with embedded applications.

### <span id="page-115-0"></span>**7.7.2 XML-Based JAAS Demo README.TXT Refers to a Non-Existent README**

The README.txt in the ORACLE\_HOME/j2ee/home/jazn/demo/callerInfo directory has a reference to ORACLE\_HOME/dcm/README, which does not exist. JAAS Readme is referenced to you from a core install at:

```
http:<servername>/J2EE.htm
```
### <span id="page-115-1"></span>**7.7.3 Information About Updating OC4J Admin Password Using JAZN Administration Tool**

Perform the following steps to update the OC4J admin password using the JAZN administration tool:

- **1.** Make sure that your ORACLE HOME environment variable is set and you are using the correct java from the ORACLE\_HOME/jdk/bin directory.
- **2.** In the ORACLE\_HOME/j2ee/home directory, use the following command to change the admin password to the ias admin password: (Here, the ias admin password is "welcome1".)

java -Doracle.security.jazn.config=ORACLE\_HOME/j2ee/home/jazn/install/jazn.xml -jar jazn.jar -setpasswd jazn.com admin welcome welcome1

**3.** Verify the change by completing the following:

```
java -Doracle.security.jazn.config=ORACLE_HOME/j2ee/home/jazn/install/jazn.xml 
-jar jazn.jar -checkpasswd jazn.com admin -pw welcome1
```
You should see "Successful verification of user/password pair".

The affected jazn-data.xml is located in the ORACLE\_ HOME/j2ee/home/config directory.

### <span id="page-115-2"></span>**7.7.4 Configuring JVM for JAAS LoginModule Support**

Make sure the following lines exist in the \$JAVA\_HOME/jre/lib/security/java.security configuration file:

```
auth.policy.provider=oracle.security.jazn.spi.PolicyProvider 
login.configuration.provider=oracle.security.jazn.spi.LoginConfigProvider
```
These lines make sure that Oracle9*i*AS JAAS is used as the provider for JAAS Login Configuration as well as Policy.

### <span id="page-116-0"></span>**7.7.5 Updated Information About Sharing Cached Objects in an OC4J Servlet**

In order to take advantage of the java cache's distributed functionality or to share a cached object between servlet, some minor modification to an applications deployment may be necessary. Any user defined objects that will be shared between servlets or distributed between JVM's must be loaded by the system class loader. By default objects loaded by a servlet are loaded by the context class loader. These objects are only visible to the servlets within the context that loaded them. The object definition is not available to other servlets or to the cache in another JVM. If the object is loaded by the system class loader, the object definition will be available to other servlets and to the cache on other JVM's.

With Jserv, this was accomplished by including the cached object in the classpath definition available when Jserv process was started.

With OC4J, the system classpath is derived from the manifest of the  $\cot 4$  j jar file and any associated .jars, including cache.jar. The classpath in the environment is ignored. To include a cached object in the classpath for OC4J, the .class file should be copied to ORACLE\_ HOME/javacache/sharedobjects/classes or added to the jar file ORACLE\_ HOME/javacache/cachedobjects/share.jar. Both the classes directory and the share.jar file have been included in the manifest for cache.jar.

### <span id="page-116-1"></span>**7.7.6 OC4J/JMS Should Not Be Used**

OC4J contains a default Java Message Service (JMS) provider called OC4J/JMS (sometimes referred to as OrionJMS). Because OC4J/JMS is not fully JMS 1.02-compliant and was not used to achieve J2EE 1.3 compatibility, we recommend using the Oracle JMS (OJMS) implementation, which is provided. This JMS provider leverages Advanced Queueing (AQ) from the Oracle9*i* Database and is integrated into Oracle9*i*AS by means of a resource provider interface.

#### <span id="page-116-2"></span>**7.7.7 Failover Requires Load-on-Startup**

For failover to work properly in Oracle9*i*AS release 2 (9.0.3), you must specify the attribute setting load-on-startup="true" in the <web-app> subelement of the <web-site> element of the Web site XML file (such as default-web-site.xml or http-web-site.xml). For general information about load-on-startup, refer to the *Oracle9iAS Containers for J2EE Servlet Developer's Guide.*

## **7.8 Oracle9***i***AS Personalization Issues**

The following are known issues associated with Oracle9*i*AS Personalization:

- [Use HTTPS to Invoke Oracle9iAS Personalization Administrative Utility](#page-117-0)
- <sup>n</sup> [Oracle9iAS Personalization Configuration Requires Oracle Shared Library Location](#page-117-1)
- <sup>n</sup> [Port Numbers for Oracle9iAS Personalization Must Be Four Digits or Fewer](#page-117-2)
- Restart OC4J\_BI\_FORMS After Running Oracle9iAS Personalization Configuration [Wizard](#page-118-0)
- <sup>n</sup> [Oracle9iAS Personalization REAPI Demo User ID and Applications Session ID Must Not](#page-118-1)  [Be the Same](#page-118-1)
- <sup>n</sup> [Default Mail Server For Oracle9iAS Personalization Cannot Be Changed](#page-118-2)
- <sup>n</sup> [Flat Taxonomies are Not Supported by Oracle9iAS Personalization](#page-118-3)
- <sup>n</sup> [OPCONFIG Should Check If LD\\_LIBRARY\\_PATH is Set](#page-118-4)

### <span id="page-117-0"></span>**7.8.1 Use HTTPS to Invoke Oracle9***i***AS Personalization Administrative Utility**

Use "https" in the URL to start the Oracle9*i*AS Personalization Administrative Utility. The correct URL is:

https://<mysystem>:<port>/OP/Admin

where  $\langle$ mysystem> is the URL of the system where Oracle9*i*AS Personalization is installed and <port> is the port number that was configured for Oracle9*iAS* Personalization.

The setupinfo.txt file located in the ORACLE\_HOME/Apache/Apache\_directory contains a list of the configured ports.

## <span id="page-117-1"></span>**7.8.2 Oracle9***i***AS Personalization Configuration Requires Oracle Shared Library Location**

Before configuring Oracle9*iAS* Personalization, add "ORACLE\_HOME/lib" to LD\_ LIBRARY\_PATH.

> **See Also:** *Oracle9i Administrator's Reference Release 1 for UNIX Systems* for information about setting these variables.

> **Note:** The name of the library path variable is not the same on all platforms. On HP-UX systems, replace LD\_LIBRARY\_PATH with SHLIB PATH in the previous section. On AIX systems, replace LD LIBRARY\_PATH with LIBPATH in the previous section.

## <span id="page-117-2"></span>**7.8.3 Port Numbers for Oracle9***i***AS Personalization Must Be Four Digits or Fewer**

If you specify a port number for Oracle9*i*AS Personalization with 5 or more digits, you will not be able create an MTR connection; the Administrative Utility does not allow you to enter 5 or more digits for the port number.

## <span id="page-118-0"></span>**7.8.4 Restart OC4J\_BI\_FORMS After Running Oracle9***i***AS Personalization Configuration Wizard**

You must restart OC4J\_BI\_FORMS after you run the Oracle9*iAS* Personalization Configuration Wizard. If you do not restart, the changes specified with the Wizard are not implemented.

Follow these steps to restart  $OC4J$  BI FORMS:

- **1.** Start Oracle Enterprise Manger by opening http://<*host*>:1810.
- **2.** In the Application Server list, click on the server where Oracle9*i*AS Personalization is installed.
- **3.** Select  $OC4J$  BI FORMS by clicking the appropriate radio button.
- **4.** Click the restart button.

## <span id="page-118-1"></span>**7.8.5 Oracle9***i***AS Personalization REAPI Demo User ID and Applications Session ID Must Not Be the Same**

For Oracle9*i*AS Personalization REAPI demo, the user ID and the application session ID must not be the same. If the values are equal, Oracle9*i*AS Personalization REAPI demo may fail.

### <span id="page-118-2"></span>**7.8.6 Default Mail Server For Oracle9***i***AS Personalization Cannot Be Changed**

You cannot change the default mail sever location for email notifications in Oracle9*i*AS Personalization.

## <span id="page-118-3"></span>**7.8.7 Flat Taxonomies are Not Supported by Oracle9***i***AS Personalization**

Oracle9*i*AS Personalization does not support flat taxonomy, that is, a taxonomy where all categories derive directly from the root and none of the categories have child categories.

For a workaround, change the flat taxonomy by creating a parent category for all existing categories. Some restrictions may apply.

## <span id="page-118-4"></span>**7.8.8 OPCONFIG Should Check If LD\_LIBRARY\_PATH is Set**

If LD\_LIBRARY\_PATH is not set when configuring Oracle9*i*AS Personalization, import fails to load the data to the MTR schema.

**Note:** The name of the library path variable is not the same on all platforms. On HP-UX systems, replace LD\_LIBRARY\_PATH with SHLIB PATH in the previous section. On AIX systems, replace LD LIBRARY PATH with LIBPATH in the previous section.

## **7.9 Oracle9***i***AS Portal Issues**

The following are known issues with Oracle9*i*AS Portal:

- <sup>n</sup> [Oracle9iAS Portal Configuration Fails Through Oracle Enterprise Manager](#page-119-0)
- <sup>n</sup> [Registering Oracle Portal Provider for Wireless Web Tool and Wireless Customization](#page-119-1)  [Fails](#page-119-1)
- <sup>n</sup> [Oracle9iAS Web Cache Errors Occur If Templates Used by More Than 25 Pages](#page-119-2)
- [Disabling the IP Check of Cookie Validation](#page-120-0)
- <sup>n</sup> [Problems Displaying Table/View LOVs When Creating Forms](#page-121-0)
- [Items or Pages Cannot Be Created Using WebDAV Clients](#page-121-1)
- <sup>n</sup> [Working With a Oracle9i Server Release 2 \(9.2.0.1.0\) Database](#page-121-2)

### <span id="page-119-0"></span>**7.9.1 Oracle9***i***AS Portal Configuration Fails Through Oracle Enterprise Manager**

If you does not configure Oracle9*i*AS Portal during install time and want to configure at a later time through Oracle Enterprise Manager, the portal configuration might fail with the following error:

"The component failed during the configuration operation. Correct any errors reported on this page and in the error logs and retry the operation."

The workaround is to manually configure Oracle9*i*AS Portal during postinstallation by performing the following steps:

- **1.** Run the ptlem.sh script from ORACLE HOME/assistants/opca directory.
- **2.** Run the OC4J deployment tool to deploy Portal. Please refer to the Administrator's guide for details on running the OC4J deployment tool manually.

### <span id="page-119-1"></span>**7.9.2 Registering Oracle Portal Provider for Wireless Web Tool and Wireless Customization Fails**

If both the infrastructure and middle-tier are installed in the same machine and the EMD running in the machine refers to the infrastructure Oracle home, the "Register Oracle Portal Provider for Wireless Web tool" and "Register Oracle Portal Provider for Wireless Customization" from the Wireless site displays "java.lang.NoClassDefFoundError" errors.

As a workaround, be sure that the Oracle9*i*AS Portal jars, pdk java.jar and ptlshare.jar, in the orion-web.xml of the infrastructure install point to the middle tier installation.

For example, if the infrastructure is installed in location /private/ias20\_infra/ and the middle tier is installed in location /private/ias20\_midtier/ then the following entries in the EMD's orion-web.xml:

```
<classpath path="/private/ias20_infra/portal/jlib/pdkjava.jar"/> 
<classpath path="/private/ias20_infra/portal/jlib/ptlshare.jar"/>
```
should be replaced with

```
<classpath path="/private/ias20_midtier/portal/jlib/pdkjava.jar"/> 
<classpath path="/private/ias20_midtier/portal/jlib/ptlshare.jar"/>
```
Please restart the opmn process for the changes to take effect.

### <span id="page-119-2"></span>**7.9.3 Oracle9***i***AS Web Cache Errors Occur If Templates Used by More Than 25 Pages**

If a template is used by more than 25 pages, one of the following two errors can occur:

- Could not open web cache connection. The portal use-web-cache setting is set to ON while Web cache may be down. (WWC-40019)
- <sup>n</sup> General invalidation message processing exception: ORA-06502: PL/SQL: numeric or value error (WWC-40018)

This is caused by a known exception in the invalidation message processing. The workaround is to turn "OFF" Web Cache in Oracle9*i*AS Portal.

For more information about troubleshooting Oracle9*i*AS Web Cache related issues in Oracle9*i*AS Portal, refer to chapter eight of the *Oracle9iAS Portal Configuration Guide*. This guide is available on OTN, see http://portalstudio.oracle.com.

### <span id="page-120-0"></span>**7.9.4 Disabling the IP Check of Cookie Validation**

Depending on the network configuration into which Oracle9*i*AS is installed, it may be necessary to disable IP checking in cookie validation.

This action is necessary if HTTP access to the Portal server is through a set of proxies that do not each assert the same IP address when calling Portal. In such cases the login request that invokes the creation of the session cookie may be routed via one proxy, but subsequent requests are routed through different proxies. This raises a security violation during the IP checking step and access to the page denied.

To change the state of IP checking in cookie validation, update data in both the Portal schema and the SSO schema as detailed in [Table 7–3.](#page-120-1)

| <b>Action</b>          | <b>Portal Schema</b>              | <b>SSO Schema</b>                  |
|------------------------|-----------------------------------|------------------------------------|
| Enable IP<br>checking  | update wwsec enabler config info  | update wwsec enabler config info   |
|                        | set url cookie ip check = $'Y'$ ; | set url cookie ip check = $'Y'$ ;  |
|                        | commit;                           | update wwsso ls configuration info |
|                        |                                   | set cookie ip check = $'Y'$ ;      |
|                        |                                   | commit;                            |
| Disable IP<br>checking | update wwsec enabler config info  | update wwsec enabler config info   |
|                        | set url cookie ip check = $'N'$ ; | set url cookie ip check = $'N'$ ;  |
|                        | commit;                           | update wwsso ls configuration info |
|                        |                                   | set cookie ip check = $'N'$ ;      |
|                        |                                   | commit;                            |

<span id="page-120-1"></span>*Table 7–3 Enabling and Disabling IP Checking*

This information supersedes all other instructions in Oracle9*i*AS Portal documentation that describes how to disable IP checking during cookie validation, For example, *Oracle9i*AS Portal *Release Notes*, and *Oracle9iAS Portal Configuration Guide* Appendix B. These sections should now read as follows:

Oracle9*i*AS Portal Release Notes **Section 5.5 - IP Cookie Validation Failure**

Some proxy server configurations may cause cookie validation to fail. This problem, probably only observed when Portal is being accessed from outside an intranet, such as from a mobile device, causes "Invalid Session" errors to appear in the client.

The workaround is to disable the IP checking stage of cookie validation by entering the SQL detailed earlier in the section "Disabling the IP Check of Cookie Validation".

Oracle9*i*AS Portal Release Notes **Section 7.7 - Need to Disable IP Checking if Accessing Mobile Pages** 

An error occurs when logging into Oracle9*i*AS Portal to access mobile-enabled pages on a wireless device, turn off IP-checking during the authentication sequence.

To do this, enter the SQL detailed earlier in the section "Disabling the IP Check of Cookie Validation".

#### **Oracle9iAS Portal Configuration Guide - Appendix B**

To disable the IP check of cookie validation, enter the SQL detailed in the Portal Release Note section "Disabling the IP Check of Cookie Validation".

#### <span id="page-121-0"></span>**7.9.5 Problems Displaying Table/View LOVs When Creating Forms**

When creating a form based on a table or view (for a Portal DB provider), specify the table/view on which to base the form. Sometimes, if you click the LOV icon to display a list of available tables/views, the following message is displayed instead:

```
No Response from Application Web Server
```

```
There was no response from the application web server for the page you requested. 
Please notify the site's webmaster and try your request again later.
```
The workaround is to enter the name (schema.objectname) directly into the "Table or View" field, for example, SCOTT.EMP.

#### <span id="page-121-1"></span>**7.9.6 Items or Pages Cannot Be Created Using WebDAV Clients**

It is not possible to create or copy items or pages using WebDAV clients. This issue causes a duplicate item to be created with the same name with nothing in it (0 bytes). It is possible to browse all the standard pages and "file" type items created through the Oracle Portal UI. To fix this, apply a patch which will be available on Oracle*Metalink* at:

http://metalink.oracle.com

### <span id="page-121-2"></span>**7.9.7 Working With a Oracle9i Server Release 2 (9.2.0.1.0) Database**

To use a Oracle9i Server release 2 (9.2.0.1.0) database as the *Oracle9i*AS Portal repository, you need to use the ptlasst scripts to perform the following changes before installing the repository on the Oracle9i Server release 2 (9.2.0.1.0) database:

**1.** Resolve the errors associated with loading the soap. jar file, by running the following commands in the order listed below:

\$ dropjava -user sys/change\_on\_install@*database\_connect\_string* mail.jar \$ dropjava -user sys/change\_on\_install@*database\_connect\_string\* activation.jar \$ loadjava -resolve -verbose -synonym -grant PUBLIC -user sys/\ change\_on\_install@*database\_connect\_string\_ORACLE\_HOME*/j2ee/home/ejb.jar \$ loadjava -resolve -verbose -synonym -grant PUBLIC -user sys/\ change on install@*database connect string ORACLE HOME*/lib/activation.jar \$ loadjava -resolve -verbose -synonym -grant PUBLIC -user sys/\ change\_on\_install@*database\_connect\_string* ORACLE\_HOME/lib/mail.jar

**2.** Resolve ORA-03113: end-of-file on communication channel errors associated with the Portlet Categorization Site installation and importing doc\_seed by applying the patch for bug no. 2430504 on the *Oracle9i* Server release 2 (9.2.0.1.0) database.

## **7.10 Oracle9***i***AS Reports Services Issues**

The following are known issues associated with Oracle9*i*AS Reports Services:

- [Servlet and CGI Syntax for GETJOBID](#page-122-0)
- [Import Oracle9iAS Portal Component](#page-122-1)
- <sup>n</sup> [No Shell Entry in Oracle Internet Directory for Users](#page-122-2)
- [URL Encoding](#page-123-0)
- <sup>n</sup> [Bold Korean Font Not Appearing Correctly](#page-123-1)
- [Oracle Enterprise Manager Configuration](#page-123-2)
- [Incorrect Link in Oracle9iAS Reports Services Getting Started](#page-124-0)
- [Considerations for Forms and Reports Integration](#page-124-1)
- <sup>n</sup> [Reports/Express PDS](#page-125-0)
- [Visibroker](#page-125-1)
- [Visibroker Smart Agent on Tru64 UNIX](#page-125-2)
- [Oracle9i Developer Suite](#page-126-0)
- [Warning Unalligned Message on Tru64 UNIX](#page-126-1)
- <sup>n</sup> [Reports Backward Compatibility Support on AIX](#page-126-2)
- <sup>n</sup> [Reports in-process server gives REP-3000 error when running report](#page-126-3)
- <sup>n</sup> [Oracle9iAS Reports Services Crashes When Running Reports with Graphs](#page-127-0)
- <sup>n</sup> [Reports Configuration Assistant Fails during Installation](#page-127-1)
- <sup>n</sup> [Running JSP Reports from Oracle9iAS Portal](#page-128-0)

### <span id="page-122-0"></span>**7.10.1 Servlet and CGI Syntax for GETJOBID**

Oracle9*i*AS Reports Services only supports the following documented syntax for the GETJOBID:

getjobid[n]

No other syntax for GETJOBbID will work in this release.

### <span id="page-122-1"></span>**7.10.2 Import Oracle9***i***AS Portal Component**

In order import a report component into Oracle9*i*AS Portal, you must update the import\_ portal config.xml file to point to the correct Oracle home. import portal config.xml is located in

ORACLE\_HOME/reports/templates

In the file, you need to find the following line and replace orawin90 with your Oracle home.

<template\_base\_dir>/orawin90/reports/templates</template\_base\_dir>

### <span id="page-122-2"></span>**7.10.3 No Shell Entry in Oracle Internet Directory for Users**

Any user that is created through DAS will have the shell entry created as part of the DAS create user process. If the user is not created through DAS, this shell entry will be missing in OID and the user cannot grant this privilege to themselves.

The workaround is to add the user to the access control list so they may grant access to themselves using the following command:

ldapmodify -h <host> -p <port> -D cn=orcladmin -w <adminpwd> -v -f acimod.ldif

The following are contents of acimod.ldif:

```
#file acimod.ldif
dn: cn=Extended Properties,cn=OracleContext,dc=us,dc=oracle,dc=com
changetype: modify
add: orclentrylevelaci
orclentrylevelaci: access to entry by *
added object constraint=(objectClass=orclreferenceobject)
(nobrowse,add,nodelete,noproxy)
```
#### <span id="page-123-0"></span>**7.10.4 URL Encoding**

To ensure that spaces and control characters are passed correctly, you may need to turn URL encoding on or off for the fields in your report. You can turn URL encoding on or off with the RW:FIELD tag in a report:

```
<rw:field
...
urlEncode=yes|no
...
/>
```
The default value for urlEncode is no.

### <span id="page-123-1"></span>**7.10.5 Bold Korean Font Not Appearing Correctly**

In JDK 1.3.1, a bug causes the bold Korean font to appear incorrectly. Oracle9*i*AS Reports Services uses JRE 1.3.1 and therefore all bold Korean strings in graphs within reports are incorrectly.

#### <span id="page-123-2"></span>**7.10.6 Oracle Enterprise Manager Configuration**

After installation, the Reports Server instance is not accessible from Oracle Enterprise Manager. The password set for the reports target is not the Oracle9*i* Application Server admin password.

Complete the following for a workaround:

- **1.** Open the file ORACLE\_HOME/sysman/emd/targets.xml.
- **2.** Search for the reports target. The target type for reports is oracle repserv. The target definition contains a property for Password, for example:

```
<Property NAME="Password" VALUE="3f769c1e7cfd7411" ENCRYPTED="TRUE"/>
```
**3.** Change the VALUE to be the Oracle9*i* Application Server admin password and set ENCRYPTED = "FALSE" for example:

<Property NAME="Password" VALUE="adminpasswd" ENCRYPTED="FALSE"/>

**4.** Search for the server name property of the Reports Server. For example, if the Reports Server is installed on the machine prod1-sun in domain us.oracle.com, it would have the following server property:

<Property NAME="Server" VALUE="rep\_prod1-sun.us.oracle.com"/>

**5.** Delete the domain portion of the server name. For example, in the case above, you would remove us.oracle.com:

<Property NAME="Server" VALUE="rep\_prod1-sun"/>

- **6.** Restart Oracle Enterprise Manager:
	- \$ORACLE HOME/bin/emctl stop
	- # \$ORACLE\_HOME/bin/emctl start

Oracle Enterprise Manager automatically encrypts the password and set the ENCRYPTED flag to TRUE.

#### <span id="page-124-0"></span>**7.10.7 Incorrect Link in Oracle9***i***AS Reports Services Getting Started**

The link to the Oracle Express example in the Oracle9*i*AS Reports Services Getting Started is incorrect. The version of the Getting Started available on the Oracle Technology Network (http://otn.oracle.com/products/reports/) has the correct link.

#### <span id="page-124-1"></span>**7.10.8 Considerations for Forms and Reports Integration**

The default configuration for Oracle9*i*AS Forms Services *does not* run in SSO mode. The default configuration for Oracle9*i*AS Reports Services *does* run in SSO mode.

Forms applications calling integrated Oracle9*i*AS Reports Services using the Forms Run\_ Report Object built-in will not experience any problems when Forms is running in non-SSO mode and Reports is running in SSO mode as long as Reports Services and the requested Reports module are not registered with Oracle9*i*AS Portal.

#### **Other Requirements**

- <sup>n</sup> The property, Report Server, must be set explicitly for all report objects in a Forms module.
- <sup>n</sup> If a Reports server other than the default is being used, that server must be started from the command line as follows:

rwserver.sh server=<Reports server name>

- The system variable, REPORTS PATH, must be modified in the file <ORACLE HOME>/bin/reports.sh to reference the location of Reports.
- <sup>n</sup> The first time a Reports server is started, it creates a configuration file called <ORACLE\_ HOME>/server/conf/<server\_name>.conf.
- <sup>n</sup> The default status of a Reports server is secure. To change the Reports server status to non-secure, modify <ORACLE\_HOME>/server/conf/<reports\_server name>.conf by commenting out the <security> tag and removing securityId from the  $\leq j$  ob  $>$  tags.
- <sup>n</sup> After making these modifications, the Reports server must be restarted.
- <sup>n</sup> If Forms Services is configured to run in SSO mode, then Reports requests are sent with the authid provided, based on the SSO user login.
- <sup>n</sup> Protected Reports and Reports Servers can be registered in Oracle9*i*AS Portal.

The [Table 7–4](#page-125-3) lists the possible Forms/Reports combinations and expected results:

| <b>Reports Type</b>                     | <b>Registered, Secure</b><br><b>Reports Server</b><br><b>Runs Only</b><br><b>Registered Reports</b> | <b>Registered, Secure</b><br><b>Reports Server</b><br><b>Runs Any Reports</b> | <b>Non-Secure</b><br><b>Reports Server</b> |
|-----------------------------------------|----------------------------------------------------------------------------------------------------|-------------------------------------------------------------------------------|--------------------------------------------|
| Reports with public<br>access           | report generated                                                                                    | report generated                                                              | report generated                           |
| Reports with specific<br>user access    | report generated                                                                                    | report generated                                                              | report generated                           |
| Reports with no specific<br>user access | report not generated                                                                                | report not generated                                                          | report generated                           |
| Non-registered reports                  | report not generated                                                                                | report not generated                                                          | report generated                           |

<span id="page-125-3"></span>*Table 7–4 Outcome of Forms/Reports Integration when Forms is Running in SSO Mode or Non-SSO Mode*

### <span id="page-125-0"></span>**7.10.9 Reports/Express PDS**

Reports/Express PDS is not available on AIX-Based Systems, Tru64 UNIX, HP-UX, nor Linux with this release of Oracle9*i* Application Server.

### <span id="page-125-1"></span>**7.10.10 Visibroker**

If an Oracle9*i*AS 1.0.2.2.*x* visibroker process is running on a server, the current version of the Reports Server might not start correctly. To check if a Oracle9*i*AS 1.0.2.2.*x* visibroker process is running, search for the oad or osagent processes. Shut down these processes before starting the Oracle9*i*AS Report Server.

### <span id="page-125-2"></span>**7.10.11 Visibroker Smart Agent on Tru64 UNIX**

The Visibroker Smart Agent (osagent) is not available on Tru64 UNIX. The Visibroker Smart Agent is required for communication between the Reports client and Reports server.

To use Reports Server on Tru64 UNIX, Oracle Corporation recommends that you install osagent from Oracle9*i* Developer Suite Release 9.0.2 on Windows NT on an NT workstation that is on the same subnet as the Tru64 UNIX Reports Server.

Make sure that the osagent is running before starting the Tru64 UNIX Reports Server. If the osagent on NT workstation is not on the same subnet as the Tru64 reports server or osagent is not running, then the Reports server might not work properly

#### **7.10.11.1 Starting osagent from Oracle9i Developer Suite Release 9.0.2 on Windows NT**

To start the osagent on Oracle9i Developer Suite Release 9.0.2 on Windows NT, simply go to the ORACLE  $HOME\vboteA\binom{1}{1}$  directory and run the following command:

Command prompt> osagent

To run osagent on particular port, run the following command:

Command prompt> osagent -p <port number>

To confirm osagent is running, run the following command:

Command prompt> osfind

This command displays a list of hostnames where osagent is running. It is possible that the list might be empty, in which case osfind has been unable to locate any other instances of osagent running on the subnet.

#### <span id="page-126-0"></span>**7.10.12 Oracle9i Developer Suite**

Oracle9i Developer Suite is not supported on AIX-Based Systems or Tru64 UNIX. Please use Oracle9i Developer Suite on Windows as your Reports development environment.

#### <span id="page-126-1"></span>**7.10.13 Warning Unalligned Message on Tru64 UNIX**

You might see the following message associated with the Reports binaries on Tru64 UNIX:

Unalligned access pid=xxxx .....

To avoid this message, run the following command:

\$ /bin/uac p noprint

### <span id="page-126-2"></span>**7.10.14 Reports Backward Compatibility Support on AIX**

As part of Reports Backward Compatibility Support, 6i CGI should be able to use 9i Reports Server. To use this feature on AIX, you must apply the patch for bug no. 2413270, to be available in Automated Release Updates.

### <span id="page-126-3"></span>**7.10.15 Reports in-process server gives REP-3000 error when running report**

When running a sample report using the report in-process server, an error message like the following can appear in the browser:

REP-3000: Internal error starting Oracle Toolkit. REP-3000: Internal error starting Oracle Toolkit.

Use the following sample URL to test for this error message using the appropriate *hostname*, *domainname*, *port* and *two\_task* entries:

http://*hostname.domainname:port*/reports/rwservlet?report=test.rdf&userid=scott/tig er@*two\_task*&destype=cache&desformat=htmlcss

If the REP-3000 error message appears, the display is not set correctly. When running a report server from the command line, the environment variable DISPLAY setting is used. However, the reports in-process server uses the following configuration file for the display setting:

\$ORACLE\_HOME/j2ee/OC4J\_BI\_Forms/config/oc4j.properties

The default display entry is as follows:

oracle.display=:0.0

On some servers, there might not be an X server running on :0.0 or this entry might not be resolved correctly. In such cases, change the display setting to a machine where an X server is present and can be accessed by this server.

To test whether an X server is running on given machine and you have permissions to connect to it, you can use the following command:

```
xterm -display myserver:0.0
```
If you do not have permissions to access the display or if there is no such display running on the given machine, an error similar to the following is displayed:

Xlib: connection to "*myserver*:0.0" refused by server Xlib: Client is not authorized to connect to Server xterm Xt error: Can't open display: *myserver*:0.0

Once you have identified a machine with a valid X server, or started the display on the server machine being used, you can change the default entry to the new display. For example to use the X server running on myserver:0.0 we would change the default entry to:

```
oracle.display=myserver:0.0
```
After these changes are completed, it is necessary to restart the Forms/Reports oc4j instance with the following commands:

```
$ cd $ORACLE_HOME/opmn/bin
$ ./opmnctl stopproc type=oc4j instancename=oc4j_bi_forms
$ ./opmnctl startproc type=oc4j instancename=oc4j_bi_forms
```
You can now test the sample URL again to make sure that the in-process server works correctly. When using the sample URL, the sample test.rdf report should be displayed in the browser.

### <span id="page-127-0"></span>**7.10.16 Oracle9***i***AS Reports Services Crashes When Running Reports with Graphs**

On UNIX, Oracle9*i*AS Reports Services fails to run reports that contain graphs built with the Business Intelligence Graph Bean. The problem is caused by a conflict in X libraries linked against the Business Intelligence Graph Bean and those linked against the Oracle9*i*AS Reports Services shared library.

The workaround is to re-link the shared library against the latest version of libXm:

**1.** Edit the following file:

ORACLE\_HOME/reports/lib/env\_reports.mk

**2.** Change the following line:

(MOTIFHOME)lib/libXm.so.3

to look like this line:

(MOTIFHOME)lib/libXm.so

**3.** Re-link the Reports shared library:

```
make -f cus reports.mk sharedlibs
```
#### <span id="page-127-1"></span>**7.10.17 Reports Configuration Assistant Fails during Installation**

During installation, if the Reports Configuration Assistant fails and gives the following message:

Process destroyed exception (in the installer configuration palette)

then perform the following procedures:

#### **Remove Security Page:**

**1.** Log on to Oracle9*i*AS Portal.

- **2.** Click **Builder**.
- **3.** Click **Navigator**.
- **4.** Click **Contents** for the Portal Design-Time Pages page group.
- **5.** Click **Pages**.
- **6.** Click **Delete** for the Oracle Reports Security page.

#### **Remove Security Provider:**

- **1.** Log on to Oracle9*i*AS Portal.
- **2.** Click **Builder**.
- **3.** Go to the Build tab by clicking **Build**.
- **4.** In the Providers portlet, type ORACLE REPORTS SECURITY in the name field.
- **5.** Click **Delete**.

#### **Run rwaddpag.sql:**

- **1.** Log on to the Oracle Internet Directory and obtain the Oracle9*i*AS Portal user database password.
- **2.** Log on to the metadata repository as the Oracle9*i*AS Portal user and run the following script:

ORACLE\_HOME/portal/admin/plsql/wwd/rwaddpag.sql

This creates the Reports portlet in Oracle9*i*AS Portal.

Alternatively, you can create a tnsnames entry and execute the script as the Oracle9*i*AS Portal user with the user password obtained from the Oracle Internet Directory in Step 1.

#### <span id="page-128-0"></span>**7.10.18 Running JSP Reports from Oracle9***i***AS Portal**

When you run JSP reports from Oracle9*i*AS Portal, you need to have a complete path for the CSS file because Oracle9*i*AS Reports Services and Oracle9*i*AS Portal have different virtual directories. For example, if you use css/my.css for a JSP report in Oracle9*i*AS Portal, the browser will construct the URL as follows:

http://<server>:<port>/<portal-path>/css/foo.css

This URL will not work. The URL needs to be as follows, which requires you to enter a fully qualified path in the JSP report:

http://<server>:<port>/reports/css/foo.css.

## **7.11 Oracle9***i***AS Single Sign-On Issues**

The following are known issues associated with Oracle9*i*AS Single Sign-On:

- <sup>n</sup> [Updated Information for ssocfg.sh Script](#page-128-1)
- <sup>n</sup> [Non GET Requests for Single Sign-On Server](#page-129-0)

### <span id="page-128-1"></span>**7.11.1 Updated Information for ssocfg.sh Script**

The ssocfg.sh script is used to change the host, port, or protocol of the single sign-on server, as explained in Chapter 2 of the *Oracle9iAS Single Sign-On Administrator's* 

*Guide.*Script can be executed only if the environment variable LD\_LIBRARY\_PATH includes the value ORACLE\_HOME/lib.

**Note:** The name of the library path variable is not the same on all platforms. On HP-UX systems, replace LD\_LIBRARY\_PATH with SHLIB PATH in the previous section. On AIX systems, replace LD LIBRARY\_PATH with LIBPATH in the previous section.

## <span id="page-129-0"></span>**7.11.2 Non GET Requests for Single Sign-On Server**

In Oracle9*i*AS requests that are forwarded to the Single Sign-On Server for authentication can only use the HTTP method GET. If an application that is using OSSO utilizes methods other than GET, then the first page that is authenticated should be a GET. Also, the idle timeout feature should be disabled to insure that future requests that may potentially not be GET are not forwarded to the Single Sign-On Server.

## **7.12 Oracle9***i***AS Web Cache Issues**

The following are known issues associated with Oracle9*i*AS Web Cache:

- [Oracle9iAS Web Cache May Fail if it is Started Using EMD](#page-129-1)
- [Incorrect Label Displayed When Starting Web Cache](#page-129-2)

### <span id="page-129-1"></span>**7.12.1 Oracle9***i***AS Web Cache May Fail if it is Started Using EMD**

If you do not configure Oracle9*i*AS Web Cache during installation and want to configure it at a later time using EMD, then Oracle9*i*AS Web Cache may fail to start. This might happen due to port conflicts with another Oracle9*i*AS Web Cache running on the same machine.

As a workaround, modify the Oracle9*i*AS Web Cache listen port number for SSL and non-SSL by logging into the Oracle9*i*AS Web Cache administration GUI and starting Oracle9*i*AS Web Cache. Since Oracle9*i*AS Web Cache was not configured during installation, some additional configuration steps are required to change the PORT directive in httpd.conf to the Oracle9*i*AS Web Cache port number.

**See Also:** "Directives to Oracle HTTP Server" section in the *Oracle9i*AS Web Cache *Release Notes*.

Also, depending on the site configuration, change the Oracle9*i*AS Web Cache listen port value in ORACLE\_HOME/webcache/webcache.xml and ORACLE\_ HOME/sysman/emd/targets.xml.

#### <span id="page-129-2"></span>**7.12.2 Incorrect Label Displayed When Starting Web Cache**

An incorrect message appears when you start Web Cache using the following command:

\$ webcachectl start

The message that appears contains the string SOLARIS. Please ignore this, and note that the webcached binary is not a Solaris binary.

## **7.13 Oracle9***i***AS Web Services Issues**

The following are known issues associated with Oracle9*i*AS Web Services:

- [UDDI v1.0 Compliance Patch](#page-130-0)
- [Readme for SOAP Stock Quote Sample is Outdated](#page-130-1)
- <sup>n</sup> [Client Programs for Oracle Soap's Stored Proc Demo Need to be Modified](#page-130-2)

### <span id="page-130-0"></span>**7.13.1 UDDI v1.0 Compliance Patch**

A patch kit for UDDI v1.0 compliance of the Oracle9*i*AS UDDI registry can be downloaded from Oracle*Metalink* at:

http://metalink.oracle.com

Follow the README. TXT in the top-level directory of the patch kit for installation and verification instructions.

When installed, this patch provides full UDDI v1.0 publishing support for the Oracle9*i*AS UDDI registry. Client applications can publish UDDI data, such as business information and WSDL for a Web service, to the Oracle9*i*AS UDDI registry programmatically via SOAP. For the convenience of client-side Java development environments, the Java APIs for UDDI, supplied with Oracle9*i*AS

Oracle9*i*AS includes the full set of UDDI v1.0 publishing capabilities.

#### <span id="page-130-1"></span>**7.13.2 Readme for SOAP Stock Quote Sample is Outdated**

The README for Oracle9*i*AS SOAP stock quote sample is outdated. Keep in mind of the following information when working with this sample.

- You can also start OC4J using dcmctl.
- Replace orion.jar with  $oc4j$ .jar.

To run stock quote sample behind the firewall:

If starting OC4J with dcmctl, define proxyHost and proxyPort in j2ee/home/config/oc4j.properties by adding the following lines:

```
proxyHost=<proxy host>
proxyPort=<proxy port>
```
If starting OC4J on command line, define the proxy properties with the following information:

### <span id="page-130-2"></span>**7.13.3 Client Programs for Oracle Soap's Stored Proc Demo Need to be Modified**

The following client programs for the Oracle SOAP Stored Procedure sample demo need to modified before compilation in order to run:

```
<ORACLE_HOME>/soap/samples/sp/company/ChangeSalary.java 
<ORACLE_HOME>/soap/samples/sp/company/GetAddress.java 
<ORACLE_HOME>/soap/samples/sp/company/GetEmp.java 
<ORACLE_HOME>/soap/samples/sp/company/GetEmpInfo.java 
<ORACLE_HOME>/soap/samples/sp/company/RemoveEmp.java
```
All these programs use java.math.BigDecimal as one of the input parameters of the SOAP call. Any reference to java.math.BigDecimal.class should be changed to int.class.

java -DproxyHost=<proxy host> -DproxyPort=<proxy port> -jar oc4j.jar

## **7.14 Oracle9***i***AS Wireless Issues**

The following are known issues with Oracle9*i*AS Wireless:

- <sup>n</sup> [Registering Oracle Portal Provider for Wireless Web Tool and Wireless Customization](#page-131-0)  [Fails](#page-131-0)
- <sup>n</sup> [Generic Single Sign-On Errors Encountered When Using Microsoft Internet Explorer](#page-131-1)
- [SimpleImage and Alternate Text Display](#page-132-0)
- <sup>n</sup> [Oracle9iAS Wireless Modules: Important Information About an Upcoming Patch](#page-132-1)
- <sup>n</sup> [Web Component Developer Breaks for Composite Web Component](#page-132-2)
- <sup>n</sup> [High Availability for Oracle9iAS Wireless](#page-132-3)
- Oracle9iAS Wireless Process Status Unavailable for Multiple ORACLE\_HOMEs with [External Repository](#page-134-0)

### <span id="page-131-0"></span>**7.14.1 Registering Oracle Portal Provider for Wireless Web Tool and Wireless Customization Fails**

If both the infrastructure and middle tiers are installed on the same machine, and the Enterprise Manager daemon running on that computer is referring to the infrastructure home, then the "Register Oracle Portal Provider for Wireless Webtool" and "Register Oracle Portal Provider for Wireless Customization" from the Wireless site will throw "java.lang.NoClassDefFoundError" errors.

In the orion-web. xml file of the infrastructure install, pdkjava.jar and ptlshare.jar should refer the middle tier installation location.

For example, if the infrastructure is installed in: /private/ias20\_infra/

and the middle tier is installed in: /private/ias20\_midtier/

then the following entries in the Enterprise Manager daemon orion-web.xml:

```
<classpath path="/private/ias20_infra/portal/jlib/pdkjava.jar"/>
<classpath path="/private/ias20_infra/portal/jlib/ptlshare.jar"/>
```
should be replaced with:

<classpath path="/private/**ias20\_midtier**/portal/jlib/pdkjava.jar"/> <classpath path="/private/**ias20\_midtier**/portal/jlib/ptlshare.jar"/>

Restart the opmn process for the changes to take effect.

### <span id="page-131-1"></span>**7.14.2 Generic Single Sign-On Errors Encountered When Using Microsoft Internet Explorer**

There is a generic error that affects some Oracle9*i*AS components, including Oracle9iAS Wireless. This errors occur when you use Microsoft Internet Explorer to access the Web tool on a machine that has both infrastructure and a middle tier installed on it. You may encounter the following errors:

When you log onto the webtool (entering username and password, and clicking the Login button), an SSO warning (error) appears. Click the **Refresh** button on your browser to continue.

**2.** From the Oracle9iAS Wireless User Manager, clicking the **Create** button causes an SSO warning (error) to appear. You must click the **Back** button in Microsoft Internet Explorer to proceed (clicking the **Refresh** button WILL NOT enable you to continue as it does in the previous situation above).

### <span id="page-132-0"></span>**7.14.3 SimpleImage and Alternate Text Display**

SimpleImage supports an alt attribute which provides alternate text for display devices, and an alternate .wav file for the voice deviceclass devices. For example:

```
<SimpleBind> 
<SimpleMatch> 
</SimpleMatch> 
<SimpleTask> 
</SimpleTask> 
<SimpleDisplay> 
<SimpleTextItem deviceclass="voice"> 
<SimpleAudio src="http://somehost/audio.wav"/> 
</SimpleTextItem> 
<SimpleTextItem deviceclass="pda, microbrowser"> 
Hello welcome 
</SimpleTextItem> 
</SimpleDisplay> 
</SimpleBind>
```
## <span id="page-132-1"></span>**7.14.4 Oracle9***i***AS Wireless Modules: Important Information About an Upcoming Patch**

The Modules included in this production release are complete and functional. There are, however, important updates to the modules that will soon be released as a patch.

You can use the Modules as they are, but be advised that the patch will make significant database and other changes, requiring you to discard previous end-user personalization information. You will not be able to migrate your previous information when you install the patch.

## <span id="page-132-2"></span>**7.14.5 Web Component Developer Breaks for Composite Web Component**

The Web Component Developer is a java-based GUI tool that allows you to create Web Components that can be delivered by the Web Component Provider, as Wireless Services. There is a known issue of the Web Component Developer in the generation of Web Component Definition files. This renders the developing of composite Web Components not possible. This known bug is scheduled to be fixed and delivered to customers via the Automated Release Updates.

## <span id="page-132-3"></span>**7.14.6 High Availability for Oracle9iAS Wireless**

In Oracle9*i*AS wireless applications cannot be clustered using the Oracle9*i*AS clustering mechanism. However, it is still possible to configure Oracle9*i*AS such that a high availability deployment can be achieved. Complete the following steps for high availability deployment.

**Note:** Remember to back up all files before you modify them.

- **1.** Install the Oracle9*i*AS infrastructure on a machine and install multiple middle tiers on separate machines. Ensure that each of these middle tier installations point to the infrastructure.
- **2.** Shut down DCM and all process by running the following command:

```
ORACLE_HOME/dcm/bin/dcmctl stop
```
**3.** Shut down Oracle Enterprise Manager by running following the command:

ORACLE\_HOME/bin/emctl stop

- **4.** Verify that the file ORACLE\_HOME/opmn/conf/ons.conf on each of the middle tiers and on the infrastructure contains IP address entries for all the other tiers. If not, file and add missing IP-address entries.
- **5.** On each middle tier, increase the number of processes that need to participate in the default island for the  $OC4J$  Wireless  $OC4J$  instance to the desired number. This can be done from the EM console or by modifying the file ORACLE\_ HOME/opmn/conf/opmn.xml.

**See Also:** Oracle9*i*AS Containers for J2EE documentation for details and concepts of OC4J instance and islands.

For instance, if you modify opmn.xml, a typical entry to start four OC4J processes in the default island would be of the form:

```
<oc4j maxRetry="3" instanceName="OC4J_Wireless" gid="OC4J_Wireless" 
numProcs="4">
```
**6.** In the mod  $\cot 4j$  configuration file for each middle tier (that is: ORACLE HOME/Apache/Apache/conf/mod\_oc4j.conf), modify the mount point entries for the Wireless runtime. If two middle tiers (M1 and M2) are used, the entries should be of the form:

```
Oc4jMount /ptg instance://m1.c1.mysite.com:OC4J_
Wireless,m2.c2.se4637-u-sr006.us.oracle.com:OC4J_Wireless
```
and

```
Oc4jMount /ptg/* instance://m1.c1.mysite.com:OC4J_
Wireless,m2.c2.se4637-u-sr006.us.oracle.com:OC 4J_Wireless
```
where c1 and c2 are the respective Oracle9*iAS* instance names and can be determined by running the command:

ORACLE\_HOME/dcm/bin/dcmctl whichInstance

These entries should be exactly the same for all middle tier machines.

**7.** Run ORACLE\_HOME/dcm/bin/dcmctl updateConfig to update the DCM repository with the configuration file changes.

On slow machines, it is likely that a DCM error (timeout) of the form ADMN-906005 is displayed. If this occurs, run the command ORACLE\_HOME/dcm/bin/dcmctl getReturnStatus and wait until the command exits. This confirms that the changes have been propagated to the DCM repository.

**8.** Add the tag <cluster-config/> under the <orion-web-app> tag in the following file:

ORACLE\_HOME/j2ee/OC4J\_

wireless/application-deployments/ptg/ptg-web/orion-web.xml.

**9.** Start DCM and all processes by running the following command:

ORACLE\_HOME/dcm/bin/dcmctl start

**10.** Start EM by running the following command:

ORACLE\_HOME/bin/emctl start

**11.** Configure a hardware load-balancer to point to the middle tiers.

Currently, high availability support is only available for the core server runtime (by default mapped to the URI /ptg/rm).

> **See Also:** Oracle9*iAS* Containers for J2EE documentation for more information.

## <span id="page-134-0"></span>**7.14.7 Oracle9iAS Wireless Process Status Unavailable for Multiple ORACLE\_HOMEs with External Repository**

When installing both middle and infrastructure tiers on the same machine and changing the Wireless schema from the Enterprise Manager console to point to a schema other than the one available as part of the infrastructure install, the Wireless process status changes are not displayed on the Enterprise Manager console. This problem occurs on all platforms.

Here is the workaround for this problem:

From the ORACLE\_HOME of the middle-tier for which the schema has been changed, copy the following fragment from the file

<middle-tier ORACLE\_HOME>/config/iasschema.xml

and paste it over (overwrite) the corresponding entry in the infrastructure ORACLE\_HOME file

```
<infrastructure ORACLE_HOME>/config/iasschema.xml 
<SchemaConfigData> 
<ComponentName>Wireless</ComponentName> 
 <BaseName>WIRELESS</BaseName> 
 <Override>true</Override> 
 <SchemaName>the new schema name</SchemaName> 
 <DBConnect>the new DB connect string</DBConnect> 
  <Password>the new DB password (encrypted)</Password> 
</SchemaConfigData>
```
Restart Enterprise Manager after this is done.

## **7.15 Oracle Ultra Search Issues**

The following are known issues associated with Oracle Ultra Search:

- <sup>n</sup> [Schedule Fails in Ultra Search Instances](#page-134-1)
- [Oracle Ultra Search Migration Produces Errors](#page-135-0)

#### <span id="page-134-1"></span>**7.15.1 Schedule Fails in Ultra Search Instances**

Oracle Ultra Search schedule might fail in an Ultra Search instance created as a SSO user.

To workaround this issue, grant the database user the Ultra Search super user privilege ('wkproxy'). To do this, complete one of the following:

Log on to SQLPLUS as "wksys" or "sys", and type the following:

```
exec wk adm.grant sysadmin('WKPROXY')
```
or,

Log on to Ultra Search admin as a Ultra Search super user, for example, "orcladmin", "Portal", or "wksys".Then go to the "Users" tab and "Super-Users" subtab. Select user type as "Database User", and the user name as "wkproxy", and click **Add**.

Perform the above mentioned workaround before a SSO user creates Ultra Search instances. Otherwise, the schedule will failed for the Ultra Search instance created by a SSO user.

Note that Ultra Search instances created by a database user will not experience the schedule failure problem. A database user can go to

http://<*hostname*>:<*port*>/ultrasearch/admin/index.jsp

where *hostname*:*port* should point to your Oracle9*i*AS instance to create a Ultra Search instance.

### <span id="page-135-0"></span>**7.15.2 Oracle Ultra Search Migration Produces Errors**

Ultra Search provides the SQL script  $wk0$ upgrade.sql for migrating the user data and database objects from an existing Ultra Search 9.0.1 database to a migrated Ultra Search 9*i*R2 database. However, users will generate errors when running into the stage "stop all of the crawler schedules and database jobs". Also, the script may fail and stop during the stage "re-creating all of the user instances". You can request for a patch to fix this problem.

## **7.16 Oracle9***i***AS Unified Messaging Issues**

The following are known issues associated with Oracle9*i*AS Unified Messaging:

- <sup>n</sup> [Configuring Oracle9iAS Unified Messaging with Multiple E-mail Domains](#page-135-1)
- <sup>n</sup> [Information About Shutting Down Sendmail](#page-137-0)
- <sup>n</sup> [External Procedures on HP-UX and AIX Systems](#page-137-1)

### <span id="page-135-1"></span>**7.16.1 Configuring Oracle9***i***AS Unified Messaging with Multiple E-mail Domains**

Oracle9*i*AS Unified Messaging supports multiple e-mail domains on a single instance of the message store.

To add a new e-mail domain, perform the following steps:

**1.** Create a new subscriber entry and associated directory information tree elements in Oracle Internet Directory.

The new subscriber objectclass and naming attribute can be configured per the customer's requirements. For example, customers can use domain objectclass with dc as the naming attribute for the subscriber, or it can be organization objectclass with  $\circ$  as the naming attribute for the subscriber, or it can be something else depending on the requirements.

**Note:** Each Oracle Internet Directory subscriber required for an Oracle9*i*AS Unified Messaging namespace is equivalent to an e-mail domain. To avoid confusion between e-mail subscribers and Oracle Internet Directory subscribers, the Oracle Internet Directory subscribers of the Object class domain are referred to as domains in this section.

**2.** Create a new e-mail domain in Oracle9*i*AS Unified Messaging and provision the users to have e-mail access.

#### **Creating a new Domain in Oracle Internet Directory**

The directory administrator should use the following steps to create a new domain in Oracle Internet Directory:

- **1.** Determine the deployment-specific domain defaults:
	- **a.** The naming attribute of the domain. (orclSubscriberNicknameAttribute)
	- **b.** The deployment specific objectclass associated with the naming attribute.
	- **c.** The common parent entry of all domains in the DIT. (orclSubscriberSearchBase)

This information can be determined by querying the following entry in the root OracleContext: cn=common,cn=products,cn=oraclecontext, using the following command:

```
ldapsearch -h <host> -p <port> -s base \
-b "cn=common, cn=products, cn=oraclecontext" \
"objectclass=*" orclSubscriberSearchBase orclSubscriberNicknameAttribute
```
For example, the out-of-box defaults for a directory deployment on a host with a DNS name of machine1.acme.com are:

```
 orclSubscriberSearchBase: dc=com 
 orclSubscriberNicknameAttribute: dc
```
Based on the nickname attribute of dc, the deployment specific objectclass chosen here is domain.

- **1.** Invoke the create\_subscriber.sh script to create the domain:
	- **a.** Login to the infrastructure ORACLE HOME in which Oracle Internet Directory is running
	- **b.** Change directory to ORACLE\_HOME/ldap/schema/oid
	- **c.** Run create subscriber.sh script

For example, to create a domain called NewCompany using the out-of-the-box defaults for a directory server running on a host with a DNS hostname of machine1.acme.com, invoke the create subscriber.sh script as follows:

```
./create_subscriber.sh -host machine1.acme.com -port 389
```
- -SubscriberName NewCompany \
- -SubscriberNamingAttribute dc \
- -SubscriberObjectclass domain \
- -SubscriberParentDN dc=com \
- -CurrentUserDN cn=orcladmin \
- -CurrentUserPassword <SuperUserPassword>

This creates a new domain in Oracle Internet Directory with the DN of dc=NewCompany, dc=com. Oracle software expects to find users for this domain under the DN cn=users,dc=NewCompany,dc=com.

#### **Provisioning Users in the New Domain with E-mail Access**

Once the new domain has been created in Oracle Internet Directory, create the associated e-mail domain and users through the Oracle9*i*AS Unified Messaging administration tool.

> **See Also:** Chapter 3, of the *Oracle9iAS Unified Messaging Administrator's Guide*

#### <span id="page-137-0"></span>**7.16.2 Information About Shutting Down Sendmail**

On most UNIX systems, sendmail is configured by default and is started when the system comes up. To enable the SMTP server to listen to the default SMTP protocol port (port 25), sendmail must to be shutdown.

Run the following command as root to shut down sendmail:

For HP:

```
/sbin/init.d/sendmail stop
```
For Linux:

/etc/init.d/sendmail stop

For Tru64 UNIX:

/sbin/init.d/sendmail stop

For AIX:

/stopsrc -s sendmail

To prevent sendmail from restarting if the system is rebooted, remove the sendmail startup from the OS init files. If no other application running on that server uses it, rename the sendmail executable under /usr/lib.

### <span id="page-137-1"></span>**7.16.3 External Procedures on HP-UX and AIX Systems**

On HP-UX and AIX systems, the database listener must be configured to use  $\exp\left(\frac{\pi x}{\epsilon}\right)$  for external procedure agent callouts:

**1.** Modify the listener.ora file of the database installation to set the program parameter to extproc32 instead of extproc as follows:

(program=extproc32)

**2.** Restart the listener.

## **7.17 JDK Issue on Linux**

You might see the following error message in the Oracle9*i*AS Containers for J2EE (OC4J) log file while running Java Messaging Service application:

```
# 
# HotSpot Virtual Machine Error, Internal Error 
# Please report this error at 
# http://java.sun.com/cgi-bin/bugreport.cgi 
#
```

```
# Error ID: 43113F32554E54494D45110E43505002D3 
# 
# Problematic Thread: prio=1 tid=0x6c40f320 nid=0x6f6d runnable 
#
```
This is a result of a known bug in JDK1.3.1\_02 on Linux.

# **Documentation Errata**

This section describes documentation issues in the following documentation:

- <sup>n</sup> [Oracle9i Application Server Core Documentation](#page-140-0)
- <sup>n</sup> [Oracle9iAS Containers for J2EE Documentation](#page-163-0)
- **[Oracle HTTP Server Documentation](#page-167-0)**
- <sup>n</sup> [Oracle9iAS InterConnect Documentation](#page-167-1)
- **[Oracle9iAS Discoverer Documentation](#page-168-0)**
- <sup>n</sup> [Oracle9iAS Single Sign-On Documentation](#page-169-0)
- [Oracle9iAS Wireless Documentation](#page-170-0)
- **[Oracle Ultra Search Documentation](#page-170-1)**
- [Oracle XML Developer Kit Documentation](#page-171-0)

## <span id="page-140-0"></span>**8.1 Oracle9***i* **Application Server Core Documentation**

This section describes issues in the following documentation:

- [Oracle9i Application Server Administrator's Guide](#page-140-1)
- [Oracle9i Application Server Installation Guide](#page-147-0)
- [Oracle9i Application Server Security Guide](#page-149-0)
- <sup>n</sup> [Oracle9i Application Server: Migrating from Oracle Application Server](#page-149-1)
- [Oracle9i Application Server Migrating from Release 1 \(1.0.2.2.x\) to Release 2 \(9.0.2\)](#page-150-0)
- [Oracle9i Application Server Performance Guide](#page-158-0)
- [Oracle9i Application Server Release Notes](#page-158-1)

#### <span id="page-140-1"></span>**8.1.1 Oracle9i Application Server Administrator's Guide**

Following are the known issues in *Oracle9i Application Server Administrator's Guide:*

#### **8.1.1.1 Updated Information for Starting the Infrastructure**

The "Starting Infrastructure" section of the "Starting and Stopping the Application Server" chapter of the *Oracle9i Application Server Administrator's Guide* needs additional steps to correctly start the metadata repository. Use the following instructions to start the metadata repository:

- **1.** Start the metadata repository. You can start the metadata repository using your preferred database tool, such as Oracle Enterprise Manager or SQL\*Plus. To start the metadata repository using SQL\*Plus:
	- **a.** Start the metadata repository listener:

ORACLE\_HOME/bin/lsnrctl start

**b.** Set the ORACLE SID environment variable to the metadata repository system identifier, for example:

```
(Bourne or Korn shell) ORACLE SID=iasdb; export ORACLE SID
(C shell) setenv ORACLE_SID iasdb
```
**c.** Start the metadata repository instance using SQL\*Plus:

```
ORACLE_HOME/bin/sqlplus /nolog
sql> connect sys/password for sys as sysdba
sql> startup
sql> quit
```
**2.** Start the Enterprise Manager Web site in the Oracle home of the primary installation using the following command:

ORACLE\_HOME/bin/emctl start

**3.** Start Oracle Internet Directory using the following commands:

```
ORACLE_HOME/bin/oidmon start
ORACLE HOME/bin/oidctl server=oidldapd configset=0 instance=n start
```
Where n can be any number like 1,2 which is not already in use.

- **4.** Start the infrastructure instance using the Instance Home Page on the Enterprise Manager Web site:
	- **a.** Navigate to the Instance Home Page for the infrastructure on the Enterprise Manager Web site.
	- **b.** In the General section on the Instance Home Page, click **Start All**.
- **5.** If Oracle Management Server (OMS) is configured, start OMS:

ORACLE\_HOME/bin/oemctl start oms

#### **8.1.1.2 Additional Information About OEM\_RESPOSITORY Schema**

The "Managing the Infrastructure" chapter of the *Oracle9i Application Server Administrator's Guide* contains a section called "Schemas Accessed Directly by Administrators." The list item about the OEM\_REPOSITORY schema should read as follows:

OEM\_REPOSITORY - This schema is used by Oracle Management Server. If you change the password in the database, you must update the Oracle Management Server configuration by running the Enterprise Manager Configuration Assistant and choosing the option to "Use an Existing Repository". By selecting this option and entering the new password, the Oracle Management Server configuration is updated.

#### **8.1.1.3 Additional Information About Configuring Oracle Management Server**

The "Introduction to Administration Tools" chapter of the *Oracle9i Application Server Administrator's Guide* includes instructions for configuring the Oracle Management Server. If you configure the Oracle Management Server as part of the installation procedure, the Oracle Management Server repository is set up automatically using default settings.

If you choose to configure the Oracle Management Server after the installation of Oracle9*i*AS, or if you add a second infrastructure, use the Enterprise Manager Configuration Assistant (emca).

When you configure the Oracle Management Server using emca, consider the following details in addition to the instructions provided in the "Introduction to Administration Tools" chapter:

- **1.** When you run the Enterprise Manager Configuration Assistant, select the following options:
	- Configure Local Management Server
	- Use Existing Repository

Selecting these options will create the omsconfig.properties file, which is required by the Oracle Management Server. The Enterprise Manager Repository schema is already pre-configured with the infrastructure installation.

- **2.** Next, provide the following default information for the repository:
	- Repository Username: OEM\_REPOSITORY
	- Repository Password: oem\_repository
	- Connection Information: <host:port:sid>

OEM REPOSITORY is the default Enterprise Manager schema. When you installed Oracle9*i*AS infrastructure, the OEM\_REPOSITORY database user was created and the necessary Enterprise Manager schema was loaded. Oracle recommends that you do not change this user. However, you can change the default password. The repository username and password are stored in the omsconfig.properties file. The configuration assistant will encrypt the repository password in this file.

**3.** After you run the configuration assistant, you can start the Management Server using the following command:

oemctrl start oms

**4.** To stop the Management Server, use the following command:

oemctrl stop oms <username>/<password>

The default user name for the Management Server is sysman. The default password is oem\_temp. If you do not provide the username and password on the command line, the Management Server will prompt you for the username and password.

The oemctrl and oemapp commands are installed in the following directory:

<ORACLE\_HOME>/bin

#### **8.1.1.4 Modified Information for Managing Oracle Internet Directory**

The "Changing Instance Password in Oracle Internet Directory" section in the "Managing Oracle Internet Directory" chapter of the *Oracle9i Application Server Administrator's Guide* states:

To change the password:

resetiASpasswd.sh OID\_Admin\_user OID\_Admin\_passwd ORACLE\_HOME

where OID Admin user is orcladmin or a user in the IASAdmins group.

Here, the above line is incorrect. It should state:

OID Admin user is cn=orcladmin.

#### **8.1.1.5 Additional Information for the "Managing Oracle Internet Directory" Chapter**

The "Installing and Configuring Oracle9*i*AS" section in the "Managing Oracle Internet Directory" chapter of the *Oracle9i Application Server Administrator's Guide* should contain the following information:

- **1.** In addition to being in the iASAdmins group, you must also be the "owner" of the iASAdmins group.
- **2.** You must also be in the OracleDBCreators group if you need to create a new infrastructure database.
- **3.** To perform a Portal installation, you must also be in the OracleDASAdminGroup in the Root Oracle Context.

#### **8.1.1.6 Include Additional Port Numbers for Oracle9***i***AS Web Cache**

Table "Oracle9*i*AS Port Usage (Sorted by Component)" in the "Default Port Numbers and Port Ranges" chapter of the *Oracle9i Application Server Administrator's Guide* contains an incomplete list of port numbers for Oracle9*i*AS Web Cache. [Table 8–1](#page-143-0) contains the complete list of Oracle9*i*AS Web Cache port numbers.

<span id="page-143-0"></span>

| <b>Component</b>                                  | Default Port | <b>Port Range</b> |
|---------------------------------------------------|--------------|-------------------|
| Oracle9 <i>iAS</i> Web Cache HTTP Listen- non-SSL | 7777         | 7777-7877         |
| Oracle9 <i>iAS</i> Web Cache HTTP Listen-SSL      | 4443         | 4443-4543         |
| Oracle9 <i>iAS</i> Web Cache Administration       | 4000         | 4000-4030         |
| Oracle9 <i>iAS</i> Web Cache Invalidation         | 4001         | 4000-4030         |
| Oracle9 <i>iAS</i> Web Cache Statistics           | 4002         | 4000-4030         |

*Table 8–1 Oracle9iAS Port Usage (Sorted by Component)*

#### **8.1.1.7 Correct Information Regarding Routing Priority for OC4J Requests**

Section "Component Instances: Oracle HTTP Server" in the "Clustering" chapter of the of the *Oracle9i Application Server Administrator's Guide* contains the following incorrect statement:

"Forward an incoming stateless request to any OC4J process in the cluster. The priority is to forward the incoming request first to an OC4J process in its own application server instance. If none are available, it forwards the request to any OC4J process in another application server instance in the cluster."

It should be:

"Forward an incoming stateless request to any OC4J process in the cluster. It gives equal weight to each of the available OC4J processes in the cluster, local or remote, when determining where to forward the request."

#### **8.1.1.8 Updated Syntax for OPMN Samples**

There are three syntax errors in the sample configurations provided in the "Sample Configurations for Oracle Process Manager" section of the "High Availability" chapter of the *Oracle9i Application Server Administrator's Guide*.
- **1.** The attribute describing the number of processes in the custom tag should be "numProcs" (not "num\_of\_procs").
- **2.** The local, remote, and request attributes are all required in the port tag.
- **3.** The island id and number of processes are defined with the  $id$  and numProcs attributes in the island tag (not with the islandID attribute).

The following samples use the correct syntax:

#### **8.1.1.8.1 One Oracle HTTP Server Process, One OC4J Process with Defaults**

This configuration starts one Oracle HTTP Server and one OC4J process with default values.

```
<notification-server>
   <port local="6001" 
        remote="6002"
         request="6003">
 \langle/port\rangle <log-file path="/private/my_directory/tmp/opmn_logs/ons.log" 
             level="5"> 
   </log-file>
</notification-server>
<process-manager> 
 <ohs/<oc4j> <config-file path=ORACLE_HOME/j2ee/home/config/server.xml /> 
 \langle/oc4j>
  <log-file path="/private/my_directory/tmp/opmn_logs/ipm.log" 
            level="4"> 
   </log-file> 
</process-manager>
```
#### **8.1.1.8.2 One Oracle HTTP Server Process, Two OC4J Processes, and One Generic Process with User-Specified Values** This configuration starts one Oracle

HTTP Server process, two OC4J processes, and one generic process with several user-specified values.

```
<process-manager> 
     <ohs gid="a1" maxRetry="3"> 
         <config-file path="/my_directory/conf/httpd.conf"/> 
    \langle/\alphahs\rangle <oc4j instanceName="home" maxRetry="4" gid="o1">
         <config-file path="/my_directory/conf/oc4j.xml"/> 
         <port ajp="3000-3001" rmi="3002-3003" jms="3004-3005"/>
         <island id="myIslandA" numProcs="2"/>
    \langle/\cap\cap4j>
     <custom gid="g1" numProcs = "1">
         <start path="/my_directory/bin/exec1"/> 
              <environment> 
                  <prop name="PATH" value="/my_directory/ias/lib"/> 
                  <prop name="CLASSPATH" value="/my_directory/ias/bin" 
              </environment>
     </general> 
</process-manager>
```
**8.1.1.8.3 One Oracle HTTP Server Process, Two OC4J Processes with User-Specified Values** This configuration starts one Oracle HTTP Server and two OC4J processes with some user-specified values.

```
<notification-server> 
  <port local="6001"
```

```
 remote="6002"
         request="6003">
   </port> 
     <log-file path="/private/my_directory/tmp/opmn_logs/ons.log" 
               level="5"> 
     </log-file> 
</notification-server> 
   <process-manager>
<!-- Start one ohs process with a process group ID of a1, with a config file in a 
non-default directory location -- >
```

```
 <ohs gid="a1" maxRetry="3"> 
           <config-file path="Apache/Apache/my_conf/httpd.conf"/>
\langle/ohs
```
<!-- Start two oc4j processes with a process group ID of o1, with a instanceName of myClusterA (This should be the worker specified in the mod\_oc4j config file), and an island id of myIslandA. Since we are starting two processes we have to specify the port range used when starting the processes. So OC4J process1 starts with ajp port 8010, jms port 8020 and rmi port 8030. The second OC4J process uses ajp port 8011, jms port 8021, and rmi port 8031. -->

```
 <oc4j instanceName="myInstanceA" gid="o1">
  <port ajp="8010-8012", jms="8020-8022" rmi="8030-8032"/>
 <island id="myIslandA" numProcs="2"/>
\langle/oc4j>
```
<!-- If the logs should be created in a specific directory provide that location  $h$  $\rho$ r $\rho$   $-1$ >

```
 <log-file path="/tmp/ipm.log" level="4"/> 
</process-manager>
```
### **8.1.1.9 Incorrect Instructions for Starting and Stopping Reports Server**

The "Starting and Stopping the Application Server" chapter of the *Oracle9i Application Server Administrator's Guide* should include Oracle9*i*AS Reports Services under "About Components that Cannot Be Started or Stopped".

By default, after installation, Oracle9*i*AS Reports Services is configured virtually identically to Forms. It is part of OC4J\_BI\_FORMS instance, and is brought "up" and "down" with that OC4J instance. In OEM, it displays an "up" status if it can successfully contact the Reports server, and a "down" status otherwise.

However, you can reconfigure the Reports server, using the report servlet configuration file, so that the Reports server will not be started automatically when OC4J is brought up. If you have done this, you will need to start and stop the Reports server manually. In this case, the instructions currently provided in the *Oracle9i Application Server Administrator's Guide* for starting and stopping the Reports server as a standalone process, either via OEM or the command line, are correct.

## **8.1.1.10 Incorrect Information in the "About Infrastructure Association" Section**

Scenario 1, step 3 of the "About Infrastructure Association" section of the "Concepts for Administrators" chapter of the *Oracle9i Application Server Administrator's Guide* incorrectly states the following:

Install J2EE and Web Cache on Host B. If you choose to use an infrastructure, it will automatically use the infrastructure on **Host B**.

It should instead say:

Install J2EE and Web Cache on Host B. If you choose to use an infrastructure, it will automatically use the infrastructure on **Host A**.

### **8.1.1.11 Incorrect Information in the "Using SSL for Your Production Environment" Section**

Step 6b in the "Using SSL for Your Production Environment" of the "Introduction to Administration Tools" chapter of the *Oracle9i Application Server Administrator's Guide* incorrectly states the following:

Enter the following emctl command:

emctl set ssl test

It should instead say:

Enter the following emctl command:

emctl set ssl on

### **8.1.1.12 Updated Information for "Relocating Metadata Repository Datafiles to a Different Directory" Section**

The following note should be added to the "Relocating Metadata Repository Datafiles to a Different Directory" section of the "Managing the Infrastructure" chapter of the *Oracle9i Application Server Administrator's Guide*:

"Note that this procedure may only be used to move data files, that is, files in the data dictionary view DBA\_DATA\_FILES and the dynamic performance view V\$DATAFILE. This procedure may not be used to move temporary files, that is, files in the DBA\_TEMP\_FILES and V\$TEMPFILE views. This is because the database does not support renaming of temporary files."

### **8.1.1.13 Incorrect Link to Table for Starting and Stopping the Enterprise Manager Web Site on UNIX**

In the "Starting and Stopping the Enterprise Manager Web Site on UNIX" section of the "Introduction to Administration Tools" chapter of the *Oracle9i Application Server Administrator's Guide*, an incorrect link to Table 3-4 is displayed. The correct link is to Table 3-2.

#### **8.1.1.14 Incorrect Definition for DCM**

The text in the Architecture section of Chapter 14, "Application Server Clustering", incorrectly refers to DCM as Dynamic Configuration Management. DCM refers to Distributed Configuration Management.

# **8.1.2** *Oracle9i Application Server Installation Guide*

The following are known issues with *Oracle9i Application Server Installation Guide:*

## **8.1.2.1 Setting LD\_LIBRARY\_PATH Should Not Be a Prerequisite**

The "Preventing Conflicts with Other Oracle Homes" section in the "Getting Started" chapter of the *Oracle9i Application Server Installation Guide* should not list setting LD\_LIBRARY\_ PATH as a prerequisite for installation.

**Note:** The name of the library path variable is not the same on all platforms. On HP-UX systems, replace LD\_LIBRARY\_PATH with SHLIB PATH in the previous section. On AIX systems, replace LD LIBRARY\_PATH with LIBPATH in the previous section.

## **8.1.2.2 Silent and and Non-Interactive Installations**

Chapter 5 of this addendum contains instructions that supersede the instructions provided in Chapter 6 of the *Oracle9i Application Server Installation Guide*. Section 6.4 in the *Oracle9i Application Server Installation Guide* lists the incorrect response file names for the following installation types:

- J2EE and Web Cache (oracle.iappserver.iapptop.Core.rsp)
- Unified Messaging (oracle.iappserver.iapptop.Complete.rsp)

# **8.1.2.3 Incorrect Information in "Oracle9***i***AS Components" Table About Oracle UDDI Enterprise Web Services Registry**

Footnote 2 for table 3-2 "Oracle9*i*AS Components" in the "Oracle9*i* Application Server" chapter of the *Oracle9i Application Server Installation Guide* incorrectly states the following:

Oracle9*i*AS Portal installs Oracle Ultra Search and Oracle9iAS Syndication Server.

It should instead say the following:

Oracle9*i*AS Portal installs Oracle Ultra Search, Oracle9iAS Syndication Server, and Oracle UDDI Enterprise Web Services Registry.

## **8.1.2.4 Missing /var/tmp Space Requirements**

The "Hardware Requirements" table in the "Getting Started" chapter of the *Oracle9i Application Server Installation Guide* should include the following disk space requirments for /var/tmp.

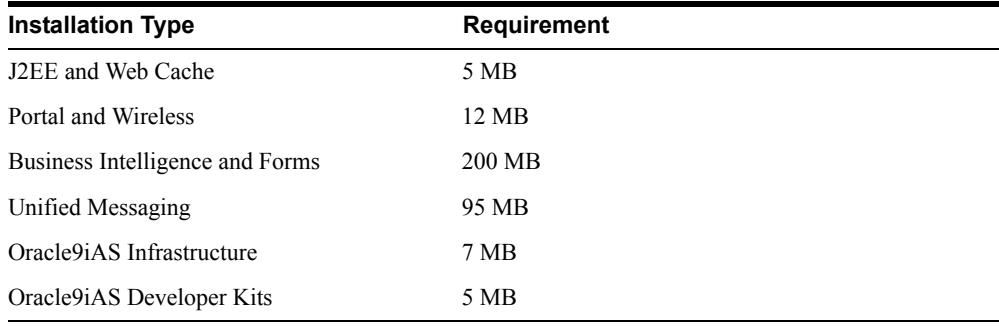

### **8.1.2.5 Incorrect Information for Infrastructure Summary Screen**

The description of the installation screen for step 3a in Section 3.2, Chapter 3 of the *Oracle9i Application Server Installation Guide* is incorrect. The description should be:

If you have an Oracle9*i*AS mid-tier instance on the install computer that is already associated with an Oracle9*iAS* Infrastructure, then the Infrastructure Summary screen appears. Review and note the information provided on the screen and click Next.

#### **8.1.2.6 Incorrect Screen Name**

In Appendix C, Section C.5.1, there is an incorrect screen reference in Step 1. Instead of Available Products Screen it should read Install Type Screen.

In Chapter 4, page 4-25, there is an incorrect screen reference. Instead of Components Configuration and Startup screen, it should read Configuration Tools screen.

### **8.1.2.7 Incorrect Command for Setting the TMPDIR Environment Variable**

The command for setting the TMPDIR environment variable in Section 2.5.3.3, Chapter 2 of the *Oracle9i Application Server Installation Guide* is incorrect. The command should be:

prompt> TMPDIR=*full\_path*;export TMPDIR

#### **8.1.2.8 Missing Step in Overview of Installation**

Section 2.7 in Chapter 2 of the *Oracle9i Application Server Installation Guide* outlines the steps required to perform an installation. However, the following step is missing:

Before the summary screen appears, the Choose JDK Home Directory Screen appears if you are installing on AIX-Based Systems, Tru64 UNIX, or HP-UX. Enter the location of the JDK for the system, for example /opt/java.

#### **8.1.2.9 Incorrect Requirement for AIX-Based Systems:**

Table 2-5 of in Chapter 2 of the *Oracle9i Application Server Installation Guide* lists patch IY01050 as a required patch for AIX 4.3.3. This is incorrect, the IY01050 patch is not required.

#### **8.1.2.10 Incorrect Software Requirements**

Chapter 2 of the *Oracle9i Application Server Installation Guide* lists required executables. In addition to HP-UX and Tru64, the make, ar, ld, and nm executables must be available for AIX-Based Systems and Linux.

#### **8.1.2.11 Kernel Parameters for Linux**

You do not need to set the SHMMIN, SHMSEG, or SHMVMX parameters for Linux as documented in Chapter 2 of the *Oracle9i Application Server Installation Guide*.

#### **8.1.2.12 Kernel Parameter Settings for Tru64**

Section 2.5.7 "Configuring Kernel Parameters" of the *Oracle9i Application Server Installation Guide* incorrectly documents how to use the sysconfig command to determine the current kernel parameter settings for Tru64. Use the following instructions instead:

To determine the current ipc subsystem kernel parameter settings, use the following command:

# /sbin/sysconfig -q ipc

To determine the current proc subsystem kernel parameter settings, use the following command:

# /sbin/sysconfig -q proc

# **8.1.3 Oracle9i Application Server Security Guide**

The following are known issues in *Oracle9i Application Server Security Guide*:

## **8.1.3.1 Remove PLsqlEnableConnectionPooling from Configured dads.conf File**

The "Configuring Oracle9*i*AS Single Sign-On" chapter of the *Oracle9i Application Server Security Guide* contains information about a configured dads.conf file. The term PlsqlEnableConnectionPooling should be deleted from the file.

## **8.1.3.2 Updated Information Regarding** *Oracle9i***AS Portal Default User Accounts**

The "*Oracle9i*AS Portal Default User Accounts" bullet in the "Relationship between *Oracle9i*AS Portal and Oracle Internet Directory" section of the "Configuring *Oracle9i*AS Portal Security" chapter of the *Oracle9i Application Server Security Guide* states the following:

(cn=PUBLIC, cn=PORTAL, cn=PORTAL\_ADMIN) are created in the subscriber's user base (cn=Users,o=MyCompany,dc=com).

It should be changed to:

(cn=PUBLIC, cn=PORTAL, cn=PORTAL\_ADMIN) are created in the subscriber's user base (cn=Users,**dc**=MyCompany,dc=com).

#### **8.1.3.3 Updated Information for Default User Password Policy**

The "Default User Password Policy in Oracle9*i*AS" table in the "Oracle9*i* Application Server Security Architecture and Features" chapter of the *Oracle9i Application Server Security Guide* should state this additional information:

"After ten failed attempts to log in with an incorrect password, user accounts are locked out for a period of 24 hours."

# **8.1.4 Oracle9i Application Server: Migrating from Oracle Application Server**

Following are the known issues in *Oracle9i Application Server: Migrating from Oracle Application Server:*

### **8.1.4.1 Default Wallet Path Should Be Corrected**

Table 1-3, "Summary of ssl2ossl or osslconvert Tools Parameter", in the "Introduction to Oracle9*i* Application Server" chapter of the *Oracle9i Application Server: Migrating from Oracle Application Server* incorrectly states that the default path of the wallet is documented as ORACLE\_HOME/Apache/Apache/conf/ssl.wlt/0. The correct path of the wallet is ORACLE\_HOME/Apache/Apache/bin/wallet.

## **8.1.4.2 Incorrect Patch Information for Migrating Oracle Internet Directory**

The "Applying the 9.0.2.1.0 database patch" section in the "Migrating Management Components" chapter of the *Oracle9i Application Server: Migrating from Oracle Application Server* contains incorrect database patch number.

Following is the correct information:

#### **Applying the 9.0.1.3.0 database patch**

Ensure that the database is brought up in *ORACLE\_HOME\_2*. To apply the 9.0.1.3.0 database patch set, please follow the instructions in the "Post Install Actions section" in *ORACLE\_ HOME\_2*/rdbms/notes/patch\_note.htm.

#### **8.1.4.3 Migration Tool not Available in Oracle9***i* **Application Server**

The oas2ias migration tool described in the *Migrating from Oracle Application Server Guide*, *Release 1.0.2.1*, is not available with Oracle9*i* Application Server.

# **8.1.5 Oracle9***i* **Application Server Migrating from Release 1 (1.0.2.2.x) to Release 2 (9.0.2)**

Following are the knows issues in *Oracle9i* Application Server *Migrating from Oracle9i*AS *Release 1 (1.0.2.2.x) to Release 2 (9.0.2):*

## **8.1.5.1 Modifications to the "Installation on Separate Computers" Instructions for Oracle9***i***AS Wireless**

Step 3 of the "Installation on Separate Computers" section in *Migrating from Oracle9i*AS *Release 1 (1.0.2.2.x) to Release 2 (9.0.2)* should be changed to state the following:

Copy the entire directory structure

<OLD\_ORACLE\_HOME>/panama/server/classes

from machine mc1 to a temporary directory. Modify the file:

<temporary\_dir>/panama/server/classes/oracle/panama/spatial/spatial.properties

to replace the  $\leq$ OLD  $\leq$ ORACLE HOME $\geq$  prefix for each property with the absolute path to the temporary directory.

For example, if the temporary directory was / tmp, you should modify the file:

/tmp/panama/server/classes/oracle/panama/spatial/spatial.properties

#### to change entries of the form

```
file.providers.config.xml.geocoding = 
/private/ias/10220PME/panama/server/classes/oracle/panama 
spatial/geocoder/Geocoders.xml
```
(where /private/ias/10220PME is the *OLD\_ORACLE\_HOME*) to the form

file.providers.config.xml.geocoding = /tmp/panama/server/classes/oracle/panama spatial/geocoder/Geocoders.xml

## **8.1.5.2 Additional Post-Upgrade Step for Oracle Internet Directory Migration**

The "Post-Upgrade Manual Tasks and Database Migration Alternatives" section in the "Migrating Management Components" chapter of the *Migrating from Oracle9i*AS *Release 1 (1.0.2.2.x) to Release 2 (9.0.2)* should include the following section:

Post-Upgrade Step for iPlanet Synchronization

Integration Profiles for *i*Planet synchronization, namely iPlanetImport and iPlanetExport, are created as part of the upgrade. For these profiles to be configured and used for synchronization, they need to be added to configset1.

If the profiles are available in Configset 1 as part of upgrade, it will be shown in ODM under Integration Server as part of Configuration Set1. If the profiles are not available, they can be added by using LDAPMODIFY as below:

ldapmodify -h <OID Host> -p <OID Port> -D <OID Super-user> -w <OID Super-user password> -f <ORACLE\_HOME>/ldap/install/upgdip.ldif Migrating Oracle9*i*AS SOAP

This section describes how to migrate SOAP applications from Oracle9iAS Release 1 (1.0.2.2.x) to Oracle9*i*AS Release 2 (9.0.2).

SOAP is implemented as a servlet. A servlet delegates service invocations to user supplied implementation classes. In Oracle9iAS Release 1 (1.0.2.2.x), JServ was the default servlet engine. In Oracle9*i*AS Release 2 (9.0.2), OC4J is the servlet engine. To migrate SOAP applications, you must copy and re-packaging the service implementation classes and descriptors, and also consider the configuration aspects of the JServ and OC4J containers.

**See Also:** ""Migrating Oracle9*i*AS SOAP" for more information on JServ and OC4J configuration.

Oracle9*i*AS Release 2 (9.0.2) contains empty (that is, containing no services) SOAP application and web application archives ready to install. These files are named soap.ear and soap.war, and are located in ORACLE\_HOME/soap/webapps/soap.ear.

The soap.war file is a copy of the WAR file contained in the soap.ear file.

The SOAP migration process involves inserting Oracle9iAS Release 1 (1.0.2.2.x) files into a copy of the empty SOAP application, and then deploying the application in OC4J. Files can be "inserted" in one of two ways:

- Using  $jar -x$  to unpack the soap.ear and soap.war files into component directories, copying old files to the corresponding directories, then using  $\frac{1}{1}ar -c$  to create new .ear and .war files.
- Using  $\exists$  ar  $-\nu$  to update the contents of the .war and .ear files without unpacking them.

Below are the steps in the migration process.

- **1.** Copy ORACLE\_HOME\_2/soap/webapps/soap.ear and ORACLE\_HOME 2/soap/webapps/soap.war to a convenient work directory (workdir, in this example).
- **2.** Copy all user-written class files for the SOAP services to soap.war.

**See Also:** ""Migrating User-written Classes" section for an approach to handling user-written classes.

- **3.** Insert all jar files except soap.jar and samples.jar from ORACLE\_HOME 1/soap/webapps/soap/WEB-INF/lib into workdir/soap.war.
- **4.** If you are sure that the old configuration file, ORACLE\_HOME 1/soap/webapps/soap/WEB-INF/config/soapConfig.xml was never changed, go to step 6.
- **5.** Make a copy of the old configuration file, ORACLE\_HOME 1/soap/webapps/soap/WEB-INF/config/soapConfig.xml renaming it to soap.xml.
- **6.** Edit the file, examining the class attribute of the providerManager and serviceManager elements.

**Note:** The providerManager and serviceManager interfaces have changed from Release 1, so if you supplied the class, you must change and recompile your code, then insert it in workdir/soap.war. The location in soap.war is directly in WEB-INF, not WEB-INF/config. The SOAP javadocs on the Oracle9*i*AS documentation CD detail the changes.

If you did not supply the class, delete the class attribute from the soap.  $xml$  file (the line containing class =). Replace the soap.  $xml$ file in workdir/soap.war with the new soap.xml.

All of the code to be migrated is now in workdir/soap.jar.

- **7.** Insert the new workdir/soap.jar into workdir/soap.ear.
- **8.** Deploy the .ear file in OC4J.
- **9.** Activate the installed SOAP services as described in the Oracle9*i*AS Web Services Developer's Guide.

Migrating User-written Classes

The directory structures in Oracle9iAS Release 1 (1.0.2.2.x) do not correspond directly to those in Oracle9*i*AS Release 2 (9.0.2). Specifically, soap.ear is a SOAP sample application that runs in a SOAP server instance. It no longer contains soap.jar (which is in the OC4J system classpath).

For this reason, to migrate, it might be easiest to create a new . ear file (using soap. ear as a guide) for the services you want to deploy.

To migrate user-written classes from Release 1 to Release 2, follow these steps:

- **1.** Identify and locate the user-written class files by examining the JServ configuration files and/or ORACLE\_HOME\_ 1/soap/webapps/soap/WEB-INF/config/soap.properties files.
- **2.** Create an .ear file with a WEB-INF/classes directory that contains the class files that implement the services you want to deploy.
- **3.** Create a .war file that contains:
	- <sup>n</sup> .jar or class files (under WEB-INF/lib or WEB-INF/classes) the application requires.
	- web.xml (under WEB-INF), the web application deployment descriptor. This file contains the SOAP servlet configuration and the servlet mapping set. You must specify oracle.soap.server.http.SOAPServlet as the servlet class, but the servlet name and mapping can be any names you choose. You must specify the initial

parameter for the SOAP configuration file. To use the default location, copy the init-param from web.xml in the soap.ear file.

- soap. xml (under WEB-INF), the SOAP servlet configuration file. You can start with the soap. xml file in soap.ear, and modify it as needed.
- index.html, the index file specific to the application.
- **4.** Include the application .war file in the .ear file, and an application.xml file under WEB-INF. The application.xml file is not specific to SOAP; it contains application deployment information. (For required file entries, see the application.xml file in soap.ear.)

## **8.1.5.3 Word Errors in "Using Oracle9***i***AS Migration Assistant" Chapter**

The "Using Oracle9*i*AS Migration Assistant" chapter of the *Migrating from Oracle9i*AS *Release 1 (1.0.2.2.x) to Release 2 (9.0.2)* guide contains the following word errors;

- <sup>n</sup> In the section "Migration of Session Definitions" the word "defnition" should be "definition".
- <sup>n</sup> In the section "Default Directives in httpd.conf" the listing "</Directory" should be "</Directory>"

## **8.1.5.4 Word Errors in "Migrating Internet Applications Components" Chapter**

The "Migrating Internet Applications Components" chapter on of the *Migrating from Oracle9iAS Release 1 (1.0.2.2.x) to Release 2 (9.0.2)* guide contains the following word errors:

<sup>n</sup> In the section "OC4J Mount Settings" the command line

```
$ORACLE_HOME/Apache/modoc4j/conf/mod_oc4j.conf file
```
should be:

\$ORACLE\_HOME/Apache/Apache/conf/mod\_oc4j.conf

- <sup>n</sup> In the section "Migrating the principals.xml File to the Java Authentication and Authorization Service" the word "JAAS Admintool" should be "JAZN Admintool".
- <sup>n</sup> In the section "Migrating Oracle9*i*AS SOAP" the file location:

```
$ORACLE_HOME/soap/webapps/soap.ear
```
should be:

```
$ORACLE_HOME/soap/lib/soap.ear
```
<sup>n</sup> In the section "Migrating Oracle9*i*AS SOAP" the step:

2. Insert all files from ORACLE\_HOME\_ 1/soap/webapps/soap/WEB-INF/classes into workdir/soap.war.

should be:

2. Insert all files which user created for SOAP service.

<sup>n</sup> In the section "Migrating Oracle Business Components for Java" the term "Oracle9*i*AS Oracle9*i*AS Release 2 (9.0.2)" should be "Oracle9*i*AS Release 2 (9.0.2)

## **8.1.5.5 Word Errors in "Migrating Business Intelligence Components" Chapter**

The "Migrating Business Intelligence Components" chapter on of the *Migrating from Oracle9iAS Release 1 (1.0.2.2.x) to Release 2 (9.0.2)* guide contains the following word errors:

- <sup>n</sup> In the section "Migrating from Oracle9*i*AS Forms Services Release 6*i* Common Gateway Interface (CGI) to Forms 9*i* Servlet" the term "Forms90/Server" should be "forms90/server".
- <sup>n</sup> In the section "Migrating from Oracle9*i*AS Forms Services Release 6*i* Common Gateway Interface (CGI) to Forms 9*i* Servlet" the term "Oracle9*i*AS Forms Services Release 9*i*" should be "Oracle9*i*AS Forms Services Release 2".
- <sup>n</sup> In the section "Migrating from Oracle9*i*AS Forms Services Release 6*i* Common Gateway Interface (CGI) to Forms 9*i* Servlet" the sentence with "(ORACLE\_HOME/j2ee/home)" should be "(<ORACLE\_HOME>/j2ee/home)".
- <sup>n</sup> In the section "Migrating Forms 6*i* Static HTML Start Files to Forms 9*i* Generic Application" the following settings example:

```
Form = hr main.fmx
lookAndFeel=oracle
Otherparams=myParam1=12
Userid=scott/tiger@orcl
```
should be:

```
form = hr_main.fmx
lookAndFeel=Oracle
otherparams=myParam1=12
userid=scott/tiger@orcl
```
<sup>n</sup> In the section "Migrating Forms 6*i* Static HTML Start Files to Forms 9*i* Generic Application" the following settings example:

```
ServerURL=/forms90/l90servlet
Form = book.fmx
lookAndFeel=oracle
Otherparams= Userid=
```
#### should be:

```
serverURL=/forms90/l90servlet
form = book.fmxlookAndFeel=Oracle
Otherparams=
Userid=
```
<sup>n</sup> In the section "Migrating Forms 6*i* Static HTML Start Files to Forms 9*i* Generic Application" the following URL example:

http://<hostname>:<port>/ forms90/f90servlet?config=booking\_app

should be:

http://<hostname>:<port>/forms90/f90servlet?config=booking\_app

- <sup>n</sup> In the section "Migrating Forms 6*i* Static HTML Start Files to Forms 9*i* Generic Application" the parameter "Archive=f90all.jar" should be "archive=f90all.jar".
- <sup>n</sup> In the section "Migrating Forms 6*i* Static HTML Start Files to Forms 9*i* Generic Application" the following settings example:

```
ServerURL=/forms90/l90servlet
Form = book.fmx
lookAndFeel=oracle
Otherparams=
Userid=
```
#### should be:

```
serverURL=/forms90/l90servlet
form = book.fmx
lookAndFeel=Oracle
otherparams=
userid=
```
- <sup>n</sup> In the section "Migrating Forms 6*i* Static HTML Start Files to Forms 9*i* Generic Application" the parameter "Forms90\_Path" should be "FORMS90\_PATH".
- <sup>n</sup> In the section "Migrating from Forms 6*i* Listener to the Forms Listener Servlet" the parameter "baseHTMLJinitiator=your base jinit.htm" should be "baseHTMLjinitiator=your base jinit.htm".
- <sup>n</sup> In the section "Migrating from Forms 6*i* Listener to the Forms Listener Servlet" the following URL example:

http://*hostname:port*/forms90/ 90servlet?config=*application*

should be:

http://*hostname:port*/forms90/90servlet?config=*application*

<sup>n</sup> In the section "Migrating the Forms 6*i* Listener Servlet Architecture to Oracle9*i*AS Forms Services Release 9i" the file location line:

Forms OC4J Home\applications\forms90app\forms90web\web-inf\web.xml

should be:

<Forms\_OC4J\_Home>/applications/forms90app/forms90web/WEB\_INF/web.xml

- <sup>n</sup> In the section "Migrating the Forms 6*i* Listener Servlet Architecture to Oracle9*i*AS Forms Services Release 9*i*" the "Forms Listener test page" should be "the Oracle9*i*AS Forms Services Management page".
- <sup>n</sup> In the section "Migrating the Forms 6*i* Listener Servlet Architecture to Oracle9*i*AS Forms Services Release 9*i*" the term "Forms90\server" should be "forms90/server".
- <sup>n</sup> In the section "Deploying Icon Images with the Forms Servlet" the term "imagebase" should be "imageBase"
- <sup>n</sup> In the section "Deploying Icon Images with the Forms Servlet" the term "Forms90/java" should be "forms90/java"
- <sup>n</sup> In the section "Migrating Integrated Calls to Oracle9*i* Reports to use Reports Services" the term "Reports90\_Path" should be "REPORTS\_PATH"
- <sup>n</sup> In the section "Creating Forms Listener Servlet Alias Names in OC4J" the file location:

ORACLE\_HOME/Apache/JServ/conf/jserv.properties.

should be:

ORACLE\_HOME/Apache/JServ/etc/jserv.properties.

<sup>n</sup> In the section "Creating Forms Listener Servlet Alias Names in OC4J" the file location:

ORACLE\_HOME/Forms\_OC4J\_Home/applications/forms90app/forms90web/web-inf/web.xml

should be:

```
<ORACLE_HOME>/<Forms_OC4J_
HOME>/applications/forms90app/forms90web/WEB-INF/web.xml
```
- <sup>n</sup> In the section "Accessing the Listener Servlet Administration Page" the term "TestMode" should be "testMode".
- <sup>n</sup> In the section "Accessing the Listener Servlet Administration Page" the file location:

ORACLE\_HOME/Apache/JServ/conf/zone.properties

should be:

ORACLE\_HOME/Apache/JServ/etc/zone.properties

<sup>n</sup> In the section "Accessing the Listener Servlet Administration Page" the file location: ORACLE\_HOME/Forms\_OC4J\_Home/applications/forms90app/forms90web/web-inf/web.xml

should be:

ORACLE\_HOME/Forms\_OC4J\_Home/applications/forms90app/forms90web/WEB\_INF/web.xml

<sup>n</sup> In the section "Best Practices For Migrating to Oracle9*i*AS Forms Services Release 9*i*" the instruction:

Type http://hostname:port/forms90/f90servlet?config=your app

to invoke your application.

should be:

Type http://hostname:port/forms90/f90servlet?config=your\_app

to invoke your application.

<sup>n</sup> In the section "Migrating Reports Configuration Files" the file location: ORACLE\_HOME*\_1*/reports60/server/report server name.ora

should be:

ORACLE\_HOME\_1/reports60/server/report\_server\_name.ora

<sup>n</sup> In the section "Migrating Default User Preferences" the file location: ORACLE\_HOME*\_1*/discwb4/util/pref.txt

should be:

ORACLE\_HOME\_1/6iserver/discwb4/util/pref.txt

<sup>n</sup> In the section "Updating URL References" the table contains the following URL example: http://hostname/Discwb4/ html/english/ms\_ie/start\_ie.htm

or

http://hostname/Discwb4/ html/english/netscape/start\_nm.htm

#### should be:

http://hostname/discwb4/ html/english/ms\_ie/start\_ie.htm

#### or

http://hostname/discwb4/ html/english/netscape/start\_nm.htm

http://host:port/Discwb4/english...

#### should be:

http://host:port/discwb4/english...

http://hostname/Discoverer4i/Viewer

#### should be:

http://hostname/discoverer4i/viewer

http://host:port/Discoverer4i/Viewer

#### should be:

http://host:port/discoverer4i/viewer

# <sup>n</sup> In the section "Configuring Session Timeout" the file locations displayed: ORACLE\_HOME\_1/Apache/JServ/servlets/discoverer4i.properties

#### to

ORACLE\_HOME\_2/J2EE/OC4J\_BI\_Forms/discoverer/web/web/web-inf/web.xml

#### should be:

ORACLE\_HOME\_1/Apache/JServ/etc/discovererviewer.properties

#### to

ORACLE\_HOME\_2/j2ee/OC4J\_BI\_Forms/applications/discoverer/web/WEB-INF/web.xml

# <sup>n</sup> In the section "Migrating Viewer Customizations" the file location:

ORACLE\_HOME\_1/Apache/Apache/htdocs/discwb4/disco4iv/htm

#### should be:

ORACLE\_HOME\_1/Apache/Apache/htdocs/discwb4/html

#### the file location in the table listed as:

web/web-inf/configuration.xml

#### should be:

web/WEB-INF/configuration.xml

#### step b. the directory location:

ORACLE\_HOME\_2/J2EE/OC4J\_BI\_Forms/discoverer/web/directory.

#### should be:

ORACLE\_HOME\_2/J2EE/OC4J\_BI\_Forms/application/discoverer/web/directory.

<sup>n</sup> In the section "Upgrading JInitiator" the directory:

ORACLE\_HOME\_2/j2ee/OC4J\_BI\_Forms/discoverer/webplus/xsl/plus\_config.xml

should be:

ORACLE\_HOME\_2/j2ee/OC4J\_BI\_Forms/applications/discoverer/web/plus/xsl/plus\_ files/xsl/plus\_config.xml

In the section "Migrate the OP 9.0.1 MTR Using ELT" the file location:

ORACLE\_HOME/dmt/admin/remaint.sh.

#### should be:

ORACLE\_HOME/dmt/admin/REmaint.sh.

<sup>n</sup> In the section "Upgrading JInitiator" the term "remaint.sh" should be "REmaint.sh"

### **8.1.5.6 Word Errors in "Migrating Management Components" Chapter**

The "Migrating Management Components" chapter on of the *Migrating from Oracle9i*AS *Release 1 (1.0.2.2.x) to Release 2 (9.0.2)* guide contains the following word errors:

<sup>n</sup> In the section "Upgrading the Repository" the file location listed in the note table "ORACLE\_HOME\sysman\config" should be "\$ORACLE\_HOME/sysman/config"

#### **8.1.5.7** Correction to Instructions for Migrating User Classes

In *Migrating from Oracle9i*AS *Release 1 (1.0.2.2.x) to Release 2 (9.0.2)* guide, the instructions in Step 2 of "Migrating Oracle9*i*AS SOAP" referred to a 'classes' directory, which may or may not exist in a Oracle9iAS Release 1 (1.0.2.2.x) instance. There is no strict rule or convention on the location of user-written class files; Step 2 should read as shown below (referring to a sub-section on "Migrating User-written Classes"):

### **8.1.6 Oracle9i Application Server Performance Guide**

Following are the known issues in *Oracle9i Application Server Performance Guide*:

#### **8.1.6.1 Screen Shot Must be Updated**

Figure "Setting Java Heap Size for an OC4J Instance Using Oracle Enterprise Manager" in the "Optimizing J2EE Applications In OC4J" chapter of the *Oracle9i Application Server Performance Guide* is outdated. The OEM screen does not contain the configuration file path fields.

### **8.1.7 Oracle9i Application Server Release Notes**

Following are the known issues in *Oracle9i Application Server Release Notes*:

#### **8.1.7.1 Configuring Oracle9***i***AS Clickstream Intelligence After Installing Oracle9***i***AS Using Oracle Universal Installer**

The section discussing "Configuring Oracle9*i*AS Clickstream Intelligence After Installing Oracle9*i*AS Using Oracle Universal Installer" in the *Oracle9i Application Server Release Notes* should read:

If you choose not to configure Oracle9*i*AS Clickstream Intelligence via Oracle Universal Installer and decides to configure it at a later time, perform the following steps:

**Note:** Configuring Oracle9*i*AS Clickstream Intelligence at a later time is normally done through Oracle Enterprise Manager (OEM), but currently, configuring Oracle9*i*AS Clickstream Intelligence through OEM is unavailable.

Verify that the environment variable ORACLE\_HOME set to your Oracle9*i*AS installation directory before running the scripts provided below.

**1.** Run Oracle9*i*AS Clickstream Intelligence Configuration tool.

```
LD_LIBRARY_PATH=ORACLE_HOME/lib:ORACLE_HOME/network/lib:ORACLE_
HOME/jdk/jre/lib/sparc 
export LD_LIBRARY_PATH 
touch ORACLE_HOME/j2ee/deploy.ini 
ORACLE HOME/jdk/bin/java -cp
ORACLE HOME/click/lib/click.jar:ORACLE HOME/jlib/repository.jar
oracle.click.common.ConfigureBI ORACLE_HOME/j2ee/deploy.ini 
ORACLE_HOME
```
**Note:** The name of the library path variable is not the same on all platforms. On HP-UX systems, replace LD\_LIBRARY\_PATH with SHLIB PATH in the previous section. On AIX systems, replace LD LIBRARY\_PATH with LIBPATH in the previous section.

#### **2.** Deploy Oracle9*i*AS Clickstream Intelligence to OC4J.

```
ORACLE_HOME/jdk/bin/java -classpath 
ORACLE_HOME/dcm/lib/dcm.jar: 
ORACLE_HOME/jlib/emConfigInstall.jar: 
ORACLE_HOME/lib/classes12.zip: 
ORACLE_HOME/lib/dms.jar: 
ORACLE_HOME/j2ee/home/oc4j.jar: 
ORACLE_HOME/lib/xschema.jar: 
ORACLE_HOME/lib/xmlparserv2.jar: 
ORACLE_HOME/opmn/lib/ons.jar: 
ORACLE_HOME/j2ee/home/jaas.jar: 
ORACLE_HOME/j2ee/home/jazn.jar: 
ORACLE_HOME/j2ee/home/jaznplugin.jar: 
ORACLE HOME/dcm/lib/oc4j deploy tools.jar
     oracle.j2ee.tools.deploy.Oc4jDeploy 
     -oraclehome $ORACLE_HOME 
     -verbose 
     -inifile $ORACLE_HOME/j2ee/deploy.ini
```
Oracle9*i*AS Clickstream Intelligence uses Discoverer to display reports. The steps above will configure Discoverer automatically if you have not done so. already.

**1.** Restart the Oracle9*i*AS server and Discoverer server

```
ORACLE_HOME/dcm/bin/dcmctl stop 
ORACLE_HOME/dcm/bin/dcmctl start 
ORACLE_HOME/discoverer902/util/stopall.sh 
ORACLE_HOME/discoverer902/util/startall.sh
```
You will then be able to access Oracle9*iAS* Clickstream Intelligence at the following URL:

http://iashost:port/click

## **8.1.7.2 "Page Not Displayed" Error for Clickstream Runtime Administrator**

The section discussing "Error Displaying Clickstream Runtime Administrator" in the *Oracle9i Application Server Release Notes* should read:

An intermittent "Page Not Displayed" error may be experienced when using certain versions of Microsoft Internet Explorer to access Clickstream Runtime Administrator. This is due to issues between Oracle9iAS Web Cache and Internet Explorer when SSL is enabled.

This problem can be worked around using one of the following methods:

- <sup>n</sup> By using the **Reload** button of the browser to reload the page.
- Disable SSL (recommended).

To do this, edit the file ORACLE\_HOME/click/conf/click-apache.conf to comment out the following lines (by adding a "#" character at the beginning of each line):

```
<Location /click> 
 RewriteEngine on 
 RewriteCond %{HTTPS} !=on 
 RewriteRule ^(config/.*)$ 
            https://%{SERVER_NAME}:%{APACHEPORTSSL}/click/1 
  [R] 
</Location>
```
Restart Oracle9*i*AS using OEM or the following commands:

ORACLE\_HOME/dcm/bin/dcmctl stop ORACLE\_HOME/dcm/bin/dcmctl start

Disable Oracle9*iAS* Web Cache "KeepAlive" option. You can disable "KeepAlive" by setting KeepAlive to 0 on the Network Timeouts page (Cache-Specific Configuration > Network Timeouts) of the Oracle9*i*AS Web Cache Manager.

### **8.1.7.3 Oracle Enterprise Manager Does Not Support Multiple Locales**

The section discussing "Oracle Enterprise Manager Does Not Support Multiple Locales" in the *Oracle9i Application Server Release Notes* should read:

Oracle Enterprise Manager does not support multiple locales. The following components use the browser's locale when displaying pages in OEM:

- <sup>n</sup> Oracle9*i*AS Discoverer
- <sup>n</sup> Oracle9*i*AS Forms Services
- Oracle9*iAS* Portal
- <sup>n</sup> Oracle9*i*AS Single Sign-On
- PL/SQL properties
- Oracle9*iAS* Unified Messaging

All other management pages use the Java default locale when displaying pages.

#### **8.1.7.4 Enabling Oracle9***i***AS Web Cache and mod\_osso**

The section discussing "Enabling Oracle9*i*AS Web Cache and mod\_osso" in the *Oracle9i Application Server Release Notes* should read:

When the Oracle9*i*AS installer initially registers mod\_osso with the Oracle9*i*AS Single Sign-On, it passes the registration URLs containing the port number of the Oracle HTTP Server, instead of the port number of Oracle9*i*AS Web Cache. Since the installer passes the incorrect port number, it bypasses Oracle9*i*AS Web Cache.

For mod osso to work correctly, manually re-register mod osso using URLs that have the Oracle9*i*AS Web Cache port.

**See Also:** "Component Configuration Dependencies" chapter in the *Oracle9i Application Server Administrator's Guide* for detailed information on how changes in hostname and port affect Oracle9*i* Application Server, and, specifically, how mod\_osso and Oracle9*i*AS Single Sign-On may be affected,

Another alternative workaround is to shutdown Oracle9*i*AS Web Cache instead of re-registering the SSO partner. Since the entry point is now Oracle HTTP Server instead of Oracle9*i*AS Web Cache, the error would not show up.

**Note:** You can use the above mentioned workaround before re-registering using the Oracle9*i*AS Web Cache port. Also, when you use this workaround, you have to enter with the Oracle HTTP Server port. For example, if Oracle HTTP Server is running on 7779 and Oracle9*i*AS Web Cache is running on 7778, then you need to enter the following URL: http://<host.domain>:7779.

On Microsoft Internet Explorer, refresh the page once the changes are made. Otherwise, you might encounter the following error:

Forbidden You don't have permission to access /osso login success on this server.

> **See Also:** ["Microsoft Internet Explorer Might Report Incorrect Host](#page-105-0)  [Header After a Redirect" on page 7-10](#page-105-0)

## **8.1.7.5 Deploying UIX JSP and XML Applications Using Oracle Enterprise Manager**

The section "Deploying UIX JSP and XML Applications Using Oracle Enterprise Manager" in the *Oracle9i Application Server Release Notes* should read:

#### **Deploying BC4J JSP, UIX JSP and UIX XML Applications Using Oracle Enterprise Manager**

BC4J JSP, UIX JSP, and UIX XML applications from JDeveloper deployed to Oracle9*i*AS through the Enterprise Manager deployment functionality runtime will result in a runtime rendering data access error. This happens only if data source information is added subsequently through Enterprise Manager and not pre-packaged already in the EAR file from JDeveloper.

If the EAR file generated from JDeveloper doesn't package the data source information or the "deploy to EAR files" option is chosen instead of "deploy to connection," and if that information is subsequently added through the Enterprise Manager through the edit data sources functionality, then the UIX/JSP and UIX/XML applications cannot run successfully due to runtime rendering error.

To avoid the error, do not add the data sources information after deployment through EM. Instead, package the EAR file with the data sources information from JDeveloper prior to deployment through EM. While creating the UIX/JSP or the UIX/XML application from JDeveloper, instead of just deploying to an EAR file, deploy to any existing connection,

including dummy connections. That process will create an EAR file with the data sources information packaged.

If deploying to a dummy connection, although the process will result in deployment errors in JDeveloper, it will create an EAR file that includes the data source information that can be successfully deployed to Oracle9*i*AS.

#### **8.1.7.6 Multiple Infrastructure-Based Deployment**

The section "Multiple Infrastructure-based Deployment" in the *Oracle9i Application Server Release Notes* should read:

Oracle9*i*AS supports multiple infrastructure installations. The first (or primary) infrastructure installation must contain SSO, Oracle Internet Directory, a Metadata Repository, and, optionally, Oracle Management Server. Any subsequent (or secondary) infrastructure installations:

- must point to the SSO in the primary installation.
- must point to the Oracle Internet Directory in the primary installation.
- must contain their own Metadata Repository.
- may optionally contain Oracle Management Server.

The purpose of a secondary installation is to provide an additional Metadata Repository in case the load on the primary Metadata Repository is excessive.

You can install a secondary infrastructure by choosing a custom installation and selecting Metadata Repository and optionally Oracle Management Server. You will be prompted for SSO and Oracle Internet Directory information, at which time you should supply the information for the primary infrastructure.

The middle tier application server installations that are installed after a secondary infrastructure can use that secondary infrastructure. This means that you cannot change existing middle tier application server installations to use the secondary infrastructure.

If you want a middle tier installation to use the secondary infrastructure, specify the SSO and Oracle Internet Directory from the primary infrastructure at install time. When you are prompted to specify which infrastructure's Metadata Repository you would like to use, choose the Metadata Repository from the secondary installation.

## **8.1.7.7 Updated Information for "Problems Logging In When Two Oracle HTTP Servers Are on the Same Host" Issue**

The "Problems Logging In When Two Oracle HTTP Servers Are on the Same Host" section in the *Oracle9i Application Server Release Notes* should be updated with the information below:

#### **Problems Logging in When Two Oracle HTTP Servers are on the Same Host and are Using Internet Explorer with SSL Configuration**

When two Oracle9*i*AS Oracle HTTP Servers are running on a single machine, such as when an infrastructure install and a Portal and Wireless middle tier install are both installed on a single machine, login to the Portal is not possible when using a Microsoft Internet Explorer (MSIE) Browser. This has been verified with versions 5.5 and 6.0 of MSIE. The problem occurs when a browser redirect is issued from one port used by the Oracle9*i*AS Single Sign-On server to the port used by Oracle9iAS Web Cache, which is fronting Oracle9*i*AS Portal. When MSIE receives the redirect, it erroneously sets the Host: header with the first port rather than the destination port. This behavior is not exhibited by Netscape Navigator (versions 4.6, 4.7). When this error occurs with MSIE, one of the following messages may be shown after an attempt to log in:

Error: Unexpected error encountered in wwsec app priv.process signon

(ORA-06502: PL/SQL: numeric or value error: character string buffer too small) (WWC-41417)

or

```
Error: The decryption of the authentication information was unsuccessful. This 
may be caused by corruption of the data, an incorrect encryption key in this 
application's configuration, or an illegal access attempt. Please notify your 
administrator. (WWC-41454)
```
Although MSIE sets the Host: header incorrectly in either SSL or non-SSL mode, the problem only shows up in SSL mode because Oracle9iAS Web Cache is setup to map ports to a catch-all default HTTP port in non-SSL mode. The workaround is to use two separate machines, with the two install types.

# **8.2 Oracle9***i***AS Containers for J2EE Documentation**

This section describes issues in the following Oracle9*i*AS Containers for J2EE documentation:

- <sup>n</sup> [Oracle9iAS Containers for J2EE User's Guide, Oracle9iAS Containers for J2EE Support](#page-163-0)  [for JavaServer Pages Reference, and Oracle9iAS Containers for J2EE JSP Tag Libraries](#page-163-0)  [and Utilities Reference](#page-163-0)
- <sup>n</sup> [Oracle9iAS Containers for J2EE Services Guide](#page-164-0)
- [Oracle JDBC Release Notes](#page-164-1)
- **[Oracle JAZN Release Notes](#page-165-0)**
- [Oracle9i Application Server mod\\_plsql User's Guide](#page-166-0)

# <span id="page-163-0"></span>**8.2.1 Oracle9***i***AS Containers for J2EE User's Guide, Oracle9***i***AS Containers for J2EE Support for JavaServer Pages Reference, and Oracle9***i***AS Containers for J2EE JSP Tag Libraries and Utilities Reference**

Following are the known issues in *Oracle9iAS Containers for J2EE Services Guide, Oracle9iAS Containers for J2EE Support for JavaServer Pages Reference, and Oracle9iAS Containers for J2EE JSP Tag Libraries and Utilities Reference:*

## **8.2.1.1 Incorrect File Locations for xmlparserv2.jar, xsu12.jar, and JSP Tag Library Descriptor Files**

The release 9.0.2 versions of the *Oracle9iAS Containers for J2EE Services Guide, Oracle9iAS Containers for J2EE Support for JavaServer Pages Reference, and Oracle9iAS Containers for J2EE JSP Tag Libraries and Utilities Reference* contain inaccuracies or incomplete information regarding file locations. The files involved are xmlparserv2.jar, xsu12.jar, and JSP tag library descriptor (TLD) files.

In Oracle9*i*AS, note the following:

- The  $xmlparserv2$ , jar file is automatically installed on your system and into your classpath. It is located in the Oracle9*i*AS lib directory and is picked up from there automatically.
- The  $x \text{su12}$ , jar file may not have been installed in the OC4J Demos instance. This file is under the rdbms/jlib directory. To access xsu12.jar for OC4J demos, please add the following to j2ee/OC4J\_Demos/config/application.xml:

<library path="../../../rdbms/jlib/xsu12.jar" />

And, in accordance with the instructions found in the *Oracle9i Application Server Administrator's Guide*, the DCM Command-Line Utility updateConfig command must be run after making any hand edits to OC4J.xml files.

JSP TLD files are in the <OC4J\_HOME>/jsp/lib/tlds directory. Copy them to your application WEB-INF directories as needed. (JSP TLD files are also available from the ojspdemos.ear file in the OC4J\_Demos instance in Oracle9*i*AS.)

# <span id="page-164-0"></span>**8.2.2 Oracle9iAS Containers for J2EE Services Guide**

Following are the known issues in Oracle9iAS Containers for J2EE Services Guide:

### **8.2.2.1 References to "Merant Drivers" Should Be Changed to "DataDirect Connect Drivers"**

The "Data Sources" chapter of the Oracle9iAS Containers for J2EE Services Guide refers to "Merant Drivers". This should be changed to "DataDirect Connect Drivers".

#### **8.2.2.2 Deployconnector Switch Not Supported**

According to the "Deploying Stand-Alone Resource Adapter Archives" section of Chapter 12, you can deploy a stand-alone resource adapter (RAR) that is compliant with J2EE Connector Architecture using the -deployconnector switch in admin.jar. This switch is not in fact supported in the 9.0.2 implementation.

### **8.2.2.3 Incorrect Name for HTTP Client**

Chapter 14 describes the support that HTTPClient provides for the java.net.URL class. The following text appears:

If the java.net.URL framework is used, then set the java.protocol.handler.pkgs system property to select the HTTPSConnection package as a replacement for the JDK client as follows:

java.protocol.handler=HTTPClient

The preceding contains the following errors:

- The package that replaces the JDK HTTP client should be HTTPClient, not HTTPSConnection.
- The property setting example is incorrect. It should be:

java.protocol.handler.pkgs=HTTPClient

#### **8.2.2.4 Incorrect Definition for DCM**

The text in the Architecture section of Chapter 9, "Oracle9*i*AS Clustering" incorrectly refers to DCM as Dynamic Configuration Management. DCM refers to Distributed Configuration Management.

# <span id="page-164-1"></span>**8.2.3 Oracle JDBC Release Notes**

Following are the known issues in *Oracle JDBC Release Notes*:

#### **8.2.3.1 Knows Issues with JDBC Drivers**

Section 4, "Release Notes for Oracle JDBC," should read:

This section includes issues with JDBC that are not reflected in the Oracle9*i*AS documentation. The JDBC drivers shipped with this Oracle9*i*AS version have known problems. A JDBC patch addresses the problems. The patch is accompanied by a release note, which includes a list of known problems. Follow the instructions in the *Oracle9i Application Server Installation Guide* to install the necessary patches before you run Oracle9*i*AS.

# <span id="page-165-0"></span>**8.2.4 Oracle JAZN Release Notes**

Following are the known issues in *Oracle JAZN Release Notes*:

### **8.2.4.1 Release Notes Name Should Be Changed to "Release Notes for JAAS"**

Section 7, "Release Notes for JAZN," should be called "Release Notes for JAAS". The first sentence should also refer to JAAS. The note should read:

**Note:** Some class and component names contain the word "JAZN," which is the internal code name for "JAAS provider."

#### **8.2.4.2 Updated Information for the Default jazn.xml File Location**

The default  $jazn$ . xml file is located in ORACLE\_HOME/j2ee/home/config. The jazn.xml file found in ORACLE\_HOME/j2ee/home/jazn/config is a private copy used by Oracle Universal Installer.

The above issue should be added in the OC4J Release Notes under "Release Notes for JAAS".

#### **8.2.4.3 Default Realm Should Be Specified If User Repository Has Multiple Realms**

When the user repository (either XML-based file or OID, that is, LDAP-based Oracle Internet Directory), has multiple realms, the default realm should be specified in  $jazn$ . xml. For example, if you are using JAZN-XML, and your default realm is called jazn.com, your jazn.xml file would consist of the following:

<jazn provider="XML" default-realm="jazn.com" location="./jazn-data.xml" />

If you are using JAZN-LDAP, the location would be the URL for the OID server, as, for example:

```
<jazn provider="LDAP" 
default-realm="jazn.com"location="ldap://oid.us.oracle.com:389" />
```
#### Furthermore, the  $j$  azn tag in ORACLE

HOME/j2ee/home/config/application.xml must also specify the default realm if there is more than one.

**Note:** In the JAAS context, a realm refers to a user community. This is a namespace for users and roles. When there are multiple realms in the user repository, the default realm must be specified, so that JAAS knows the default namespace in which to look up users and roles.

The above issue should be added in the *OC4J Release Notes* under "Release Notes for JAAS".

# <span id="page-166-0"></span>**8.2.5** *Oracle9i Application Server mod\_plsql User's Guide*

The *Oracle9i Application Server mod\_plsql User's Guide* contains the following documentation errata:

n In Section 2.6.8, "Direct BLOB Download", Step 2, the example:

procedure download\_blob(varchar2 name) is

should be:

create or replace procedure download\_blob(name in varchar2) is

<sup>n</sup> In Section 2.6.8, "Direct BLOB Download", Step 2b, the example:

htp.p('Content-Length: ' || dbms lob.get length(myblob))

should be:

htp.p('Content-Length: ' || dbms\_lob.getlength(myblob));

# **8.3 Oracle HTTP Server Documentation**

This section describes issues in the following Oracle HTTP Server documentation:

<sup>n</sup> [Oracle9iAS InterConnect User's Guide](#page-167-0)

# **8.3.1 Oracle HTTP Server Administration Guide**

Following is the known issue in *Oracle HTTP Server Administration Guide.*

## **8.3.1.1 Incorrect Information in the "Configuring the IIS Listener for Single Sign-On" Section**

Step 6 in the "Configuring the IIS Listener for Single Sign-On" section of the "Using Oracle9*i*AS Proxy Plug-in" appendix of the *Oracle HTTP Server Administration Guide* incorrectly states the following:

Restart IIS (stop and then start the IIS Server), ensuring that the oproxy filter is marked with a green up-pointing arrow.

It should say:

Restart IIS (stop and then start the IIS Server), ensuring that the osso filter is marked with a green up-pointing arrow.

#### **8.3.1.2 LoginServerFile Example Gives Incorrect Syntax**

In the "Using Single Sign-On with the Plug-in" section of appendix A of the Oracle HTTP Server Administration Guide, the "OSSO Configuration File Examples" incorrectly presents the syntax for the LoginServerFile directive with double quotes around the value.

The correct syntax is:

```
LoginServerFile = /path/config/sso_conf
```
# **8.4 Oracle9***i***AS InterConnect Documentation**

This section describes issues in the following Oracle9*i*AS InterConnect documentation:

<sup>n</sup> [Oracle9iAS InterConnect User's Guide](#page-167-0)

# <span id="page-167-0"></span>**8.4.1 Oracle9***i***AS InterConnect User's Guide**

Following are the known issues in *Oracle9i*AS InterConnect *User*'*s Guide.*

#### **8.4.1.1 Adapter Architecture Figure Should Be Modified to Include "First Name"**

Figure 1-2 in the *Oracle9i*AS InterConnect *User's Guide*. should include the term "First Name" under the "Common View".

#### **8.4.1.2 Wrong Term in Description**

In Chapter 2, "Using iStudio" under the "Deploy Navigation Tree" topic the second line is:

"Each object type in the Design Navigation tree is identified by an icon and name."

It should read:

"Each object type in the Deploy Navigation tree is identified by an icon and name."

# **8.5 Oracle9***i***AS Discoverer Documentation**

This section describes issues in the following Oracle9*i*AS Discoverer documentation:

<sup>n</sup> [Oracle9iAS Discoverer Configuration Guide](#page-168-0)

# <span id="page-168-0"></span>**8.5.1 Oracle9iAS Discoverer Configuration Guide**

Following are the known issues in *Oracle9iAS Discoverer Configuration Guide:*

# **8.5.1.1 Oracle Enterprise Manager Cannot be Used to Specify Communication Protocol Used by Discoverer Plus Applet and Discoverer Servlet**

The *Oracle9iAS Discoverer Configuration Guide* describes how to use Oracle Enterprise Manager (OEM) to specify the communication protocol that the Discoverer Plus applet and the Discoverer servlet use to communicate. The protocol you specify in OEM is saved in the plus\_config.xml file.

However, currently you cannot use OEM to specify the communication protocol. Instead, you must use a text editor (or an XML editor) to modify the plus config.xml file directly, as follows:

**1.** Open plus config. xml in a text editor.

The file is located in:

<ORACLE\_HOME>/j2ee/OC4J\_BI\_Forms/applications/discoverer/web/plus\_files/xsl

**2.** Locate the following line in the file:

<transport name = "protocol\_option"/>

where "protocol option" is one of the following:

- " $\gamma$  rmp" (the default)
- "http"
- "https"

**Note:** Do not change the line  $\leq$ transport name = "codebase"/>

- **3.** Change the value of "protocol option" as required.
- **4.** Save the changes you have made and close the file.
- **5.** Use OEM to stop and restart the  $OCAJ$  BI FORMS system component.

#### **Notes**:

The above protocol options are referred to in the *Oracle9iAS Discoverer Configuration Guide* as follows:

- jrmp is the "Default" option
- http is the "Tunneling" option
- <sup>n</sup> https is the "Secure Tunneling" option

The *Oracle9iAS Discoverer Configuration Guide* includes detailed descriptions of the different protocol options. For convenience, the following is a summary of the options:

- If transport is set to " $j$   $rmp$ ", Discoverer will first attempt to make a direct connection using RMI. A direct connection will only work within a firewall. If a direct connection cannot be established, Discoverer will automatically attempt to use HTTP or HTTPS.
- If transport is set to "http", Discoverer will use the same protocol to communicate with the Discoverer servlet as was originally used to download the applet itself (i.e. either HTTP or HTTPS depending on the URL). This method supports access via firewalls.
- If transport is set to "https", Discoverer will always use HTTPS tunneling. This method only supports secure access via firewalls.

# **8.6 Oracle9***i***AS Single Sign-On Documentation**

This section describes issues in the following Oracle9*i*AS Single Sign-On documentation:

- <sup>n</sup> [Oracle9iAS Single Sign-On Administrator's Guide](#page-169-0)
- <sup>n</sup> [Oracle9iAS Single Sign-On Release Notes](#page-169-1)

# <span id="page-169-0"></span>**8.6.1 Oracle9iAS Single Sign-On Administrator's Guide**

Following are the known issues in the *Oracle9iAS Single Sign-On Administrator's Guide*:

## **8.6.1.1 Incorrect Information About Enabling Single Sign-On for SSL**

The "Enabling the Single Sign-On Server for SSL" section in "Concepts for Administrators" chapter of the *Oracle9iAS Single Sign-On Administrator's Guide* implies that administrators have the option of enabling the Single Sign-On Server for SSL during an Oracle9*i*AS infrastructure installation. In Oracle9*i*AS, Release 2, no such option exists. The server must be enabled for SSL after Oracle9*i*AS has been installed, using the procedures provided.

# <span id="page-169-1"></span>**8.6.2 Oracle9***i***AS Single Sign-On Release Notes**

Following are the known issues in *Oracle9i*AS Single Sign-On *Release Notes*:

## **8.6.2.1 Error in Release Notes for Oracle9***i***AS Single Sign-On**

Section 1.3, "Configuring the Oracle HTTP Server for Legacy Applications", of the *Oracle9i*AS Single Sign-On *Release Notes* states that the mod\_osso.conf file on the Oracle HTTP Server must contain the following directive:

Listen 5000

This parameter denotes the non-SSL port through which mod\_osso accesses information about external applications. The parameter should appear in the httpd.conf file on the Single Sign-On server instead of in the mod\_osso.conf file on the Oracle HTTP Server.

# **8.7 Oracle9***i***AS Wireless Documentation**

This section describes issues in the following Oracle9*i*AS Wireless documentation:

<sup>n</sup> [Oracle9iAS Wireless Developer's Guide](#page-170-0)

# <span id="page-170-0"></span>**8.7.1 Oracle9iAS Wireless Developer's Guide**

Following are the known issues in *Oracle9iAS Wireless Developer's Guide*:

## **8.7.1.1 Calendar and Tasks Modules Configuration for Lotus SDK**

The Calendar and Tasks Modules require configuration. In *Oracle9iAS Wireless Developer's Guide*, you are instructed to install the Lotus Domino Toolkit for Java/CORBA, add NCSO.jar to the classpath for Oracle9*i*AS Wireless 2.0. Installing the toolkit creates "DTJava" directory on the file system.

Note the following cautions:

- **1.** Ensure you download "Lotus Domino Toolkit for Java/CORBA Release 5.0.8 Update" or "Lotus Domino Toolkit for Java/CORBA Release 5.0.5 Update Shipping". Do not use the version 2.x toolkit.
- **2.** On the Domino server, the server tasks HTTP and DIIOP must be running. Ensure that the Domino server notes.ini file contains the following line:

ServerTasks=<other tasks>,http,diiop

# **8.7.1.2 Information About SHORTLIST Parameter**

The following parameter should be added to the table "Configuration Parameters for the Mobile Directory" in the *Oracle9iAS Wireless Developer's Guide*:

ORACLE\_SERVICES\_PIM\_DIRECTORY\_QUERY\_BYNAME\_RESULTLIST\_SHORTLIST

Comma-delimited series of tokens, either "true" or "false", and is of the same length as the parameter ORACLE\_SERVICES\_PIM\_DIRECTORY\_QUERY\_BYNAME\_RESULTLIST.

# **8.8 Oracle Ultra Search Documentation**

This section describes issues in the following Oracle Ultra Search documentation:

- [Oracle Ultra Search Release Notes](#page-170-1)
- **[Oracle Ultra Search Online Documentation](#page-171-0)**

# <span id="page-170-1"></span>**8.8.1 Oracle Ultra Search Release Notes**

Following are the known issues in *Oracle Ultra Search Release Notes*:

## **8.8.1.1 Updated Information for** *Oracle Ultra Search Release Notes*

The following changes should be made in the *Oracle Ultra Search Release Notes*:

- The reference to "primary schedule", and "default web source" is wrong. "Primary schedule" and "default web source" have been removed from Oracle9*i*AS.
- <sup>n</sup> Change the term "Seed URLs" to "Starting address".
- <sup>n</sup> Section 4, "Understanding Web Data Sources" is invalid and should be removed from the release notes.

Section 2.2.2, "Setting the JOB\_QUEUE\_PROCESSES parameter" should be changed to the following:

Oracle Ultra Search schedule launching uses the DBMS\_JOB package. Therefore, the Oracle Ultra Search DBA must make sure that there is least one SNP process running. In other words, the initialization parameter file for the Oracle Ultra Search database instance should contain a line that specifies the JOB\_QUEUE\_PROCESSES parameter to be at least 2.

<sup>n</sup> Section 5.12, "Portal Users Should Embed Ultra Search Portlets That Are Hosted On The Same Host" in the Oracle Ultra Search Release Notes should be modified to state the following:

**Portal Users Should Embed Ultra Search Portlets Hosted On Same OC4J** InstancePortal users should embed Ultra Search portlets that are hosted on the same OC4J instance as the Oracle9*i*AS Portal server. For example, if the Oracle Portal OC4J instance is installed on host A / port 7777, then the Ultra Search provider must also be hosted as a Web application on host A / port 7777.

It is possible that the Ultra Search provider running on host A / port 777 could be registered with a second Oracle Portal instance running on a different host / port combination. In such cases, when the Ultra Search portlet is embedded within portal pages, the pop-up list-of-values will not work correctly. This is because of an security bug inherent in Javascript.

# <span id="page-171-0"></span>**8.8.2 Oracle Ultra Search Online Documentation**

The following change should be made in the Oracle Ultra Search online documentation:

## **8.8.2.1 Incorrect Jar File Name for Sample Crawler Agent**

The "Create a Data Source Type" section in the "Sample Crawler Agent README" page of the Oracle Ultra Search online documentation contains an incorrect value for the sample agent jar file name. This causes you to get the following crawler error when you try to use the sample agent:

WKG-30116: Can not find agent class "SampleAgent" from the java class path

The correct value is "sampleAgent.jar", instead of "sampleagent".

# **8.9 Oracle XML Developer Kit Documentation**

Following are the known issues in the XML Developer Kit Documentation.

# **8.9.1 Oracle XML Developer Kit Application Developer's Guide**

Following are known issues in the *Oracle XML Developer Kit Application Developer's Guide*

## **8.9.1.1 Supported Operating Systems for XML Schema Processor for C and C++**

The lists of supported operating systems for XML Schema Processor for C and C++ in Chapters 25 and 27 are incomplete. The following platforms are also supported:

- **IBM AIX**
- Tru<sub>64</sub>

# **8.9.1.2 Library Names**

The library names in Tables 25-2 and 27-2 are incorrect. The correct names use the suffix 9, not 8. For example, replace the name libxml8.a with the name libxml9.a.